Sem vložte zadání Vaší práce.

České vysoké učení technické v Praze Fakulta informačních technologií Katedra softwarového inženýrství

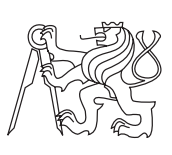

Bakalářská práce

## **Webová aplikace pro komunikaci studentů na FITu**

*Matěj Heřman*

Vedoucí práce: Mgr. Monika Součková

19. února 2016

# **Poděkování**

Chtěl bych poděkovat vedoucí mé práce, Mgr. Monice Součkové, za její zájem o mojí bakalářskou práci a cenné rady při jejím psaní. Díky patří také Janovi Tvrdíkovi, Mikulášovi Dítě a Vojtěchovi Mikšů, spolutvůrcům aplikace Fiťák, za poskytnutí cenných rad a jejich podporu při rozšiřování aplikace. Také bych chtěl poděkovat všem respondentům, kteří věnovali svůj čas vyplnění uživatelského dotazníku. Nakonec bych rád poděkoval všem přátelům a rodině za podporu při psaní této bakalářské práce.

# **Prohlášení**

Prohlašuji, že jsem předloženou práci vypracoval(a) samostatně a že jsem uvedl(a) veškeré použité informační zdroje v souladu s Metodickým pokynem o etické přípravě vysokoškolských závěrečných prací.

Beru na vědomí, že se na moji práci vztahují práva a povinnosti vyplývající ze zákona č. 121/2000 Sb., autorského zákona, ve znění pozdějších předpisů, zejména skutečnost, že České vysoké učení technické v Praze má právo na uzavření licenční smlouvy o užití této práce jako školního díla podle § 60 odst. 1 autorského zákona.

V Praze dne 19. února 2016 . . . . . . . . . . . . . . . . . . . . .

České vysoké učení technické v Praze Fakulta informačních technologií c 2016 Matěj Heřman. Všechna práva vyhrazena. *Tato práce vznikla jako školní dílo na Českém vysokém učení technickém v Praze, Fakultě informačních technologií. Práce je chráněna právními před-*

*pisy a mezinárodními úmluvami o právu autorském a právech souvisejících s právem autorským. K jejímu užití, s výjimkou bezúplatných zákonných licencí, je nezbytný souhlas autora.*

### **Odkaz na tuto práci**

Heřman, Matěj. *Webová aplikace pro komunikaci studentů na FITu*. Bakalářská práce. Praha: České vysoké učení technické v Praze, Fakulta informačních technologií, 2016.

## **Abstrakt**

Tato bakalářská práce se zabývá analýzou, návrhem, implementací a testováním webové aplikace, která slouží ke komunikaci studentů na FIT ČVUT (týkající se převážně vzájemné pomoci a rad ohledně studia, výměny zkušeností a názorů, případně i diskuze nad tématy se školou přímo nesouvisejících). V rámci analýzy práce zkoumá potřeby studentů a hledá náhradu za Facebookové skupiny, které jsou v mnoha ohledech nevyhovující. Výsledkem této analýzy je vybrání již existující a funkční platformy (Fiťák), které pokračuje návrhem rozšíření této aplikace a následnou implementací. Na závěr je funkčnost této aplikace otestována. Tato aplikace nahradí starou verzi aplikace Fiťák a nabídne lepší platformu pro komunikaci studentů na FIT ČVUT. Aplikace využívá moderních technologií HTML5, CSS3 a Javascript, je postavena na frameworku Nette (PHP framework) a využívá MySQL databáze.

**Klíčová slova** webová aplikace, Fiťák, komunikace studentů, WWW, HTML, PHP, Javascript, MySQL, Nette, Facebook

## **Abstract**

This thesis deals with the analysis, design, implementation and testing of the web application used for communication among students at FIT CTU (mainly related to sharing tips and advices for studies, exchanging experiences and ideas or discussion of topics which does not have to be directly related to the school). The analysis examines the needs of students and based on these requirements suggests the application design. As the result of the analysis an existing and functional platform is selected (Fiťák) and is extended in the implementation part of the thesis. Finally, application functionality is tested. Application is using modern technologies such as HTML5, CSS3 and Javacript and is based on Nette (PHP framework) and is using MySQL database.

**Keywords** web application, Fiťák, communication among students, WWW, HTML, PHP, Javacript, MySQL, Nette, Facebook

# **Obsah**

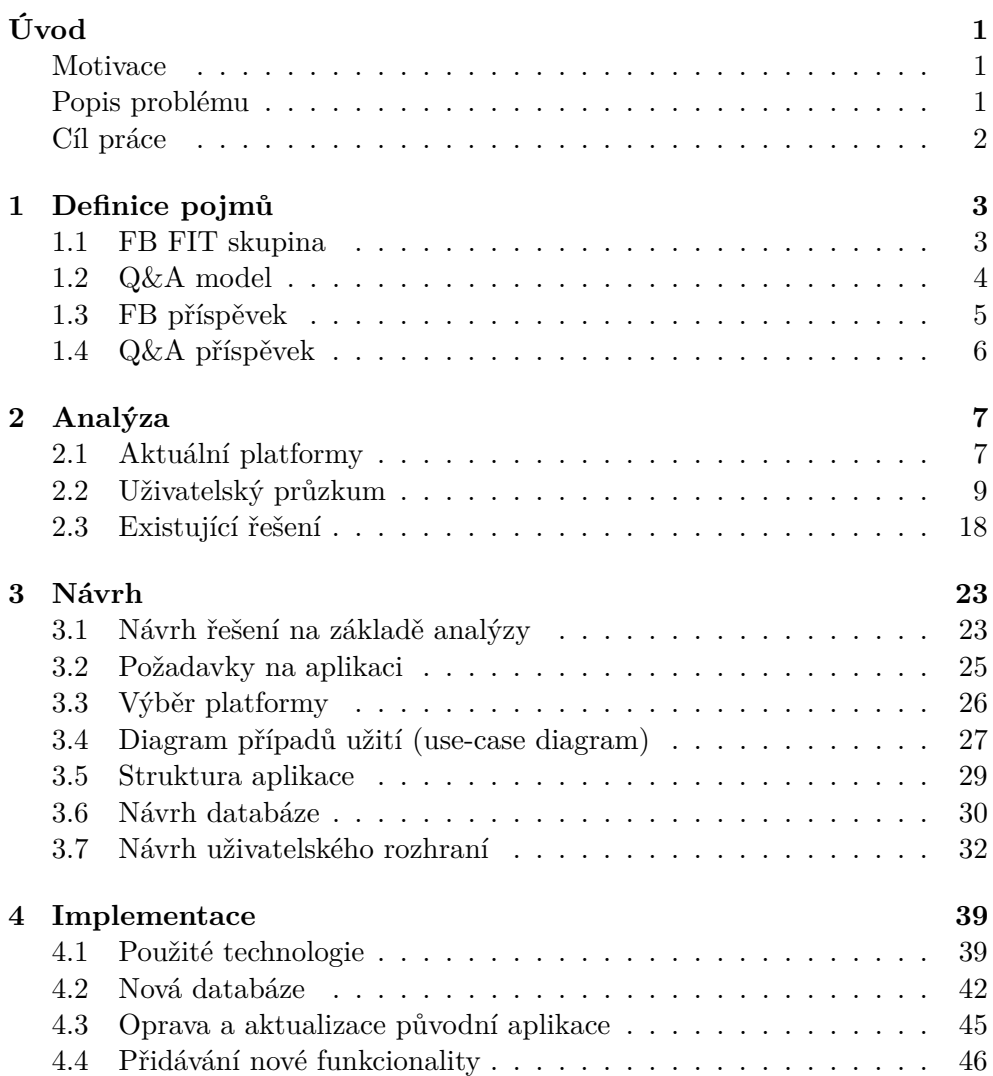

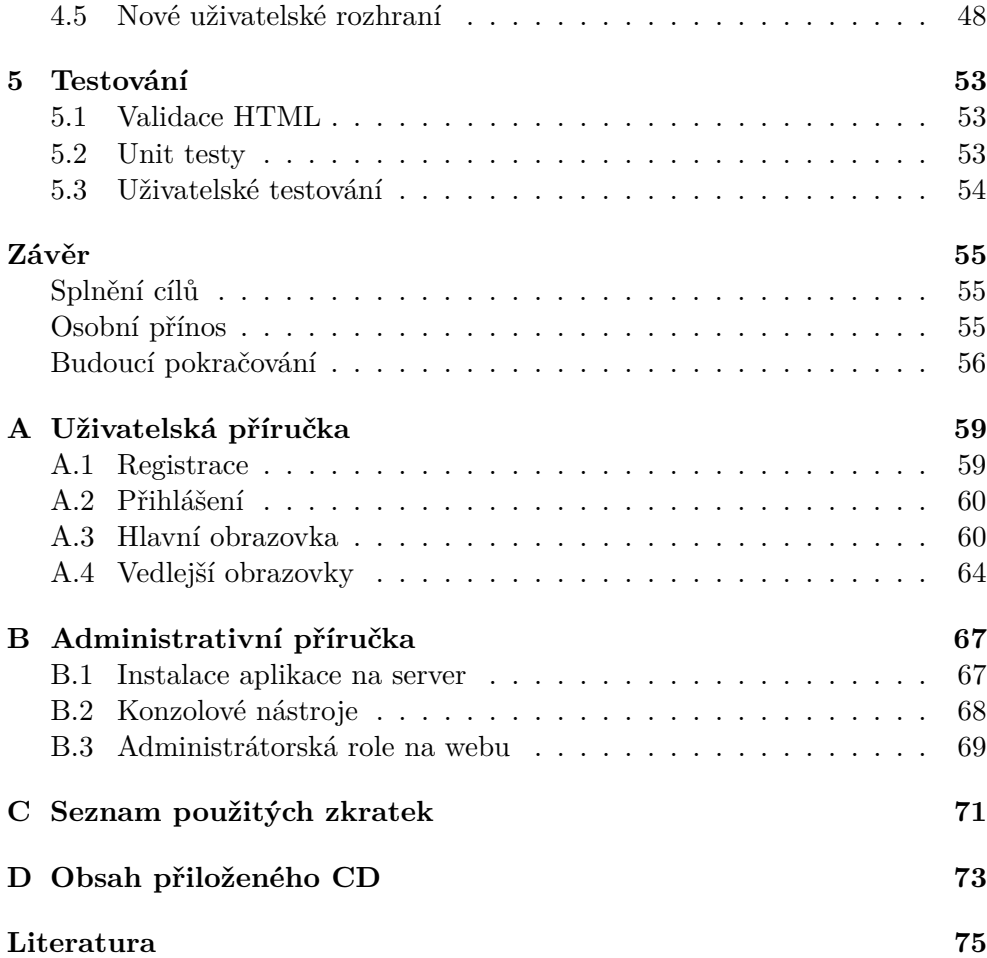

# **Seznam obrázků**

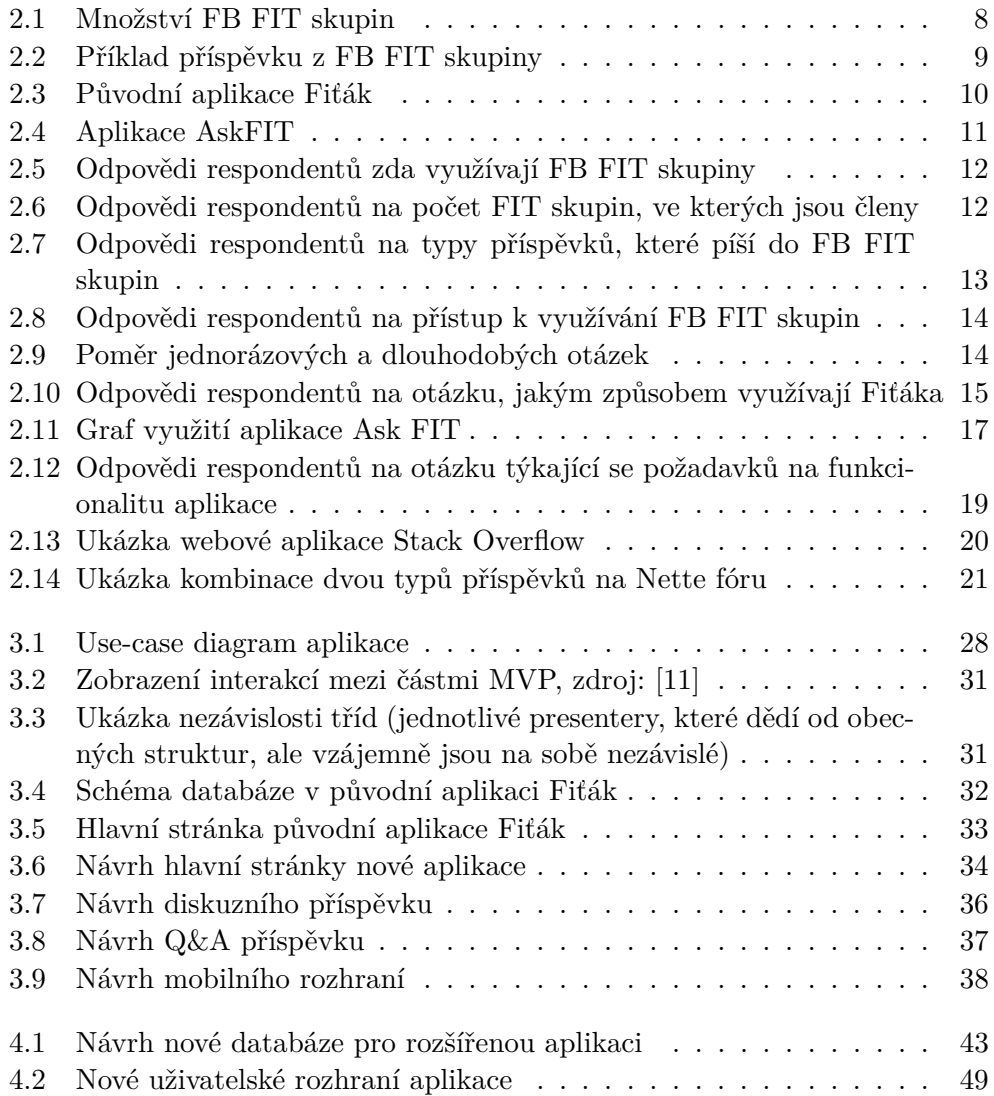

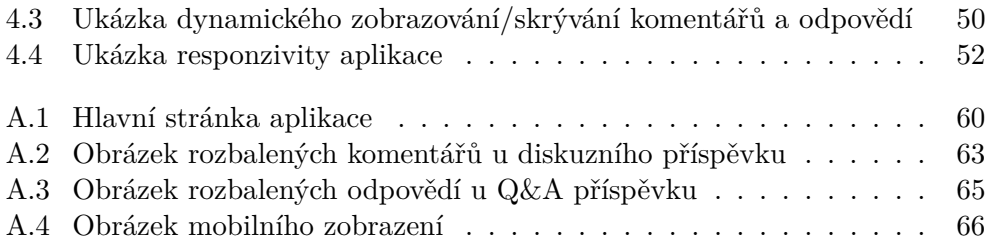

# **Úvod**

### <span id="page-14-1"></span><span id="page-14-0"></span>**Motivace**

Když jsem vybíral téma svojí bakalářské práce, hledal jsem v první řadě téma, které by mi přišlo zajímavé a praktické. Také jsem chtěl, aby mně práce na tomto tématu dala praktické zkušenosti do oboru, kterým se chci později zabývat, a to vývoj webových aplikací. V neposlední řadě jsem hledal téma, které neskončí tzv. "v šuplíku", ale bude nějakým způsobem užitečné a prospěšné i pro ostatní. Jelikož jsem za poslední rok postřehl vzrůstající tendenci stížností studentů na nedostatečnost a neudržitelnost stávajících komunikačních platforem, rozhodl jsem se přispět k vyřešení tohoto problému.

## <span id="page-14-2"></span>**Popis problému**

Skutečnost je taková, že studenti na FIT ČVUT hledali způsob, jakým spolu na dálku komunikovat, vzájemně si radit a vyměňovat své zkušenosti jak se studiem, tak i mimo něj. Nejjednodušším řešením bylo vytvořit Facebookovou skupinu. Nebylo potřeba nic programovat, instalovat, ani řešit data, prostě jen tuto skupinu založit a pozvat do ní studenty. Hlavní nespornou výhodou těchto skupin je jednoduchost jejich použití a samotný fakt toho, že jde o součást sociální sítě, na které velké množství studentů tráví svůj volný čas. Bohužel s tím, jak roste počet skupin, studentů ve skupinách i tím samotný počet příspěvků, začínají se projevovat slabé stránky tohoto řešení. Mezi hlavními bych zmínil rostoucí roztříštěnost a nepřehlednost informací, které by mohly být znovupoužitelné a užitečné i pro ostatní uživatele, ne pouze pro konkrétního tazatele otázky.

To se do určité míry snaží řešit nynější verze aplikace Fiťák [\[1\]](#page-88-1) (psáno 5.4.2015), která shromažďuje příspěvky ze všech hlavních FB skupin na jedno místo a nabízí pokročilé vyhledávání v těchto příspěvcích. Mimo vyhledávání však nenabízí žádné další možnosti. Kvůli závislosti na FB skupinách a tedy striktně definované struktuře dat není ani možné funkcionalitu zásadně rozšiřovat.

Zde se nabízí zamyšlení nad změnou celé platformy. Jelikož je většina příspěvků tvořena konkrétními otázkami a jsou očekávány konkrétní odpovědi na tuto otázku, nabízí se k použití osvědčený model "Questions & Answers" <sup>[1](#page-15-1)</sup>. Na konci minulého roku tak vznikla další aplikace AskFIT [\[2\]](#page-88-2), která je postavená na tomto modelu a měla v úmyslu postupně nahradit FB skupiny. Zatím se však ujala mezi malou skupinou studentů, takže ve výsledku místo sjednocení přispěla k dalšímu roztříštění. Nejpoužívanější platformou tak nadále zůstávají FB skupiny.

### <span id="page-15-0"></span>**Cíl práce**

Cílem mojí bakalářské práce je zjistit požadavky studentů na komunikační platformu, zanalyzovat aktuálně nejpoužívanější platformy (FB FIT skupiny, Fiťák, AskFIT) a prostudovat vhodnost nahrazení stávajících platforem Q&A aplikací. Na základě těchto analýz navrhnout vhodnější řešení a jeho funkčnost implementovat. Na závěr danou aplikaci otestovat a navržené řešení zhodnotit.

<span id="page-15-1"></span> ${}^{1}\mathrm{V}$ íce o tomto modelu viz kapitola [1.2](#page-17-0)

# Kapitola **1**

## **Definice pojmů**

<span id="page-16-0"></span>Vzhledem k častému použití určitých termínů, které nejsou jasně specifikovány, je potřeba tyto termíny vymezit a definovat.

### <span id="page-16-1"></span>**1.1 FB FIT skupina**

FB skupina [\[3\]](#page-88-3), která byla vytvořená studenty FIT ČVUT za účelem sdílení informací, zkušeností a případně možností si navzájem radit. Nelze jasně vymezit, které skupiny přesně spadají pod tento termín, společným jmenovatelem je však fakt, že byly založeny s motivací sdílet dané informace výhradně mezi studenty FIT ČVUT. S tím také souvisí to, že drtivá většina členů v těchto skupinách jsou taktéž studenti FIT ČVUT.

Tyto skupiny mohou být rozličného typu s různými zaměřeními. Může jít o obecné skupiny (např. "FIT Předměty: otázky a odpovědi") celoročníkové skupiny (např. "FIT ČVUT - skupina pro nové studenty z roku 2011/2012"), skupiny určené pouze pro určitý předmět (např. "Nechceme vypadnout z BI-ZMA (FIT ČVUT)"), skupiny týkající se mimoškolních záležitostí (např. "FIT ČVUT - nabídky/poptávky práce") apod.

Skupiny mohou být různě veliké (největší má v tuto chvíli <sup>[2](#page-16-2)</sup> 1872 členů, nejmenší pouhé jednotky členů) a různě aktivní. Pokud je třeba s FB FIT skupinami nějak pracovat, je vhodné omezit svůj záběr převážně na skupiny, které mají větší množství členů a jsou aktivní. Toto vymezení je ale značně subjektivní a záleží na potřebách použití. Pokud je však někde použit termín "všechny FB FIT skupiny", je tím myšlen pouze celkový výběr z relevantních skupin, ne všechny existující.

<span id="page-16-2"></span><sup>2</sup>měřeno 15.2.2016

### <span id="page-17-0"></span>**1.2 Q&A model**

Vzhledem k neexistující definici termínu Q&A, který je pouze zkratkou "Questions a Answers", česky tedy "Otázky a odpovědi", je potřeba tento termín vymezit. Je totiž používán v různých kontextech velmi nejednoznačně, pouze obecně označuje jakýkoliv přístup, který je založen na tom, že na jedné straně je otázka (tazatelem může být kdokoliv - uživatel, správce aplikace, systém) a na druhé straně odpověď/odpovědi (opět odpovídajícím může být kdokoli). Žádná další vymezení nejsou definována.

V kontextu mé bakalářské práce budu ve spojitosti s tímto termínem poukazovat na strukturu, myšlenku a přístup, který je nejblíže podobný tomu, co lze vidět např. v aplikaci Stack Overflow [\[4\]](#page-88-4) [3](#page-17-1) .

Cíl celé myšlenky je v tom, poskytnout uživateli, který řeší nějaký konkrétní problém, co nejrychleji konkrétní řešení tohoto problému.

Základní kámen tohoto principu je ten, že veškerý obsah je tvořen, upravován a ovlivňován uživateli, díky čemuž je možné v relativně krátkém čase vytvořit velké množství dat.

Uživatel, který hledá řešení na nějaký problém, zadá co nejkonkrétnější otázku, která by měla vést v ideálním případě na jednoznačné řešení. Otázka by měla obsahovat příklad daného problému a i případná řešení a postupy, které uživatel již vyzkoušel a ke kterým došel. Díky tomu je pak možno co nejrychleji dojít k jádru problému a řešit pouze to, s čím má uživatel reálně problém.

Po zadání otázky mají pak ostatní uživatelé možnost na tuto otázku poskytnout řešení. Tyto řešení jsou vzájemně nezávislá, díky čemuž není třeba zachovávat pořadí, ve kterém byla přidávána. U každé z těchto odpovědí mají ostatní uživatelé možnost hlasovat o kvalitě/správnosti dané odpovědi (jak kladnými, tak zápornými hlasy). Ty jsou pak následně řazeny sestupně od nejvyššího počtu hlasů. Díky tomu lze na první pohled odhadnout relevantnost dané odpovědi (čím více hlasů má daná odpověď, tím je pravděpodobnější, že se jedná o správné/funkční řešení) a hlavně se nejrelevantnější odpověď nachází hned pod zadanou otázkou. Hlasování je umožněno i u otázek. To sice nemá žádný vliv na pořadí odpovědí, ale může přidávat relevanci např. ve vyhledávání otázek. Otázky s velkým množstvím odpovědí buď mohou značit to, že je otázka dobře formulovaná, nebo že pomohla velkému množství lidí a řeší aktuální problém.

Největší síla daného principu tkví v tom, že pokud se díky tomuto přístupu jednou najde řešení na konkrétní problém, toto řešení zde zůstává. Uživatel řešící problém má tedy možnost se ještě před zadáním otázky pokusit nejprve hledat mezi již vyřešenými problémy. Pokud se jedná o rozšířenější problém a uživatel dobře formuluje hledání, je možné, že rovnou nalezne jeho řešení.

<span id="page-17-1"></span> $3$ více viz kapitola [2.3.1\)](#page-33-1)

Co se týče strukturování množiny otázek, tak ty nejsou děleny do předem daných kategorií, ale označeny tzv. "tagy", kterých může být i více. Pomocí těchto tagů je pak možno zařadit tuto otázku do několika daných kategorií. Ve chvíli, kdy uživatel hledá mezi již existujícími otázkami, může pomocí filtrování tagů zúžit svůj záběr hledání a zvýšit tím šanci na nalezení relevantní otázky s řešením.

Doplňkovým principem je pak např. možnost označení správné odpovědi. Tuto možnost má uživatel, který otázku zadával. Dává tím najevo, že daná odpověď vyřešila jeho problém, díky čemu přidá této odpovědi na relevanci. Vzhledem k tomu, že toto označení není závislé na počtu hlasů, někdy může být naopak matoucí – v případě, že je označena jiná odpověď, než ta, která má nejvyšší počet hlasů. Může to být způsobeno tím, že daná odpověď sice vyřešila uživatelský problém, ale jiná odpověď podává řešení lépe, přehledněji či bere řešení více zeširoka, případně byla přidána až poté, co uživatel označil jinou odpověď a již se poté na vlákno nikdy nepodíval.

U otázek i odpovědí je možno psát komentáře. Ty by však neměly sloužit k diskuzi, ale k požadavku o přesnější specifikaci a vyjádření, pokud je daná otázka/odpověď nejasná.

### **1.2.1 Rizika a nedostatky řešení**

Tento přístup má samozřejmě i svá rizika a nedostatky. Zaprvé je silně závislý na přístupu daných uživatelů. Pokud není daná otázka správně formulována, není dostatečně konkrétní, není správně popsaná nebo zařazená, odpovídat na ní je značně složité, případně přímo nemožné. Stejně tak je třeba, aby odpovědi byly od uživatelů, kteří danému tématu rozumí a mohou poskytnout správné řešení. V neposlední řadě je výsledek závislý i na uživatelích, kteří hlasují o relevanci odpovědí. Je třeba, aby hlasování bylo zodpovědné a hlasující byli přesvědčení o správnosti/nesprávnosti řešení.

Dále je důležité, aby uživatelská základna byla dostatečně silná a aktivní. Také, aby v ní byl dostatek osob, které dané problematice rozumí a jsou ochotny věnovat svůj čas na poskytnutí řešení.

Také tento přístup není vhodný na všechny typy problémů. Například není vhodné pokládat otázky, na které existuje větší množství řešení, případně jsou řešení nejednoznačná či subjektivní. Nelze také pokládat otázky, které mají vyvolat diskuzi nebo kde by odpovědi měly být na sobě nějakým způsobem závislé.

### <span id="page-18-0"></span>**1.3 FB příspěvek**

Tímto termínem označuji uživatelský příspěvek, který má strukturu dat shodnou s příspěvky ve FB skupinách. Tedy hlavní příspěvek, který je možno komentovat. Komentáře se pak řadí chronologicky podle data přidání. Na tyto komentáře je možno reagovat odpověďmi, které se taktéž řadí chronologicky.

## <span id="page-19-0"></span>**1.4 Q&A příspěvek**

Příspěvek, který má strukturu postavenou na základě Q&A modelu. Základem je tedy jedna otázka, na kterou může existovat více odpovědí. Tyto odpovědi jsou pak na sobě nezávislé a jejich pořadí nemusí zůstávat v chronologickém pořadí, jak byly přidávány, ale může se měnit (obvykle na základě relevance získané pomocí hlasů ostatních uživatelů). Otázku i odpovědi je možné komentovat. Tyto komentáře jsou již následně řazeny chronologicky a mohou na sebe navazovat.

# Kapitola **2**

## **Analýza**

### <span id="page-20-1"></span><span id="page-20-0"></span>**2.1 Aktuální platformy**

Hlavními platformami, kterými se budu následně zabírat, jsou FB FIT skupiny, které se staly hlavní platformou pro sdílení rad a dalších informací, posléze aplikace Fiťák, která se snaží řešit některé nedostatky těchto skupin, a nakonec AskFIT, který se snaží nabídnout rozdílný přístup ke správě a strukturování informací.

### **2.1.1 FB FIT skupiny**

Hned následující rok po založení fakulty vznikla skupina s názvem "FIT ČVUT - skupina pro nové studenty z roku 2010/2011". Ta se stala vzorem pro další skupiny, které jsou od té doby každý rok zakládány pro nově nastupující studenty. Všechny mají název podle vzoru "FIT ČVUT - skupina pro nové studenty z roku 201x/201y". Mimo tyto hlavní skupiny existují i další vedlejší skupiny, jako např. "FIT ČVUT Fun || Spam || OT", "Státnice 2014 - ČVUT FIT", "FIT ČVUT - nabídky/poptávky práce", "Web a multimédia - FIT ČVUT", "FIT Předměty: otázky a odpovědi" apod., celkem je těchto skupin několik desítek (obr. [2.1\)](#page-21-0).

Z toho plynou první náznaky problémů. Zaprvé to poukazuje na velmi špatnou udržitelnost (každým rokem přibývají nové a nové skupiny). Zadruhé z toho plyne velká roztříštěnost informací. Skupiny se totiž v mnohém překrývají, není jasně definováno, které příspěvky patří do jaké skupiny a navíc se překrývají jednotlivé skupiny i co se členské základny týče. Někteří studenti například opakují předmět, ve kterém neuspěli, takže se následující rok přidají do skupiny nově nastupujících studentů, aby se mohli radit s ostatními, kteří budou mít tento předmět zapsaný poprvé. Někteří studenti zase chtějí mít přehled, co se na fakultě děje, případně mít větší záběr, takže jsou členy několika skupin zároveň. To má za následek to, že studenti často neví, do jaké skupiny příspěvek napsat, případně ho pro jistotu duplikují v několika

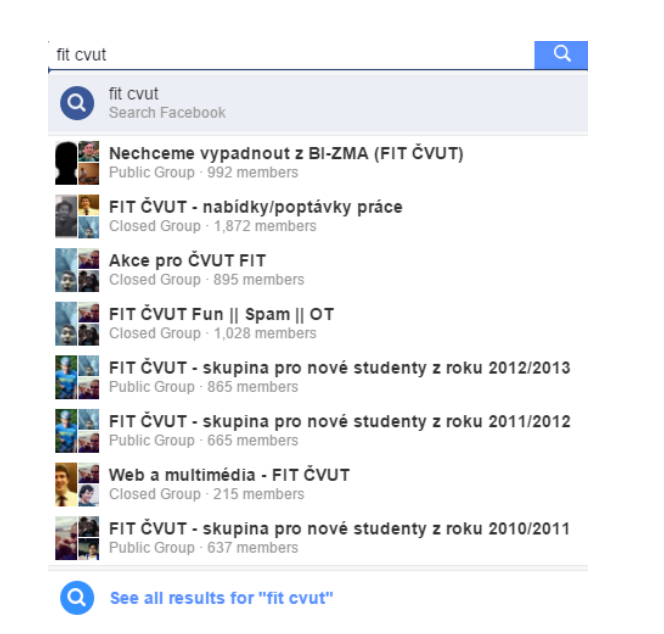

<span id="page-21-0"></span>Obrázek 2.1: Množství FB FIT skupin

skupinách najednou.

Jelikož se začaly objevovat příspěvky, ve kterých se studenti ptali na stejné otázky stále dokola, případně zde byly odpovědi na otázky, které mohly být přínosné i pro další studenty, začala se řešit otázka zpětného dohledávání příspěvků. S přibývajícím množstvím uživatelů a příspěvků už nebylo prakticky možné sledovat všechny příspěvky, proto bylo potřeba sofistikovanějšího vyhledávání. Na FB je sice možné hledat fulltextem v textu příspěvku a komentářích, ale hledání jen podle obsahu se jevilo jako nedostatečné. Proto se později zavedla konvence používání tzv. "tagů". Tag v tomto slova smyslu je klíčové slovo ohraničené hranatými závorkami, označující např. název předmětu, příp. obsahující jiné klíčové slovo, kterým se dá vystihnout obsah příspěvku, např. [pa2],[bi-osy],[zkouška],[práce],[vtip] apod. (obr. [2.2\)](#page-22-1). Tyto tagy se umisťují na začátek příspěvku a může jich být i více. Zadáním tohoto tagu do vyhledávacího políčka je možné následně filtrovat příspěvky pouze se zadaným tagem.

#### **2.1.2 Fiťák**

Později vznikla webová aplikace Fiťák [\[1\]](#page-88-1) (viz obr. [2.3\)](#page-23-0), která skrz FB API stahuje příspěvky a komentáře z FB skupin a umožňuje lepší vyhledávání napříč těmito skupinami. K 7.4.2015 má aplikace zaindexováno 13 FB skupin a lze vyhledávat ve všech najednou, případně si může student navolit konkrétní skupiny, ve kterých bude vyhledávat. Díky tomu studenti nemusí být členy ve všech skupinách, aby mohli v jejich příspěvcích hledat, případně nemusí být uživateli FB vůbec. Fiťák klade velký důraz na vyhledávání podle tagů, které

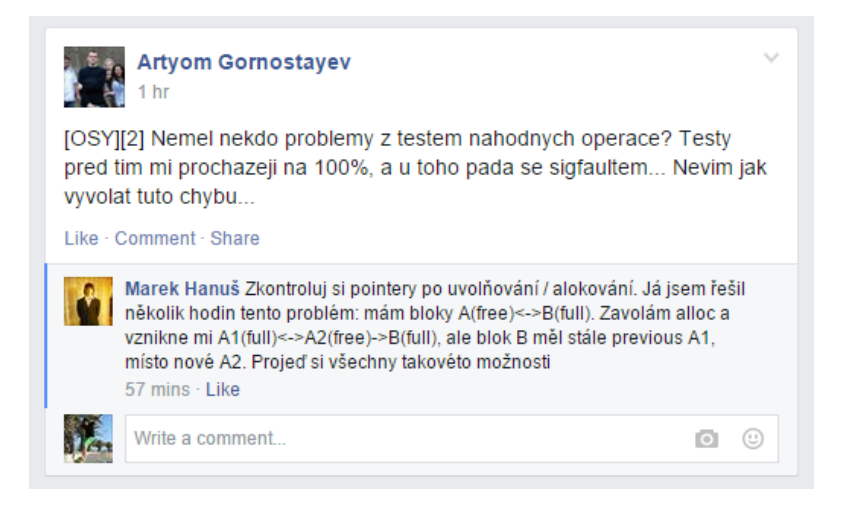

Obrázek 2.2: Příklad příspěvku z FB FIT skupiny

<span id="page-22-1"></span>i graficky odlišuje od textu. Tím ale hlavní možnosti Fiťáka končí, lze ho tedy využívat k hledání, ale ne k tvoření obsahu. Přesto ho k vyhledávání využívá velké množství studentů (viz kapitola [2.2\)](#page-22-0).

### **2.1.3 AskFIT**

Jako odpověď na FB skupiny, se snahou vyřešit zmíněné neduhy, nabídnout vhodnější formu příspěvků (tzv. "Q&A model", viz kapitola [1.2\)](#page-17-0) a případně FB skupiny nahradit, vznikla alternativní aplikace AskFIT [\[2\]](#page-88-2) (obr. [2.4\)](#page-24-0). Ta se nakonec setkala s minimální odezvou a velmi malé procento studentů ji reálně využívá (viz kapitola [2.2.3\)](#page-29-0). Místo nahrazení FB skupin tak pouze došlo k dalšímu roztříštění informací. Hlavní problém vidím v tom, že nasazení nepředcházel téměř žádný uživatelský průzkum a navíc nasazená aplikace nebyla nijak upravovaná na míru potřebám studentů, ale bylo pouze použito hotové řešení v jeho základním stavu <sup>[4](#page-22-2)</sup>. Více se nedostatkům věnuji na základě uživatelského průzkumu v kapitole [2.2.3.](#page-29-0)

## <span id="page-22-0"></span>**2.2 Uživatelský průzkum**

Prvním a zároveň jedním z nejdůležitějších bodů celé práce je uživatelský průzkum, který má ukázat, co studenti potřebují, jaké změny by ocenili a zda by vývoj nové aplikace byl vůbec přínosem. Z tohoto důvodu jsem provedl uživatelský průzkum mezi studenty na FIT ČVUT. Průzkum byl proveden formou strukturované ankety vytvořené v Google Forms [\[5\]](#page-88-5), která byla do-

<span id="page-22-2"></span><sup>4</sup>Aplikace běží na platformě Askbot ([https://askbot](https://askbot.com/)*.*com/), což je hotové Q&A řešení postavené na Python frameworku Django (https://www*.*[djangoproject](https://www.djangoproject.com/)*.*com/).

### 2. Analýza

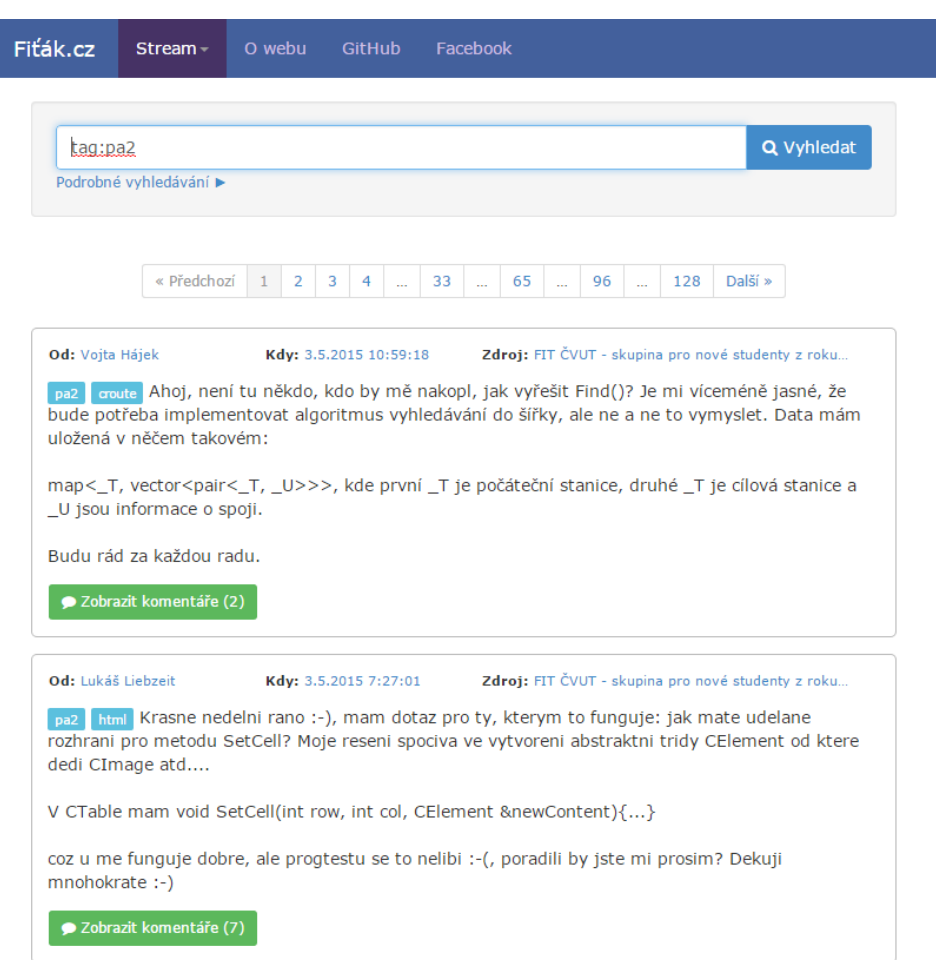

<span id="page-23-0"></span>Obrázek 2.3: Původní aplikace Fiťák

stupná online <sup>[5](#page-23-1)</sup>. Cílovou skupinou byli studenti FIT ČVUT, převážně ale ti, kteří aktivně využívají ke komunikaci FB FIT skupiny. Anketa byla umístěna do všech hlavních FB FIT skupin a také po domluvě s děkanem fakulty rozeslána na všechny fakultní e-mailové adresy. Do ankety měli možnost odpovídat i respondenti, kteří nebyli studenty, ale těch bylo naprosté minimum.

Anketa byla rozdělená na 4 hlavní části. První část se týkala respondentů, kteří aktivně využívají FB FIT skupiny, druhá část respondentů využívajících aplikaci Fiťák, třetí část respondentů využívajících AskFIT a poslední část obsahovala otázky týkající se podoby nové aplikace. Anketa byla logicky větvená, takže respondenti odpovídali pouze na ty části, které se jich týkaly. Pokud respondent využíval všech tří služeb, odpovídal na všechny čtyři části ankety. Obsahem prvních tří částí bylo převážně to, k čemu a jak často respon-

<span id="page-23-1"></span><sup>5</sup>Znění ankety a vygenerované grafy z odpovědí jsou přiloženy na doprovodném CD.

| Hi there! Please sign in<br>help                                                               | $\bigcirc$ tags                                                                                              | A users $\frac{1}{2}$ badges                                                                         |
|------------------------------------------------------------------------------------------------|----------------------------------------------------------------------------------------------------|----------------------------------------------------------------------------------------------------|
| search or ask your question<br><b>UNANSWERED</b><br><b>ALL</b>                                 | $\Omega$                                                                                                    | <b>ASK YOUR QUESTION</b>                                                                             |
| <b>264 questions</b>                                                                           | Sort by $\triangleright$ by date   by activity   by answers   by votes $\triangleright$ RSS $\triangleright$ | <b>Contributors</b>                                                                                  |
| Kurz VIMu - jen tak<br><b>VIM</b>                                                              | 18<br>1k<br>8<br>views<br>votes<br>answers<br>Dec 11 '14 mazanma                                             |                                                                                                    |
| Průzkum: Jaké předměty na FITu by Vás zajímaly?<br>průzkum<br>časopis<br>předměty              | 1k<br>9<br>12<br>views<br>votes<br>answers<br>Feb 28 '15 Zdeněk Kasner                                       |                                                                                                    |
| K novému předmětu Typografie a TeX<br><b>BI-TEX</b><br>BI<br>M <sub>l</sub><br>předměty<br>tex | g<br>627<br>views<br>votes<br>answers<br>Jan 26 '15 halaska                                                  | <b>Tags</b>                                                                                          |
| Bezpečnost+ - byl by zájem?<br><b>BI-BEZ</b><br>BEZ+                                           | 8<br>2<br>788<br>views<br>answers<br>votes<br>Apr 21 '15 Josef Kokes                                         | $BI \times 9$<br>$M1 \times 5$<br>askfit $\times$ 4                                                  |
| Zavírání vláken [closed]<br>askfit                                                             | O<br>220<br>6<br>1<br>views<br>votes<br>answer<br>Sep 27 '14 Miro Hrončok                                    | $\mathbf{x}$ 3<br><b>BI-AAG</b><br>$BI-PS1 \times 3$<br>$\times 2$<br>avc<br>$\mathbf{x}$ 2<br>jídlo |
| Priprava na dalsi cviceni<br>BI-PS1<br>BI                                                      | 3<br>388<br>6<br>views<br>votes<br>answers<br>Nov 21 '14 Tomáš Bedřich                                       | $MI-PAR \times 2$<br>$\times 2$<br>předměty<br>$\mathsf{x}$ 2<br>school-life                         |
| fakultní Jenkins + bitbucket<br>jenkins<br>bitbucket<br>tech-support<br>git                    | 6<br>O<br>237<br>views<br>votes<br>answer<br>Nov 28 '14 Adam Kubišta                                         | spam $\times 2$<br>angličtina<br>$\mathsf{x}$ 1<br>$\mathsf{x}$ 1<br>aritmetika                      |

<span id="page-24-0"></span>Obrázek 2.4: Aplikace AskFIT

dent službu využívá, jak je s ní spokojen a co by na ní případně rád změnil. Obsahem poslední části byly otázky týkající se požadavků a představ týkající se nové aplikace.

Celkem na anketu odpovědělo 437 respondentů. Většina respondentů odpověděla na základě ankety umístěné do FB FIT skupin. Nelze tedy předpokládat, že výběrový vzorek respondentů lze univerzálně aplikovat na všechny studenty FIT ČVUT. Záměrem této bakalářské práce však není najít ideální univerzální komunikační kanál pro všechny studenty na FIT ČVUT, ale nabídnout lepší platformu studentům, kteří tento typ komunikace (FB FIT skupiny, sdílení informací na internetu) rádi a aktivně využívají. Díky tomu je tento vzorek respondentů naopak pro návrh nové aplikace vhodnější. Přilákání většího množství studentů by mohl být příjemný vedlejší efekt, ale není primárním cílem.

### **2.2.1 FB FIT skupiny**

Z ankety vychází, že FB FIT skupiny využívá 89,5 % respondentů (obr. [2.5\)](#page-25-0), což by se dalo považovat za naprostou většinu. Jak ale již bylo zmíněno výše, jedná se o hlavní cílovou skupinu a lze předpokládat, že právě tito studenti

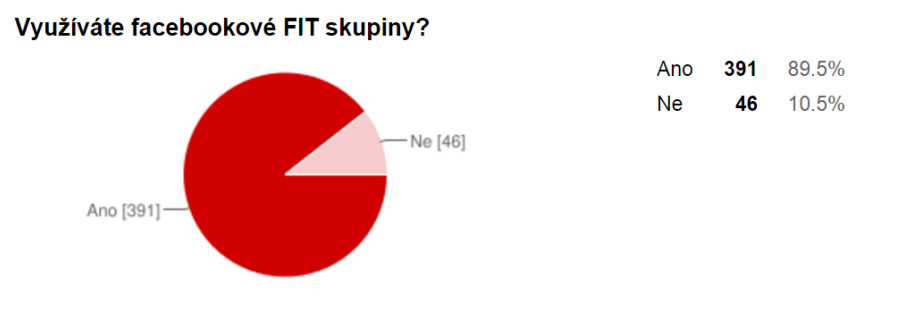

<span id="page-25-0"></span>Obrázek 2.5: Odpovědi respondentů zda využívají FB FIT skupiny

#### V kolika FIT skupinách jste členy?

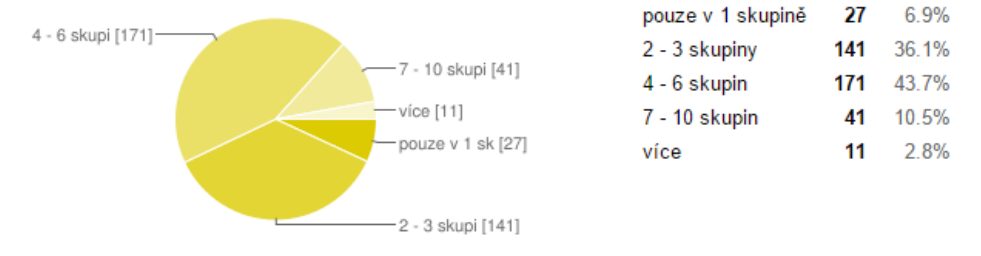

<span id="page-25-1"></span>Obrázek 2.6: Odpovědi respondentů na počet FIT skupin, ve kterých jsou členy

měli k vyplnění ankety větší motivaci než studenti, kteří o podobnou formu komunikace nestojí, což samozřejmě výrazně ovlivňuje výsledný výběrový soubor.

Téměř polovina respondentů (45,7 %), kteří nevyužívají FB FIT skupiny, uvedla jako hlavní důvod absenci FB účtu. Jedná se sice o minoritní část uživatelů (pouze 21 respondentů z celkových 437), přesto by aplikace, která by byla nezávislá na FB, měla co nabídnout i těmto respondentům. Jako další hlavní důvod nevyužívání FB skupin byla uvedena nepřehlednost příspěvků a špatná dohledatelnost relevantních odpovědí.

Na otázku "V kolika FIT skupinách jste členy?", pouze 6,9 % respondentů odpovědělo, že jsou pouze v 1 skupině. Ostatní jsou členy více skupin, nejvíce byla označena možnost 4 - 6 skupin (43,7 % respondentů) (viz [2.6\)](#page-25-1). U otázky "Co vám vadí na stávajících skupinách (co byste rádi změnili)?" zaškrtlo odpověď "Množství skupin" 52,9 % respondentů. Z respondentů, kteří FB skupiny nevyužívají, 21,7 % uvedlo "Množství skupin" jako důvod, proč skupiny nevyužívají. Z toho jasně vyplývá, že roztříštěnost skupin je zásadním problémem, který je třeba řešit.

Další skupina otázek se týkala způsobu a četnosti využívání FB skupin

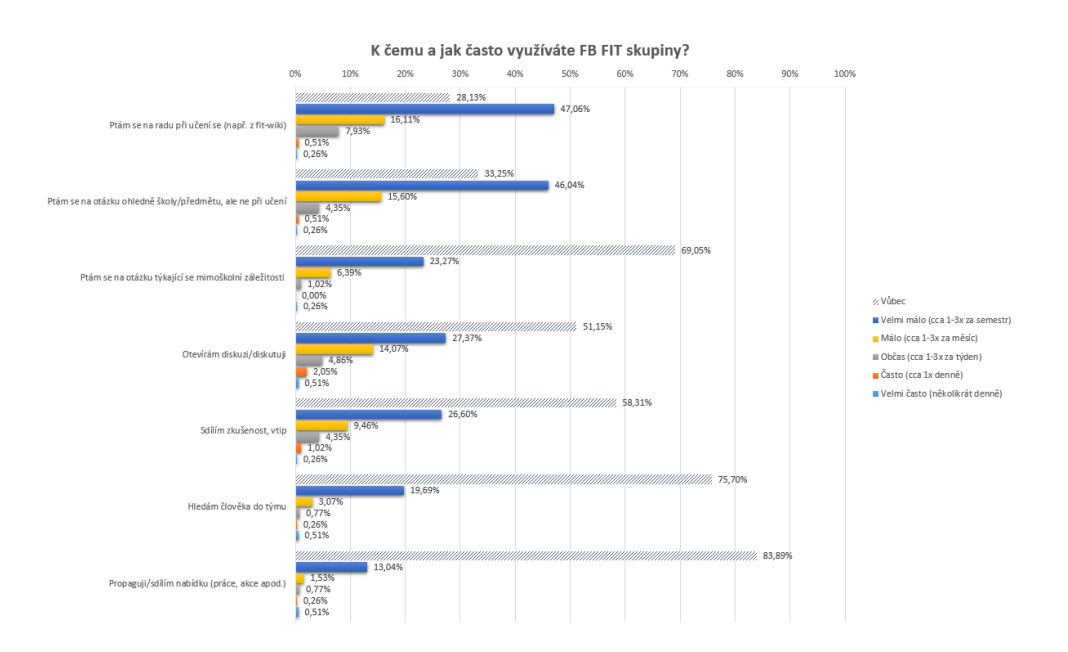

<span id="page-26-0"></span>Obrázek 2.7: Odpovědi respondentů na typy příspěvků, které píší do FB FIT skupin

(viz obr. [2.7](#page-26-0) a [2.8\)](#page-27-0). Z ankety vychází, že otázku/žádost o radu při učení položí minimálně 1× za semestr 71,9 % respondentů. Na otázku týkající se školy/předmětu (ale mimo učení) se minimálně 1× za semestr zeptá 66,8 % respondentů. Otázky týkající se mimoškolních záležitostí pokládá alespoň 1× za semestr 30,9 % respondentů. Skupiny k diskutování využívá 48,8 % respondentů, ke sdílení zkušeností nebo vtipů 41,7 % respondentů, k propagaci či sdílení pracovní nabídky/události 16,1 % respondentů. Na otázky ostatním odpovídá 87,21 % respondentů. Zatímco u pokládaných otázek byla nejčastější odpověď četnosti 1 - 3× za semestr, u odpovědí je četnost výrazně vyšší (29,18 % respondentů odpovídá na otázky průměrně 1 - 3× za měsíc, 21,23  $\%$  dokonce 1 - 3× za týden). 93,61 % respondentů odpovědělo, že využívá skupin k hledání odpovědí na konkrétní otázku. Více než třetina (37,34 %) respondentů odpovědělo, že ve skupinách vyhledává průměrně 1 - 3× za týden. 29,16 % respondentů odpovědělo, že si chodí průměrně 1× denně jentak přečíst příspěvky z FB skupin.

Z odpovědí lze vidět, že téměř všichni využívají skupin ke hledání odpovědí na otázky. Velké množství respondentů však s vyhledáváním není příliš spokojeno. Na otázku "Co Vám vadí na stávajících skupinách?" odpověď "Nepřehlednost příspěvků" zaškrtlo 50,4 % respondentů, odpověď "Špatná dohledatelnost relevantních odpovědí" zaškrtlo 59,1 % respondentů a odpověď "Minimální možnost filtrování" zaškrtlo 38,9 % respondentů. Z toho jasně vyplývá, že je opravdu třeba se zaměřit na to, aby bylo možné v příspěvcích

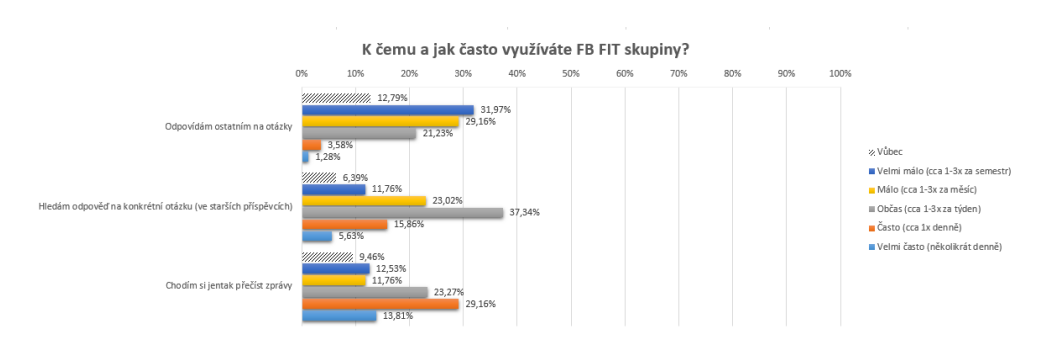

<span id="page-27-0"></span>Obrázek 2.8: Odpovědi respondentů na přístup k využívání FB FIT skupin

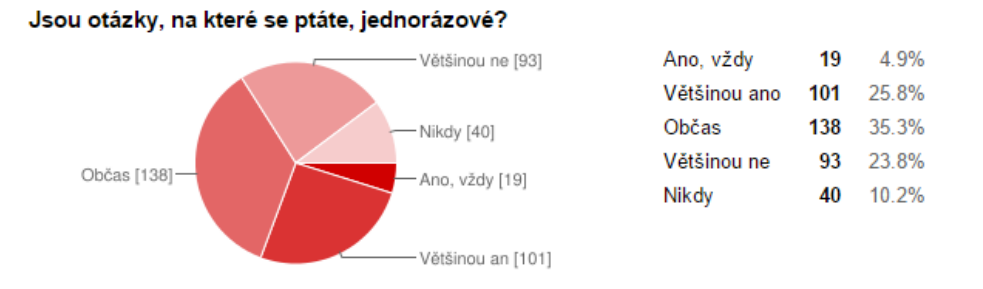

<span id="page-27-1"></span>Obrázek 2.9: Poměr jednorázových a dlouhodobých otázek

dobře, rychle a přehledně vyhledávat. Velké množství studentů také otázky pokládá, i když obvykle pouze cca 1 - 3× za semestr. Pokládání otázek na mimoškolní záležitosti, otevírání diskuze či sdílení zkušeností sice praktikuje méně respondentů, přesto se jedná o nezanedbatelnou skupinu lidí. Podstatné je hlavně to, že velké množství respondentů odpovědělo, že si často chodí jen tak přečíst příspěvky. Z toho vyplývá, že FB skupiny nejsou využívány pouze k řešení problémů a sdílení rad týkajících se studia, ale zároveň i jako sociální platforma mezi studenty FIT ČVUT. To znamená, že nová platforma musí být uzpůsobena i této skupině lidí. Nelze počítat s tím, že se uživatelé spokojí pouze s platformou pro výměnu informací, ale je třeba klást důraz i na sociální aspekt a do výsledné aplikace zakomponovat i možnost volnější a neformálnější komunikace.

Další otázka zněla "Jsou otázky, na které se ptáte, jednorázové?". Záměr této otázky bylo odhalit, zda příspěvky, které jsou ve skupinách pokládané, jsou relevantní i dlouhodobě (otázky k předmětu, týkající se programování apod.) narozdíl od těch krátkodobých (otázka na datum přednášky, nabídka výměny termínu apod.). Z grafu (viz [2.9\)](#page-27-1) je vidět, že jsou oba dva typy příspěvků zastoupeny téměř rovnocenně. To je další důvod, aby byla ve výsledné aplikaci zvážena možnost více typů příspěvků, případně možnost odlišovat příspěvky krátkodobého významu od těch dlouhodobých.

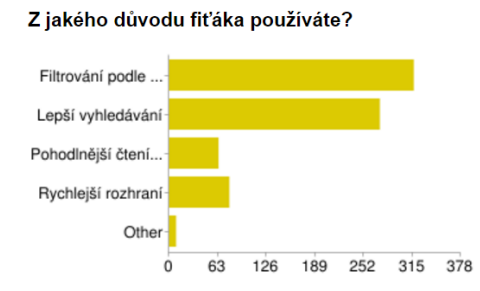

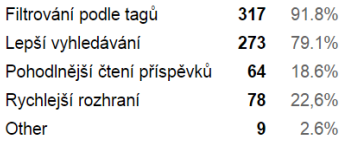

<span id="page-28-0"></span>Obrázek 2.10: Odpovědi respondentů na otázku, jakým způsobem využívají Fiťáka

Na otázku "Byli byste ochotni přejít z FB skupin na samostatnou stránku, kdyby nabízela pokročilejší funkce?" odpovědělo kladně 76,2 % respondentů. Jedná se sice o většinovou část, přesto by téměř čtvrtina nebyla ochotná přejít z FB skupin. Jako nejčastější důvody byly uváděny pohodlí a zvyk, vše na jednom místě (školní i neškolní věci), prostý fakt, že na FB tráví hodně studentů svůj čas, tedy větší šance na rychlejší odpovězení otázky, jednoduchost použití, nebo notifikace. Hodně respondentů by nebylo ochotno pravidelně kontrolovat další stránky, případně se bojí, že by na ně nechodili ostatní (menší provoz a tedy menší pravděpodobnost na rychlé zodpovězení otázky). Z tohoto důvodu je potřeba zvážit možnosti integrace do prostředí FB.

I přes to, že většina respondentů aktivně FB skupiny využívá, 48,3 % z nich si myslí, že by bylo potřeba zajetý systém FB skupin změnit. Poukazuje to na velkou nespokojenost s aktuálním stavem platformy.

#### **2.2.2 Fiťák**

Aplikaci Fiťák využívá 88,2 % respondentů z těch, kteří využívají FB skupiny. Jako hlavní důvody k využívání Fitáka uvedli "Filtrování podle tagů" (91,8  $\%$  respondentů) a "lepší vyhledávání oproti FB" (79,1 % respondentů) (obr. [2.10\)](#page-28-0). Jako další důvod byl uváděn fakt, že Fiťák umožňuje vyhledávat ve více skupinách najednou a to i ve skupinách, ve kterých respondent není členem (pozn. jsem přesvědčen, že toto je jeden z hlavních důvodů využívání Fiťáka, ale jelikož nebyl uveden mezi zaškrtávacími volbami, slovní odpovědí tuto vlastnost uvedlo pouze pár respondentů). Na otázku "Jak často hledáte na Fiťákovi?" odpověděla většina těchto respondentů cca 1 - 3× za měsíc (39,4  $\%$  respondentů) nebo 1 - 3× týdně (37,1 % respondentů).

Z respondentů, kteří FB skupiny nevyužívají, jich využívá Fiťáka 58,7 %. Jako hlavní důvody využívání byly uvedeny "Nemám Facebook" (63,0 % respondentů) a "Nepotřebuji díky němu být ve FIT FB skupinách" (55,6  $\%$ respondentů). Jako další důvody byla zmíněna např. větší přehlednost příspěvků. Na otázku "Jak často hledáte na Fiťákovi?" odpověděla většina respondentů (nevyužívajících FB skupiny) cca 1 - 3× za měsíc (25,9 % respondentů) nebo 1 - 3× týdně (37,0 % respondentů).

Hlavním důvodem respondentů, kteří Fiťáka nevyužívají bylo překvapivě "Nevím o něm"  $(36.9\%$  respondentů). Dalšími důvody byly např. "Nevyhledávám zpětně příspěvky" (24,6 % respondentů) či "Je pro mně nepřehledný"  $(23.1\%$  respondentů).

Z tohoto průzkumu vyplývá, že naprostá většina respondentů, kteří využívají FB FIT skupiny zároveň využívá i Fiťáka kvůli jeho pokročilejšímu vyhledávání a filtrování. Respondenti nevyužívající FB FIT skupiny díky němu zase mají přístup k datům, ke kterým se bez FB účtu nedostanou. Jelikož Fiťák nabízí pouze jiný přístup ke stejným datům, tak data nijak dál netříští. Naopak data shromažďuje na jedno místo, díky čemu se stal (spolu s FB FIT skupinami) velice využívanou a oblíbenou platformou. Z odpovědí respondentů, kteří Fiťáka nevyužívají vyplývá, že by se dalo zapracovat na povědomí o dané platformě.

### <span id="page-29-0"></span>**2.2.3 AskFIT**

Na otázku "Používáte někdy AskFIT?" odpovědělo kladně 41,4 % respondentů. I přes to, že ani toto číslo není nijak vysoké, jeho reálné využití je ještě výrazně nižší (oproti FB skupinám). Při naivním porovnání, od položení první otázky na AskFIT (12. září 2014) ke dnešnímu dni (3. května 2015) bylo na AskFITu položeno 263 otázek. Pokud se spočítá počet příspěvků, který vznikl ve FB skupinách za stejný časový rozsah, výsledný počet je roven 5 777 příspěvkům, což je více než dvacetinásobek. Ve výsledcích ankety lze také pozorovat, že většina respondentů využívá AskFIT pouze pasivně. Většina respondentů na otázky ohledně četnosti přispívání novými příspěvky odpovídala "Vůbec", na druhou stranu na otázky ohledně hledání nebo čtení příspěvků většina odpovídala kladně (viz obr. [2.11\)](#page-30-0).

Jako hlavní důvody využívání AskFITu jsou uvedeny: "Vyhovuje mi formát Questions & Answers" (69,1 % respondentů) a "Rychlejší nalezení relevantních odpovědí oproti FB skupinám" (46,4 % respondentů). Jako další důvody byly uvedeny např. "je zde hlavně relevantní obsah", "na otázky typicky odpovídají přednášející/cvičící", "další zdroj informací (navíc k FB skupinám)", "když něco nenajdu na fitak.cz", "podpora LaTeXu" nebo "přehlednější (oproti FB skupinám)".

Na otázku "Co vám na AskFIT nevyhovuje?" odpovědělo nejvíce respondentů "Málo lidí, kteří stránku využívají" (80,7 % respondentů). Pouze 24,9 % respondentů uvedlo, že jim chybí notifikace. Jako další odpovědi byly uvedeny například špatný design či nevyhovující formát otázek (některým lineární posloupnost příspěvků vyhovuje).

Respondenti, kteří AskFIT nevyužívají, uvedli jako hlavní důvod "Málo lidí, kteří stránku využívají (menší pravděpodobnost odpovědi, příp. delší doba

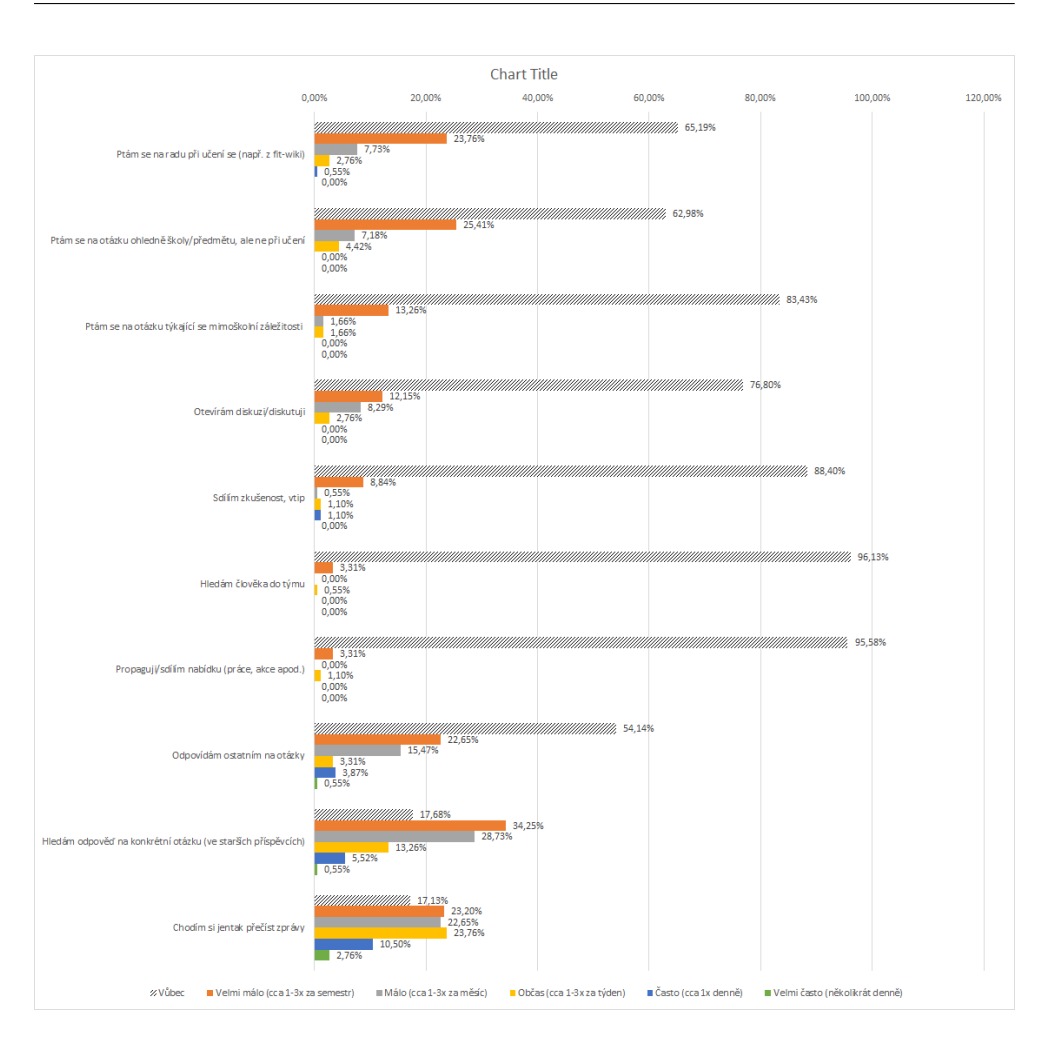

<span id="page-30-0"></span>Obrázek 2.11: Graf využití aplikace Ask FIT

mezi zadáním otázky a odpovědí)" (44,5 % respondentů). Velká část respondentů odpověděla, že o této aplikaci vůbec neví (37,1 % respondentů). Jako další důvody byly uvedeny špatné/chybějící notifikace nebo nevyhovující formát Q&A (příliš formální struktura). Velká část respondentů také odpovídala, že nemá důvod využívat dalšího komunikačního kanálu a plně si vystačí s FB FIT skupinami.

Z ankety vyplývá, že největší slabina AskFITu je malé množství lidí, kteří tuto službu využívají. Do určité míry to bude zapříčiněno malou informovaností (více než třetina respondentů o AskFIT vůbec nevěděla). Mnoho lidí však na AskFIT nechodí, přestože o něm ví. Jedním z důvodů může být rozdílná struktura dat. Najdou se sice uživatelé, kterým tato forma vyhovuje více než příspěvky na FB, některým uživatelům ale naopak tato forma nevyhovuje. Také záleží na typu příspěvku, ne všechny příspěvky je vhodné takto strukturovat. Velké množství uživatelů také využívá FB FIT skupin právě proto, že jsou součástí FB a nechtějí pravidelně chodit na jinou stránku. Hodně velkou roli hraje i zajetý standard skupin a to, že jsou na ně uživatelé již zvyklí. Z tohoto důvodu také velká část uživatelů na AskFIT ani nepřechází. Chtějí využívat té platformy, která je nejvyužívanější a nejživější.

### **2.2.4 Nová aplikace**

Na otázku "Vyhovovala by vám spíše FB aplikace nebo samostatná stránka?" nejvíce respondentů odpovědělo "samostatná stránka" (39,1 % respondentů), 35,0 % respondentů odpovědělo "je mi to jedno". Pouze  $16,7$  % respondentů odpovědělo, že by preferovalo FB aplikaci.

Další otázka zněla "Vyhovala by vám více volnější konverzace nebo jasnější formát otázek/odpovědí?". Na tuto otázku nejvíce respondentů odpovědělo "Možnost výběru konverzace/Q&A na základě typu příspěvku" (54,7 % respondentů). Na tomto výsledku je názorně vidět, jak jsou obě formy vhodné pouze na určité typy příspěvku. Proto by bylo dobré mít možnost volby typu příspěvku.

Následovala otázka zkoumající preference způsobu přihlášení do aplikace. Nejvíce respondentů preferovalo přihlášení přes fakultní e-mail (67,5 % respondentů), dále přihlášení přes Shibboleth (55,8 % respondentů) a přihlášení přes Facebook (47,4 % respondentů). 31,8 % respondentů by uvítalo možnost anonymního procházení příspěvků (bez přihlášení).

Z funkcí, které by respondenti ocenili, byly nejpodstatnější "Pokročilé filtrování otázek podle tagů", "Možnost označit správnou odpověď", "Filtrování relevantních odpovědí" či "hezké, uživatelsky přívětivé rozhraní". Za méně podstatné byly označeny např. "FB notifikace", "e-mail notifikace", "RSS kanál" či "možnost editovat cizí příspěvky" (viz obr. [2.12\)](#page-32-0). Jako návrhy na další funkce byly zmíněny např. pevně definované tagy (předměty apod.), možnost volby životnosti příspěvku (pouze týden/měsíc/neomezeně), možnost La-TeX formátování, zvýraznění syntaxe, propojení s Eduxem, Fit-wiki, KOSem (upravený výpis na základě studovaných předmětů), mobilní verze, ukládání oblíbených příspěvků, možnost budovat si uživatelskou reputaci apod. Je tedy potřeba tyto požadavky zvážit a promítnout do návrhu výsledné aplikace.

### <span id="page-31-0"></span>**2.3 Existující řešení**

Při návrhu nové aplikace je také dobré se inspirovat existujícími řešeními, které se osvědčily. K prozkoumání jsem vybral dvě fungující řešení, každé s trošku rozdílným přístupem k informacím.

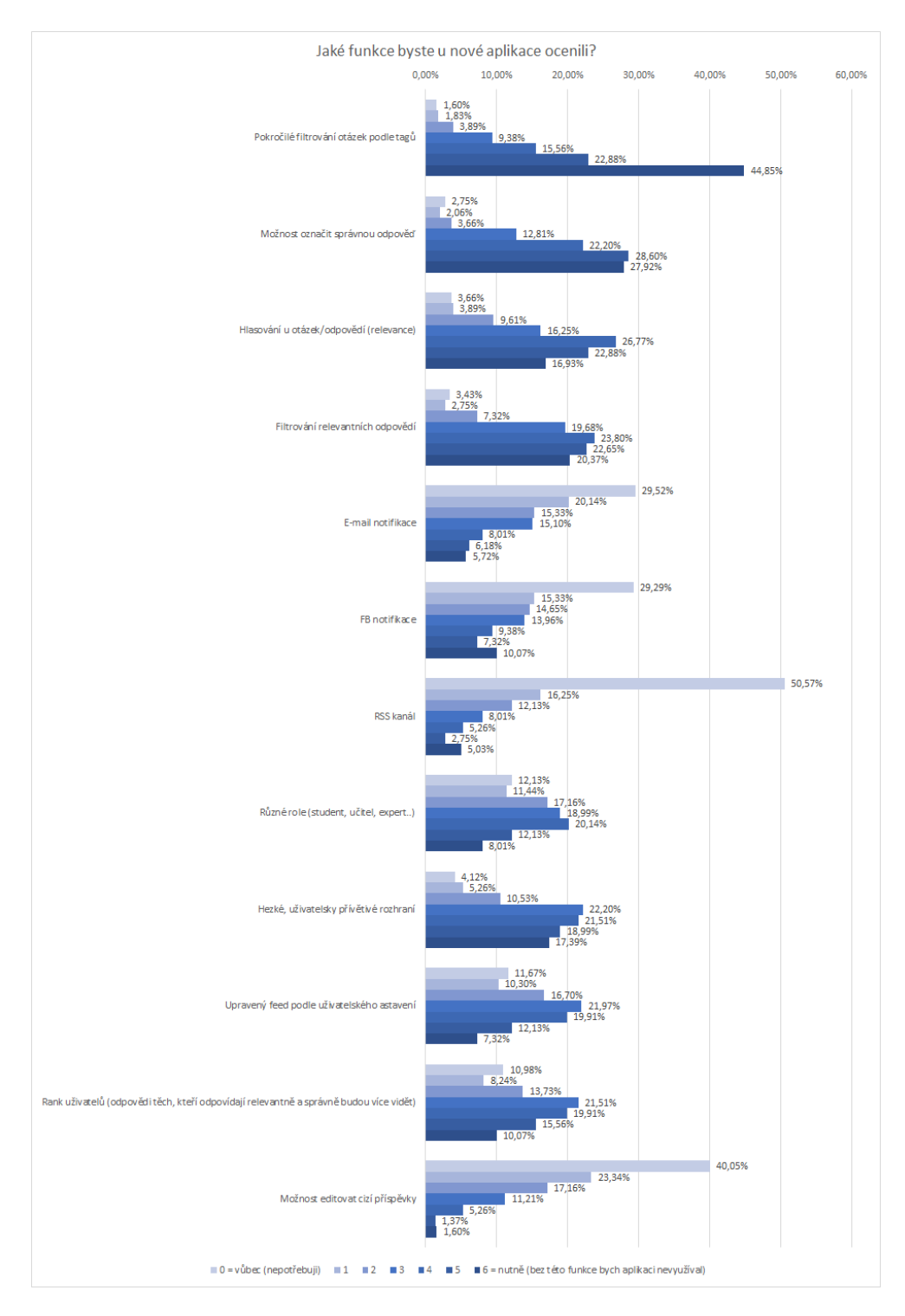

<span id="page-32-0"></span>Obrázek 2.12: Odpovědi respondentů na otázku týkající se požadavků na funkcionalitu aplikace

### 2. Analýza

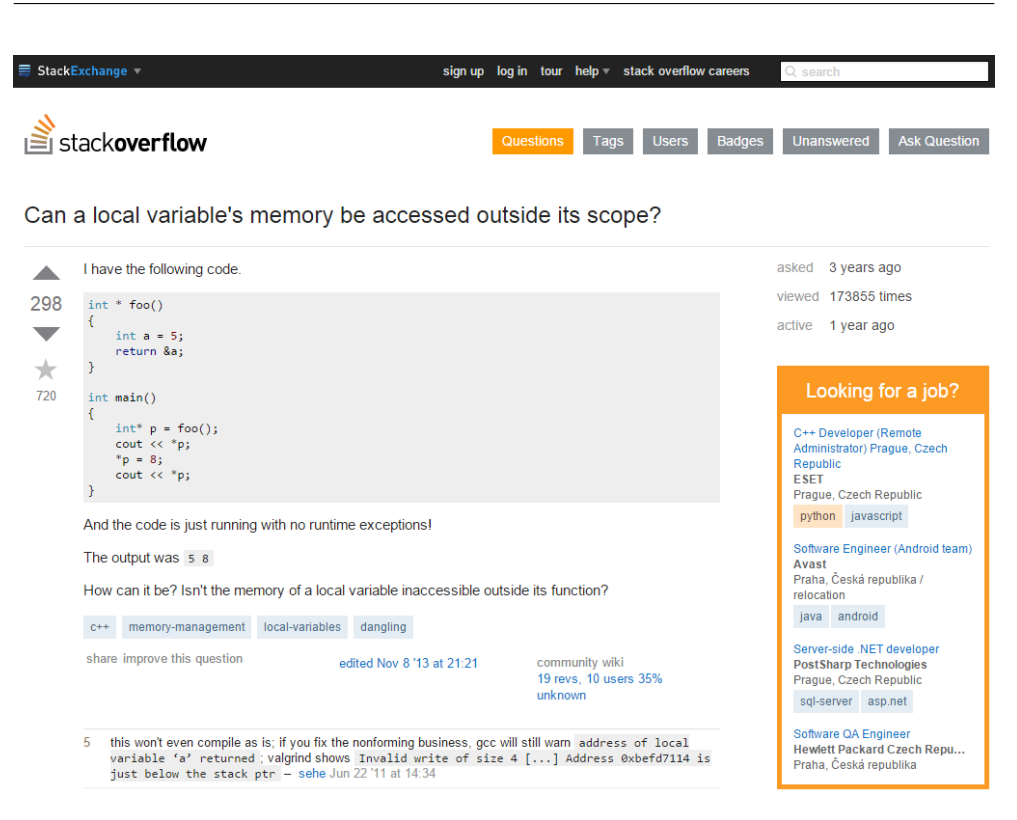

Obrázek 2.13: Ukázka webové aplikace Stack Overflow

### <span id="page-33-1"></span><span id="page-33-0"></span>**2.3.1 Stack Overflow**

Stack Overflow [\[6\]](#page-88-6) (obr. [2.13\)](#page-33-0) je aktuálně jedna z nejpopulárnějších Q&A aplikací (průměrně přes 4,5 miliónů unikátních přístupů denně [\[7\]](#page-88-7)), určená programátorům. Je na ní dobře vidět, jak je tento model vhodný pro velké množství informací. Díky přehledné struktuře otázek/odpovědí a možnosti hlasovat o kvalitě odpovědí je pak možno rychle a jednoduše najít relevantní odpovědi na již zodpovězené otázky.

Z mé osobní zkušenosti při řešení konkrétních programátorských problémů, je hledání odpovědi na Stack Overflow tím nejrychlejším a nejefektivnějším způsobem, jak velmi rychle nalézt odpověď či radu na konkrétní problém. Obzvláště u začátečnických problémů není vůbec výjimečné, že se při hledání ve standardních vyhledávačích na prvních místech zobrazují výsledky právě ze Stack Overflow. Je to způsobeno mimo jiné tím, že obsah je veřejný a dostupný i nepřihlášeným uživatelům. Pokud však chce uživatel položit otázku, komentovat či hlasovat, musí už být přihlášen pod svým uživatelským profilem.

Lze se zde tedy pro tvorbu nové platformy inspirovat, protože jde o velmi využívanou, osvědčenou a úspěšnou aplikaci, která je navíc určena pro podobnou cílovou skupinu.

|               | <b>Nette</b><br>Latte<br><b>Neon</b><br><b>Tracy</b><br>Tester                                                         | Doplňky Planette        |                      | Fórum               | <b>Blog</b> | Donate                        | <b>Search</b>    | Q       |
|---------------|----------------------------------------------------------------------------------------------------|-------------------------|----------------------|---------------------|-------------|-------------------------------|------------------|---------|
|               | net                                                                                                    | Úvod                    | Nejnovější příspěvky |                     |             | Hledání                       | <b>Uživatelé</b> | RSS     |
|               |                                                                                                    |                         |                      |                     |             | Přihlásit                     | Registrovat      | English |
|               | Začátečníci                                                                                                    |                         |                      |                     |             |                               |                  |         |
|               | založit diskusi<br>Stránky: 1 2 3  126 Next                                                                            | <b>O</b> položit otázku |                      |                     |             |                               |                  |         |
| Téma          |                                                                                                    | Odpovědi                | Zobrazení            | Poslední příspěvek  |             |                               |                  |         |
| W             | Ukázková microsite (včetně mini-backendu) od Tharos                                                                    | 43                      | 5656                 |                     |             | před měsícem od Felix         |                  |         |
|               | Závislost jednoho modelu na jiných od Magnus                                                                           | 40                      | 3115                 |                     |             | před měsícem od Magnus        |                  |         |
| M             | Off-topic dotazy sem prosím NEPIŠTE od David Grudl                                                                     | $\overline{0}$          | 6743                 |                     |             | před 6 lety od David Grudl    |                  |         |
| $\mathbf{P}$  | Načtení hodnot z konfigu :- (od Jarda77                                                                                | 21                      | 643                  |                     |             | před 11 minutami od Jarda77   |                  |         |
|               | Nette database insert nevrací ActiveRow od HonzaN                                                                      | $\overline{7}$          | 344                  |                     |             | před 2 hodinami od HonzaN     |                  |         |
| $\tilde{ }$   | Nette 2.3.1 nove id vlozeneho radku do DTB od vosy                                                                     | $\mathbf{1}$            | 86                   |                     |             | před 12 hodinami od HonzaN    |                  |         |
| w             | Name ,translation' is already used or reserved od vymak                                                                | 8                       | 394                  | včera od vymak      |             |                               |                  |         |
| 2             | Kontrola zda kompopnenta existuje ve formulari od vosy                                                                 | $\mathbf{1}$            | 87                   | včera od Lukeluha   |             |                               |                  |         |
| $\mathcal{P}$ | Argument 1 passed to App\Model\BaseModel:: __construct() must be<br>an instance of Nette\Database\Connection od Mooore | $\overline{a}$          | 112                  | před 2 dny od Šaman |             |                               |                  |         |
|               | Mailer smtp nastavení přes config.neon od Pepiik                                                                       | 11                      | 379                  | před 2 dny od Šaman |             |                               |                  |         |
|               | problem s defaultni validaci pri vyuziti vlastni validace jineho prvku<br>od vosy                                      | $\overline{0}$          | 57                   | před 2 dny od vosy  |             |                               |                  |         |
| w             | Doctrine a vytvoření databáze od Taufic                                                                                | 3                       | 133                  |                     |             | před 2 dny od Filip Procházka |                  |         |
| $\mathcal{P}$ | Přesměrování z HomepagePresenteru na jiný presenter skončí chybou<br>"Not Found - /www/index.php not found" od Mooore  | 6                       | 181                  |                     |             | před 3 dny od Lukeluha        |                  |         |
|               | Kdyby\Translator preklad \$form->addError() a \$this->flashMessage()<br>od Čamo                                        | 4                       | 210                  |                     |             | před 3 dny od Filip Procházka |                  |         |
|               | III Warning ronamo Dretun io odmiotout (codo: 5) od ContoEromo                                                         | $\sim$                  | c.                   |                     |             | před 2 dny od ContoFromo      |                  |         |

<span id="page-34-0"></span>Obrázek 2.14: Ukázka kombinace dvou typů příspěvků na Nette fóru

### **2.3.2 Nette fórum**

Nette fórum [\[8\]](#page-88-8) je komunikační platforma postavená na typickém modelu fóra. Jako platforma pro komunikaci studentů na FIT ČVUT není úplně vhodná, protože klade větší požadavky na strukturu a je vždy nutné dotaz zařadit do konkrétní kategorie. To uživatele, zvyklé na jednoduché pokládání dotazů do FB skupin, může zdržovat. Nette fórum má však oproti jiným diskuzním fórům jednu specialitu, a to rozdělení příspěvků na dva typy. Uživatel může založit buď diskuzi nebo položit otázku. Ve výpisu se zobrazují oba dva typy naráz (viz obr. [2.14\)](#page-34-0), ale při rozkliknutí vlákna se zobrazí buď jeden nebo druhý typ. Hlavní rozdíl je v tom, že "diskuze" je řazena chronologicky a jednotlivé příspěvky na sebe mohou navazovat. Oproti tomu "otázka" je ve stylu Q&A, tedy odpovědi jsou na sobě nezávislé a řadí se podle počtu hlasů, které získají od ostatních uživatelů. Touto funkčností se lze inspirovat a využít ji u nové aplikace, kde by bylo vhodné nějakým způsobem rozlišovat tyto dva typy příspěvků.
# Kapitola **3**

## **Návrh**

## **3.1 Návrh řešení na základě analýzy**

Vzhledem k oblíbenosti FB FIT skupin je potřeba, aby nová aplikace byla stejně pohodlná a příjemná na používání. Znamená to velmi jednoduché a rychlé přidávání nových příspěvků a komentářů k nim, bez složitého přemýšlení a klikání navíc.

Jedním z největších problémů je roztříštěnost informací v jednotlivých skupinách. Z tohoto důvodu je potřeba směřovat všechna data na jedno místo. Toho lze docílit ukládáním všech dat mimo FB. Tím se navíc získá plná kontrola nad daty, což znamená i možnost přidávání nové funkčnosti, úpravy databázového modelu apod.

Z analýzy vyplynulo, že oblíbenost a četnost procházení příspěvků je velmi ovlivněna samotným faktem, že se komunikace odehrává na sociální síti. Přesunutím celé aplikace pouze mimo FB by se pravděpodobně snížilo množství přístupu studentů do aplikace a tím i snížení provozu a delší čekací doby mezi položením otázky a odpovědí. Navíc nemalá část respondentů v anketě odpověděla, že by nebyla ochotna přejít z FB na samostatnou stránku. To by mělo být ve výsledku vyřešeno nahrazením skupin FB aplikací. Díky tomu, že FB aplikace je však pouze externí webová aplikace vložená do rozhraní FB, obsah i forma FB aplikace bude stejná jako samostatná webová stránka. Díky tomu může přilákat i studenty, kterým FB prostředí nevyhovuje, příp. FB účet vůbec nemají. Tito uživatelé získají stejný obsah, který bude dostupný uživatelům na FB.

Dále je třeba do aplikace implementovat Q&A princip, který je na velké množství otázek vhodnější a umožní uživatelům dostat odpověď, která je srozumitelná, relevantní (podpořena hlasy od ostatních) a snadno dohledatelná. Díky tomu budou tyto příspěvky lépe sloužit i pro ostatní uživatele, pokud budou řešit stejné problémy. Také by to mohlo přilákat uživatele AskFITu, kterým vyhovuje Q&A formát. Aplikace jim nabídne velkou přidanou hodnotu v tom, že tyto příspěvky budou na stejném místě jako příspěvky z FB

#### 3. Návrh

FIT skupin, díky čemu je zde předpokládán větší provoz a tím i větší šance na rychlé zodpovězení otázky. Zároveň je ale stále potřeba klást dostatečný důraz i na sociální stránku aplikace (sdílení informací, vtipů, diskuze apod.) a neomezovat ji striktními požadavky, které vyžaduje Q&A struktura. Jelikož i v anketě většina respondentů odpověděla, že by ráda měla možnost výběru příspěvku mezi volnější (FB) a striktnější (Q&A) formou příspěvku, je potřeba tuto volbu poskytnout a vhodnou formou tyto dva typy příspěvků prolnout do jedné aplikace.

Kvůli postupnému testování, podpoře nenásilného přesunu studentů a postupného zvykání si na novou aplikaci bude přesun probíhat ve dvou fázích. V první fázi je potřeba nabídnout uživatelům nové aplikace stejnou funkcionalitu, jako mají FB FIT skupiny, poskytnout stejná data a zároveň skupiny nijak neomezovat a nechat uživatelům svobodnou volbu. To bude dosaženo stahováním příspěvků z FB FIT skupin a zároveň možností skrz aplikaci příspěvky psát a odesílat je zpět do FB FIT skupin (s tím, že jejich kopie budou zůstávat v systému). V tento moment by měla aplikace nabídnout plnou funkčnost FB FIT skupin, takže by mohla přilákat více uživatelů. Zároveň ale nebude funkčnost skupin jakkoliv omezovat a díky zpětné synchronizaci nebudou muset uživatelé řešit, zda příspěvek napsat do nové aplikace nebo do FB FIT skupiny tak, aby oslovili co nejvíce ostatních uživatelů.

Díky tomu, že se příspěvky typu Q&A nebudou dát kvůli rozdílné struktuře dat odesílat zpět na FB, začne v aplikaci vznikat exkluzivní obsah, který ve FB FIT skupinách nebude dostupný. To by mohlo mít také za následek přilákání dalších uživatelů, kteří začnou preferovat aplikaci před FB FIT skupinami.

V druhé fázi by pak mohly být zrušeny FB FIT skupiny a veškerá data sjednocena pouze na jednom místě, přístupné skrz FB aplikaci či samostatnou webovou stránku. Tato fáze bude probíhat ale pouze za předpokladu, že uživatelé začnou sami dávat přednost aplikaci před FB FIT skupinami, což se uvidí až po nějaké době ostrého nasazení a vyladění aplikace.

Velmi podstatné je, aby se daly příspěvky jednoduše, rychle a efektivně vyhledávat a aby je bylo možné jednoduše filtrovat. Proto je potřeba se tomuto tématu dostatečně věnovat.

Dalším důležitým bodem je vizuální stránka aplikace a přehledné uživatelské rozhraní, které je pro výsledného uživatele velice podstatné. Rozmístění prvků a typická funkčnost bude co nejvíce podobná platformám, na které jsou cíloví uživatelé nejvíce zvyklí (tedy primárně FB FIT skupinám a Stack Overflow), aby jim aplikace přišla od začátku povědomá a stejně příjemná na používání jako stávající řešení. Mimo jiné by tím měla být migrace uživatelů z FB FIT skupin výrazně usnadněna.

## **3.2 Požadavky na aplikaci**

## **3.2.1 Funkční požadavky**

Funkční požadavky popisují, jakou funkčnost by měla výsledná aplikace splňovat. Následuje seznam funkčních požadavků v bodech.

- obousměrná komunikace pomocí FB API
- přehledné a dynamické uživatelské rozhraní
- možnost filtrování témat na základě kategorií/tagů
- pokročilé vyhledávání
- responzivní design
- možnost u každé otázky/odpovědi dát kladný/záporný hlas
- zadavatel otázky může označit otázku za vyřešenou a označit správnou odpověď
- počítání hlasů/odpovědí/zobrazení
- více typů příspěvků (otázka, diskuze)
- autentizace/autentifikace
- možnost registrace, připojení FB účtu
- možnost přidávat, mazat či upravovat příspěvky

#### **3.2.2 Nefunkční požadavky**

Nefunkční požadavky kladou požadavky na systém, který výsledná aplikace pro svůj provoz potřebuje.

- stabilní a výkonné serverové zázemí s podporou PHP a Javy (kvůli Elasticsearch)
- úložistě pro databázi MySQL
- kvalitní internetové připojení
- moderní webový prohlížeč (Chrome, Firefox, Safari, Internet Explorer 9 a vyšší) s podporou Javascriptu

## **3.3 Výběr platformy**

Se znalostí požadavků uživatelů na aplikaci bylo potřeba vybrat vhodnou platformu. Jedna možnost byla vybrat nějaký základ pro novou aplikaci (již navržený základ aplikace, rozpracované řešení apod.). Druhou možností bylo začít psát aplikaci úplně od základů, případně s využitím frameworku. Vybral jsem ta řešení, která byla volně dostupná, open-source a nejblíže odpovídala požadavkům na novou aplikaci.

## **3.3.1 AskFIT**

Jako první se nabízela možnost vzít AskFIT [\[2\]](#page-88-0) a pouze ho rozšířit o další funkcionalitu. Hlavní výhody se jevily v tom, že aplikace byla již spuštěná a běžela, určitá část studentů FIT ČVUT o něm už věděla a hotová Q&A aplikace postavená na frameworku působila jako vhodné řešení. Nakonec bylo ale od využití této varianty upuštěno. Po konzultaci s tvůrcem AskFITu (resp. osobou, která hotové řešení nasadila – Miro Hrončokem) vyšlo najevo, že upravovat tuto aplikaci je kvůli jejímu špatnému návrhu velmi obtížné. Další nevýhodou byl výběr samotného jazyka (Python) a to z důvodu mé nedostatečné znalosti tohoto jazyka a také kvůli jeho malé rozšířenosti a znalosti mezi studenty FIT ČVUT, což by stěžovalo (ne-li přímo znemožňovalo) případný budoucí rozvoj aplikace dalšími studenty FIT ČVUT.

## **3.3.2 Question2Answer**

Další možností bylo vybrat jiné open source Q&A řešení, které by bylo postavené na rozšířenějším jazyku – PHP. Vzhledem k aktuálnosti a rozšířenosti nejlépe působila aplikace Question2Answer [\[9\]](#page-88-1). Tato aplikace sice nabízí určité možnosti rozšíření v podobě vlastních pluginů a modulů, ale po delším prozkoumání vyšlo najevo, že vzhledem k požadavkům by byly potřeba výraznější zásahy do aplikace. Bohužel však aplikace není postavena na žádném frameworku a nenabízí žádnou standardní strukturu, takže rozšiřování aplikace a zásahy do jádra této aplikace byly vyhodnoceny jako náročné, tudíž by využití stávající platformy nebylo přínosem.

#### **3.3.3 Aplikace napsaná od základů ve frameworku Nette**

Vzhledem k požadavkům na výslednou aplikaci, která byla výrazně rozdílná od běžných Q&A aplikací se zdálo, že nejvhodnějším způsobem bude napsat aplikaci přímo od základů, resp. s využitím frameworku. Vzhledem k oblíbenosti v ČR, uživatelské základně, jednoduchosti a rozšířenosti mezi studenty FIT byl vybrán framework Nette. Díky tomu by aplikace byla snadno udržitelná a rozšiřitelná. Také by zde byla větší pravděpodobnost, že by se našli studenti, kteří by se chtěli podílet na dalším udržování a rozvoji aplikace a díky znalosti tohoto frameworku se dokázali v aplikaci rychle zorientovat.

#### **3.3.4 Fiťák**

Po podrobnějším prozkoumání aplikace Fiťák a následné konzultaci s jejími tvůrci vyšlo najevo, že je jako základ nové aplikace nejvhodnější a to hned z několika důvodů. Téměř veškerá funkčnost kterou zatím Fiťák má, může být využita v nové aplikaci. Aplikace je napsána ve frameworku Nette a je zde důsledně dodržována struktura aplikace, díky čemu je snáze rozšiřitelná a pochopitelná. To znamená i větší pravděpodobnost, že se na projektu v budoucnu budou podílet i další studenti. Další věc je spolupráce s tvůrci této aplikace. Zaprvé je možné při nesrozumitelnosti v kódu nebo dotazu na funkčnost komunikovat přímo s tvůrci, jelikož se jedná o studenty FIT ČVUT. Zadruhé se jejich představa o dalším ubírání vývoje v mnohém slučuje s návrhem této aplikace, díky čemu je tvorba nové aplikace podporována a je zde případná možnost další spolupráce i v budoucnu. Další nespornou výhodou je to, že při správném návrhu se nebude dále štěpit množství používaných aplikací, ale nahradí se stávající verze Fiťáka. Jelikož se jedná o velmi rozšířenou a užívanou aplikaci studenty FIT ČVUT, nebude třeba složitě rozšiřovat povědomí o nové aplikaci a přesvědčovat studenty, že by mělo smysl na tuto aplikaci přejít. Stačí pouze rozšířit stávající aplikaci a po důkladném otestování nahradit starou verzi Fiťáka novou, rozšířenou aplikací.

## **3.4 Diagram případů užití (use-case diagram)**

Diagram případů užití popisuje rozdílné role uživatelů, kteří mohou interagovat se systémem a popisuje činnosti, které mohou provádět (viz obr. [3.1\)](#page-41-0). V navrhované aplikaci se dělí uživatelé do tří skupin podle privilegií.

Jedním z hlavních rozhodování při návrhu aplikace bylo, zda umožnit přístup k obsahu i nepřihlášeným uživatelům (jako to bylo do teď v původní aplikaci Fiťák) nebo povolit přístup pouze pro registrované uživatele. Po zvážení bylo rozhodnuto, že obsah bude přístupný pouze po registraci a přihlášení. Důvodů k rozhodnutí bylo několik. Hlavním z nich byla možnost kontroly přístupu do aplikace. Např. pomocí podmínky při registraci, kdy registrovaný e-mail musí být z domény ČVUT, lze do velké míry zaručit, že do aplikace budou mít přístup pouze studenti ČVUT (fakultní e-mail je zřízen pouze studentům při přihlášení do studia na některé z fakult ČVUT). Díky tomu lze získat větší pocit soukromí pro studenty (informace jsou sdíleny pouze mezi studenty, nejsou nikde veřejně viditelné). Dále je možné díky tomu omezit přístup uživatelům, kteří by např. rozesílali urážlivé, rasistické či jinak nevhodné zprávy. Případně to může být vhodné při dalším rozšíření aplikace, kdy by se třeba systém propojoval se službami, kde jsou informace přístupné pouze studentům (např. Edux). V neposlední řadě se tím zjednoduší celá architektura aplikace (není nutné vytvářet dvě různé verze zobrazení, které by byly podmíneny rolí uživatele).

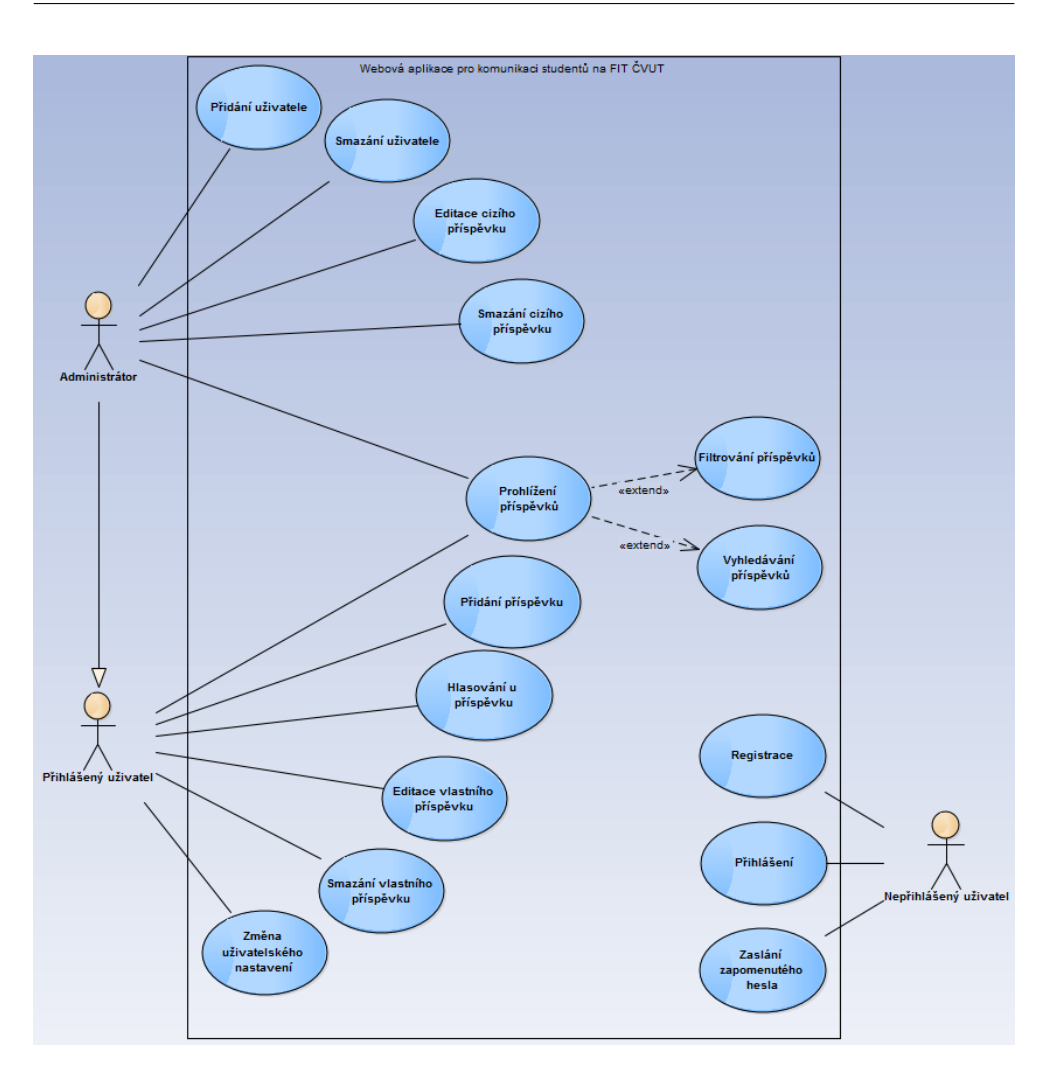

<span id="page-41-0"></span>Obrázek 3.1: Use-case diagram aplikace

#### **3.4.1 Nepřihlášený uživatel**

Nepřihlášený uživatel má po vstupu do aplikace možnost se registrovat. Registrace vyžaduje vyplnění e-mailového účtu, který je zaregistrovaný na doméně cvut.cz. Tím se možnost registrace omezí pouze na studenty ČVUT.

Pokud je uživatel již registrovaný, má možnost se přihlásit. Při správném vyplnění a validaci přihlašovacích údajů se jeho role změní na přihlášeného uživatele, který má pak přístup k hlavní části webové aplikace.

Pokud uživatel zapomněl heslo, má možnost si zažádat o jeho obnovení, které se provede na základě vygenerovaného odkazu, zaslaného na registrační e-mail.

#### **3.4.2 Přihlášený uživatel**

Uživatel má po úspěšném přihlášení přístup na hlavní stránku aplikace, na které má možnost prohlížet napsané příspěvky, případně si je různě filtrovat nebo v nich vyhledávat. Dále má možnost přidávat kladné či záporné hlasy u existujících příspěvků, případně přidávat příspěvky nové. Příspěvky, které sám uživatel přidal má možnost zpětně mazat či editovat. Příspěvkem je v tomto kontextu myšlený jak diskuzní příspěvek, tak položená otázka či k ní připojená odpověď. Stejně tak tyto možnosti platí i pro komentáře k diskuzním příspěvkům, otázkám či odpovědím.

#### **3.4.3 Administrátor**

Administrátor dědí všechna práva od běžného přihlášeného uživatele. Nejdříve byla promýšlena možnost samostatného administrátorského účtu, který by neměl možnost aktivně přispívat do aplikace (protože obsah by měl zůstávat čistě uživatelský). Vzhledem k tomu, že se však předpokládá, že administrátoři budou zároveň i uživatelé aplikace, jsou tyto dvě role propojeny, aby nebylo třeba zbytečného odhlašování a přihlašování z uživatelského účtu na administrátorský a naopak. Pro ostatní uživatele se administrátor jeví jako běžný přihlášený uživatel. Administrátorská role má však rozšířené pravomoci.

Po přihlášení do administrátorského účtu je možno manipulovat s databází uživatelů, tedy přidávat nebo mazat uživatele. Tato funkčnost by měla být využívána pouze výjimečně ve zvláštních případech. Například může být smazán uživatel, který hrubě porušuje pravidla konverzace a nereaguje na varování. Naopak přidání uživatele je možné pro ty, kteří např. dostanou výjimku pro přístup do aplikace, přestože nejsou studenty FIT ČVUT (např. teprve nastupující studenti, externisté apod.). Dále má administrátor možnost editovat či mazat nejen svoje, ale i cizí příspěvky. Stejně jako v předchozím případě by mělo jít o výjimečné případy (např. mazání vulgárních, urážlivých apod. příspěvků).

## **3.5 Struktura aplikace**

Vzhledem k výběru frameworku Nette jako základu celé aplikace je nutné tomu i podřídit její celkovou strukturu. Framework využívá struktury, která je nejvíce podobná návrhovému vzoru Model-view-presenter (zkráceně MVP), který vychází ze softwarové architektury Model-view-controller (MVC).

Vzhledem k tomu, že tyto vzory se v průběhu času mění a ani nejsou jasně definované, protože jejich pochopení i implementace se různí, je lepší o nich přemýšlet spíš jako o obecném principu, kterými se pak konkrétní implemen-tace inspirují <sup>[6](#page-42-0)</sup>. Dále budu mluvit o MVP jako o vzoru, který je implementován ve frameworku Nette.

<span id="page-42-0"></span> $6$ Více o MVC a MVP je možné se dočíst v např. seriálu na Zdrojak.cz [\[10\]](#page-88-2)

Hlavním principem je rozdělení aplikace na tři části, která má každá definované své funkce a které jsou na sobě navzájem co možná nejvíce nezávislé (změna jedné části by neměla mít žádný vliv na funkčnost jiné části). Tyto tři části jsou:

- **Model** Obsahuje aplikační logiku a pracuje s úložištěm dat. Spravuje si svůj vnitřní stav a ven nabízí pevně dané rozhraní, které je volané z dalších částí.
- **View** Stará se o zobrazení výsledku uživatelského požadavku. Má informace o tom, jak kterou část zobrazit a vykreslit.
- **Presenter** Řadič, který zpracovává požadavky uživatele a na jejich základě se rozhoduje, jaké operace jakého modelu (požadavek na data z databáze, výpočet s danými parametry, zápis do databáze apod.) a jakého pohledu (view) zavolá, aby byl na konci doručen uživateli potřebný výstup.

Interakce mezi těmito částmi je vyobrazena na obr. [3.2.](#page-44-0) Uživatel vznese požadavek (zadání URL, kliknutí na odkaz, stisk tlačítka na stránce), který je předán presenteru. Presenter tuto akci vyhodnotí a podle potřeby vybere model (modely), které požádá o akci nebo o data. Model podle potřeby získá z databáze data, příp. provede výpočet či jinou akci a výsledek předá zpět do presenteru. Presenter tento výstup převezme, podle potřeby zvolí příslušný view, předá do něj případná data a nakonec ho požádá o vykreslení. Tento výstup je pak zobrazen uživateli. V Nette je možné, aby uživatel interagoval přímo s view (např. klikáním na dynamické prvky), který následně může komunikovat přímo s modelem (toto není na diagramu interakcí zobrazeno).

Díky tomuto přístupu není nutné vymýšlet typickou strukturu aplikace a komunikaci mezi třídami, protože každá část presenteru, modelu nebo view je představována samostatným celkem (viz obr. [3.3\)](#page-44-1), které jsou teprve až při zavolání požadavku dynamicky propojovány a volány navzájem. To přináší nesporné výhody např. v tom, že je aplikace mnohem udržitelnější, je možné ji později bez problémů měnit bez zasahování do ostatních částí, nebo se lépe hledají chyby při jejím vývoji.

#### **3.6 Návrh databáze**

Vzhledem k tomu, že nová aplikace má být stavěna nad starou verzí Fiťáka, nový návrh databáze bude vycházet z té původní (viz obr. [3.4\)](#page-45-0). Hlavním důvodem pro toto rozhodnutí je zachování struktury dat a usnadnění migrace dat do nové databáze. Nová aplikace ale přesto vyžaduje poměrně zásadní změny v databázi, ať už kvůli přidání nové funkcionality nebo kvůli změně některých komponent. Nová databáze je popsána až v rámci implementace (viz kapitola [4.2\)](#page-55-0).

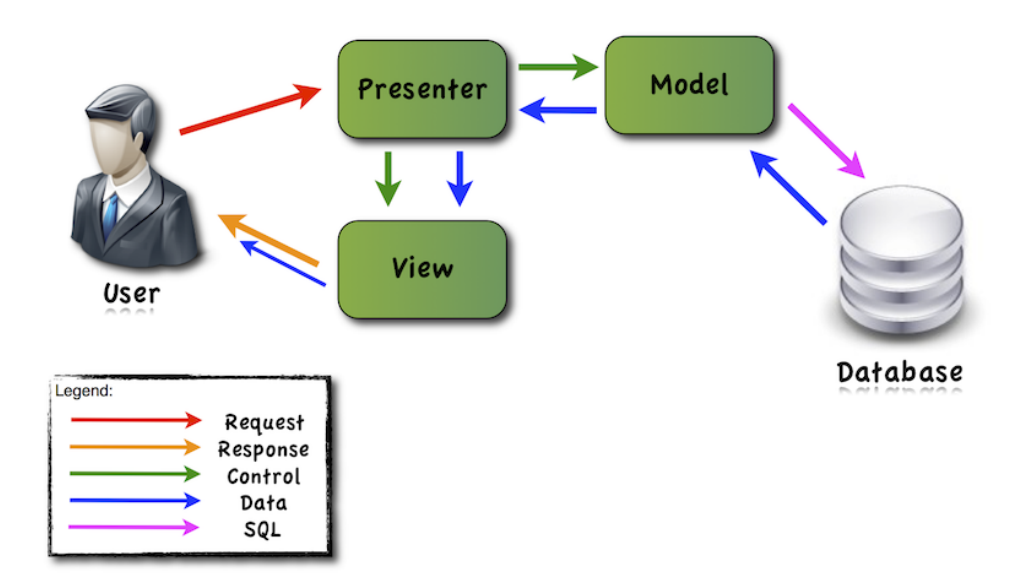

<span id="page-44-0"></span>Obrázek 3.2: Zobrazení interakcí mezi částmi MVP, zdroj: [\[11\]](#page-89-0)

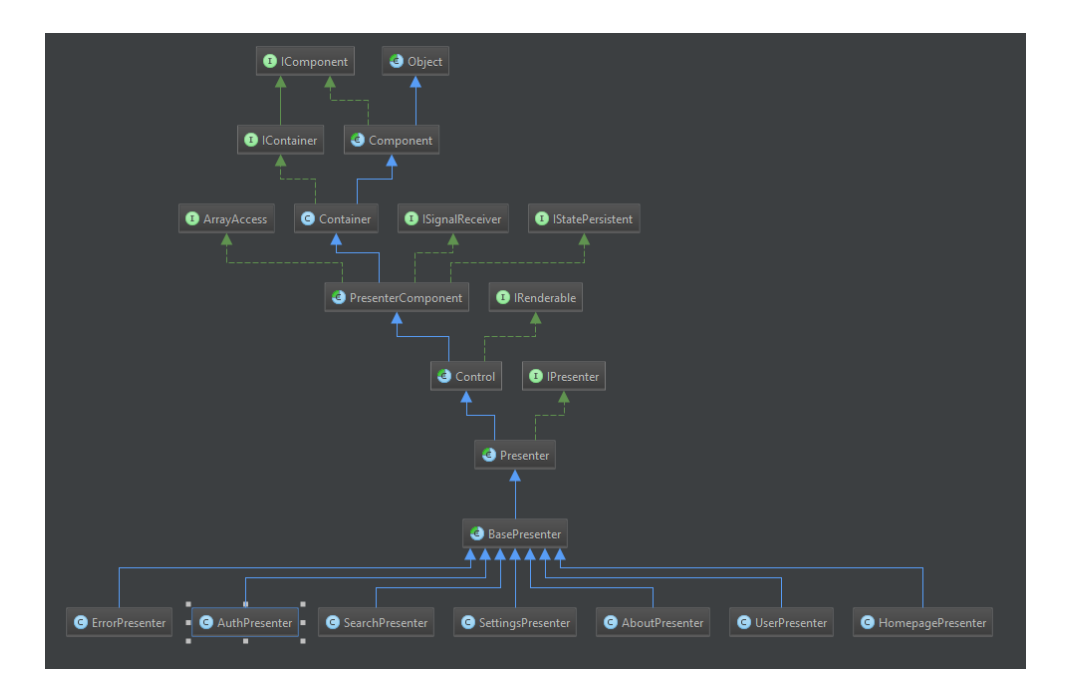

<span id="page-44-1"></span>Obrázek 3.3: Ukázka nezávislosti tříd (jednotlivé presentery, které dědí od obecných struktur, ale vzájemně jsou na sobě nezávislé)

#### 3. Návrh

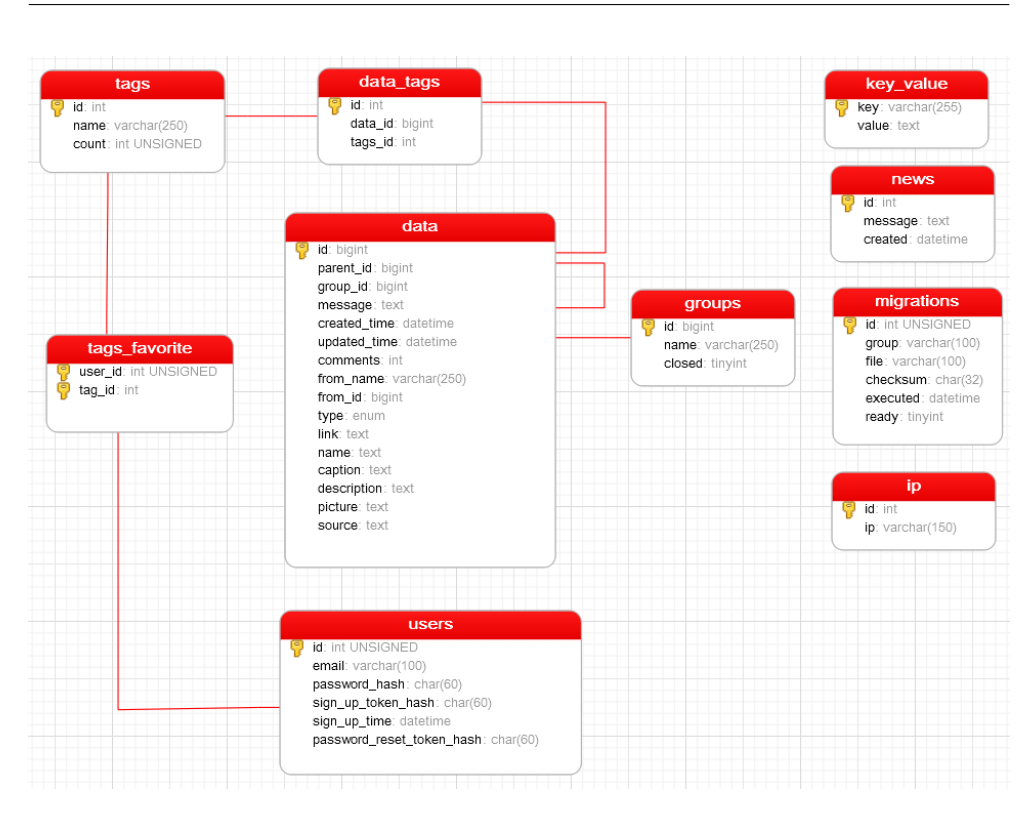

<span id="page-45-0"></span>Obrázek 3.4: Schéma databáze v původní aplikaci Fiťák

## **3.7 Návrh uživatelského rozhraní**

Vzhledem k faktu, že se jedná o aplikaci, která by měla být využívaná pravidelně velkým množstvím studentů, je třeba, aby bylo uživatelské rozhraní přívětivé, intuitivní, příjemné na ovládání a co nejvíce přehledné.

Při návrhu jsem se snažil co nejvíce přiblížit zvyklostem cílových uživatelů, takže jsem navrhoval rozhraní co možná nejpodobnějším aplikacím, které cílová skupina pravidelné využívá. Vzhledem k tomu, že má aplikace v základu fungovat podobně jako FB FIT skupina, rozhodl jsem se i při návrhu rozhraní vzhledem a funkčním rozmístěním prvků FB skupiny výrazně inspirovat. U částí, které se týkají Q&A otázek jsem se zase výrazně inspiroval u aplikace Stack Overflow, která je mezi cílovou skupinou taktéž rozšířená a známá.

Při návrhu jsem si pomáhal wireframy, které byly zhotoveny pouze za pomocí papíru a tužky. Díky nezávislosti na technologiích bylo možno soustředit se pouze na návrh samotný a nebýt ničím dalším rozptylován.

V původní aplikaci Fiťák byla úvodní stránka pouze s vyhledáváním a seznamem aktuálních tagů (viz obr. [3.5\)](#page-46-0). Rozhodl jsem se tuto stránku vynechat a uživateli po přístupu na stránku (pokud je přihlášený) ihned zobrazit výpis příspěvků, jako je tomu ve FB skupinách. Vzhledem k povaze aplikace bude drtivou většinu času uživatel trávit pouze na této hlavní stránce, odkud budou

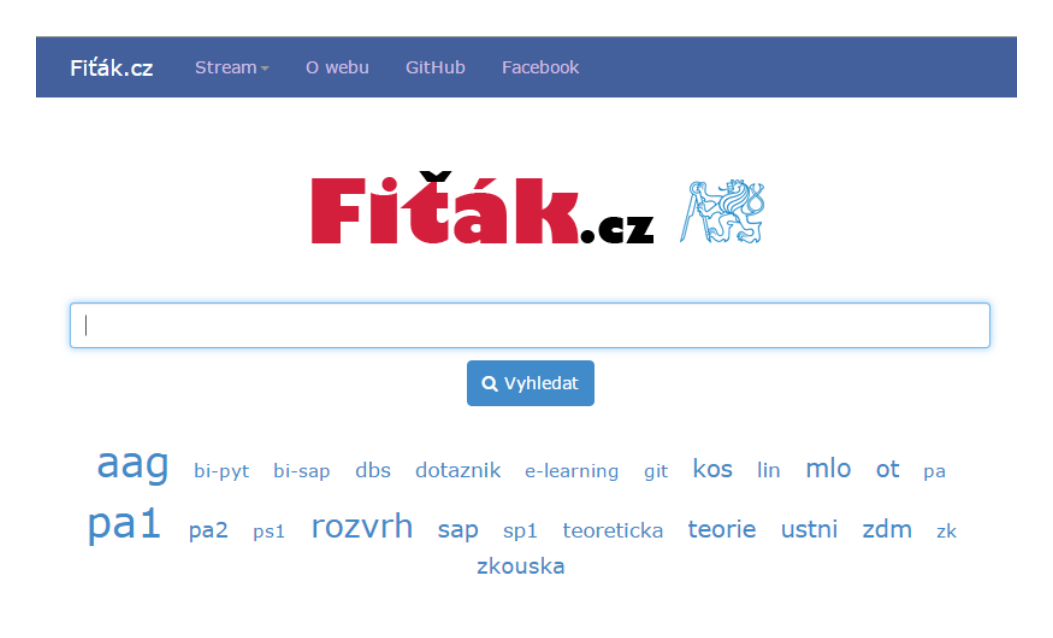

<span id="page-46-0"></span>Obrázek 3.5: Hlavní stránka původní aplikace Fiťák

dostupné všechny potřebné funkce (viz obr. [3.6\)](#page-47-0).

#### **3.7.1 Hlavní stránka**

Hlavní lišta s vyhledávacím řádkem, uživatelským účtem i rozklikávacím menu je inspirovaná FB. Menu v rohu je záměrně nenápadné, protože obsahuje pouze doplňkové informace a funkce, které budou zřídka využívány (jako nápověda, změna uživatelského nastavení, možnost odhlášení či informace o aplikaci). Přesto by uživatelé zvyklí na FB neměli mít problém zjistit, že se zde toto nenápadné menu nachází.

Hlavní část je taktéž inspirovaná FB. V horní části je formulář na odesílání nových příspěvků. Oproti FB má však v levé části přepínací tlačítka, kterými je možno vybírat, jakého typu daný příspěvek bude. Pokud se uživatel rozhodne napsat diskuzní příspěvek, daný příspěvek se následně zobrazí ve stejné formě jako na FB a bude ho možno komentovat tak, jak jsou uživatelé FB zvyklí. Pokud zvolí druhou možnost, příspěvek se odešle jako otázka a následně bude zobrazen ve formě Q&A příspěvku, na který bude možno psát odpovědi. Tento výběr se schválně nachází hned na začátku formuláře, aby uživatel již před samotným psaním příspěvku byl rozhodnut, jaký typ příspěvku bude psát a pak podle toho i daný příspěvek formuloval.

Hned pod formulářem je známé odesílací tlačítko. Pokud však uživatel bude mít svůj účet propojený s FB a bude odesílat diskuzní příspěvek, vedle tlačítka se zobrazí rozklikávací seznam FB FIT skupin a uživatel bude mít

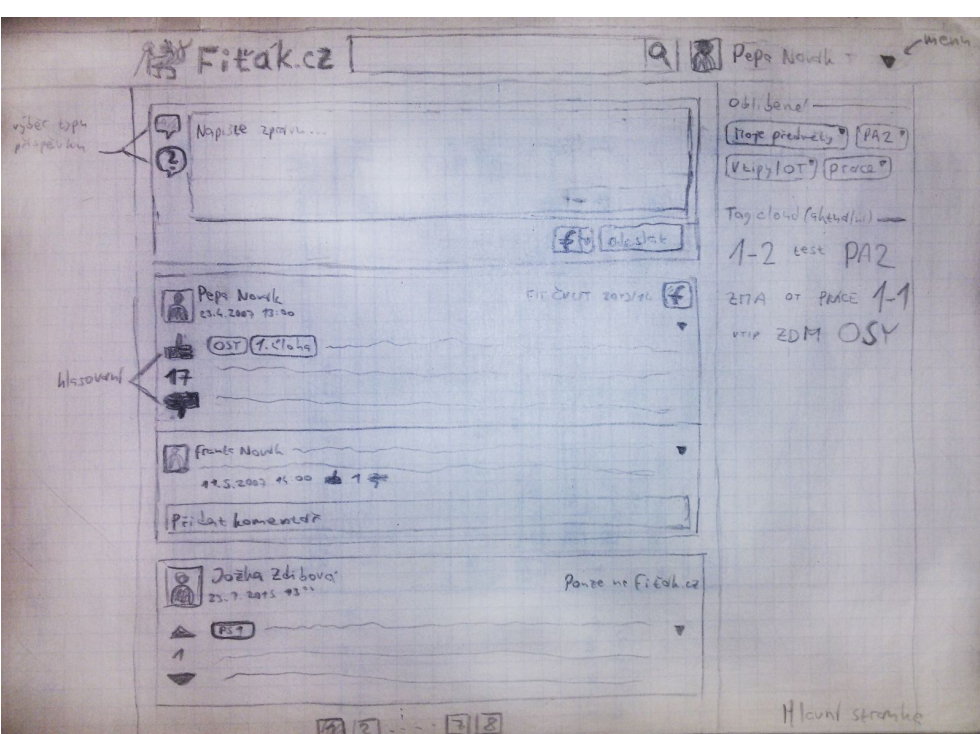

<span id="page-47-0"></span>Obrázek 3.6: Návrh hlavní stránky nové aplikace

možnost zakliknout, zda chce příspěvek odeslat i do některé z FB FIT skupin. Tento příspěvek bude následně pomocí FB API a údajů o daném uživateli odeslán do příslušné FB FIT skupiny.

V hlavní části pak již následuje seznam příspěvků tak, jak je to obvyklé u FB FIT skupin. Příspěvky jsou také inspirovány podobou příspěvků ve skupinách, tedy v záhlaví je profilová fotografie a jméno autora, spolu s časem odeslání příspěvku. Pod záhlavím už pokračuje text daného příspěvku. Jsou zde však přidány další funkční prvky. V pravém horním rohu je informace o tom, zda je daný příspěvek také dostupný v některé z FB FIT skupin a pokud ano, tak v jaké. Dále jsou na začátku textu příspěvku zobrazeny uživatelské tagy, pokud je tazatel uvedl. Toto umístění jsem zvolil vzhledem k zažitému umístění "falešných" tagů ve FB FIT skupinách (klíčová slova v hranatých závorkách na začátku textu příspěvku) a také k umístění v původní aplikaci Fiťák.

Posledním zcela zásadním novým prvkem je hlasování na levé straně příspěvku. Toto hlasování je jak u diskuzních, tak i u Q&A příspěvků. U rodičovského příspěvku slouží převážně k určení relevance daného příspěvku, díky čemuž je možno např. při vyhledávání upřednosťnovat příspěvky s větším množstvím hlasů. Další důležitou funkcí je vizuální rozlišení příspěvků. V základním nastavení se totiž zobrazují diskuzní i Q&A příspěvky společně

v jednom proudu příspěvků. Aby bylo možno rychle vizuálně určit typ příspěvku, zvolil jsem hlasování jako výrazný vizuální prvek, který u každého typu příspěvku vypadá jinak. U diskuzního příspěvku je to palec nahoru/dolu (evokuje spojitost s FB) a u Q&A příspěvku se jedná o trojúhelníkovou šipku (měla by evokovat spojitost s hlasováním na Stack Overflow).

V rohu každého příspěvku je pak malá šipka, pod kterou se mohou skrývat doplňující možnosti k danému příspěvku (např. editace či smazání vlastního příspěvku).

Pod každým příspěvkem je pak připojený panel, který v případě diskuzních příspěvků obsahuje případné komentáře, v případě Q&A příspěvků odpovědi na danou otázku. Protože se předpokládá, že při procházení příspěvků uživatelem pro něj nebudou všechny příspěvky relevantní, v základním stavu je tento panel zavřený a je možné jej dynamicky odkrýt.

Po rozkrytí tohoto panelu je teprve výrazně patrný rozdíl dvou typů příspěvků.

U diskuzního příspěvku (viz obr. [3.7\)](#page-49-0) se rozbalí seznam komentářů, které jsou k danému příspěvku napsané, seřazené podle data přidání. Komentáře jsou opět vizuálně podobné s komentáři ve FB FIT skupinách. Taktéž je zde druhá úroveň komentářů, tedy reakce na komentáře. Také jsou zde formuláře pro přidávání nových komentářů, nebo reakcí na komentáře.

U Q&A příspěvku (viz obr. [3.8\)](#page-50-0) se odkryjí odpovědi na danou otázku. Tyto odpovědi jsou vizuálně na stejné úrovni, jako hlavní otázka (narozdíl od diskuzních komentářů, které jsou vizuálně podřízeny). Ke každé odpovědi se opět zobrazují komentáře a formuláře na komentování. Pod všemi odpověďmi ostatních uživatelů je formulář na odeslání vlastní odpovědi. Na rozdíl od formuláře na posílání komentáře je tento formulář výraznější, protože se předpokládá, že odpověď bude obsáhlejší než běžný komentář.

Na rozdíl od FB FIT skupin nejsou příspěvky umístěné na nekonečné stránce (tzv. uvinfinity scroll), ale je využito klasické stránkování. Ze zkušeností z používání původní aplikace Fiťák je zřetelné, že se stránkování pro pohyb ve větším množství příspěvků hodí více.

Posledním prvkem na hlavní stránce je postranní panel, který obsahuje oblíbená hledání, což jsou předvyplněné filtry či fráze hledání, které si uživatel může uložit a pak je rychle využívat (např. si uložit filtr pro aktuální předměty, podle kterého se pak upraví výpis příspěvků). Dále je zde tzv. "tag cloud", což je skupina tagů představující právě aktivní a aktuálně řešená témata (ve spojitosti s uvedenými tagy), které se navíc zobrazují různě veliké podle počtu aktuálně řešených témat s těmito tagy.

#### **3.7.2 Responzivní rozhraní**

Již od prvotního návrhu je počítáno s responzivním rozhraním, díky čemu bude možné aplikaci využívat jak na velkých monitorech, tak na displejích mobilních zařízení, takže je potřeba při návrhu myslet i na způsob zobrazení na

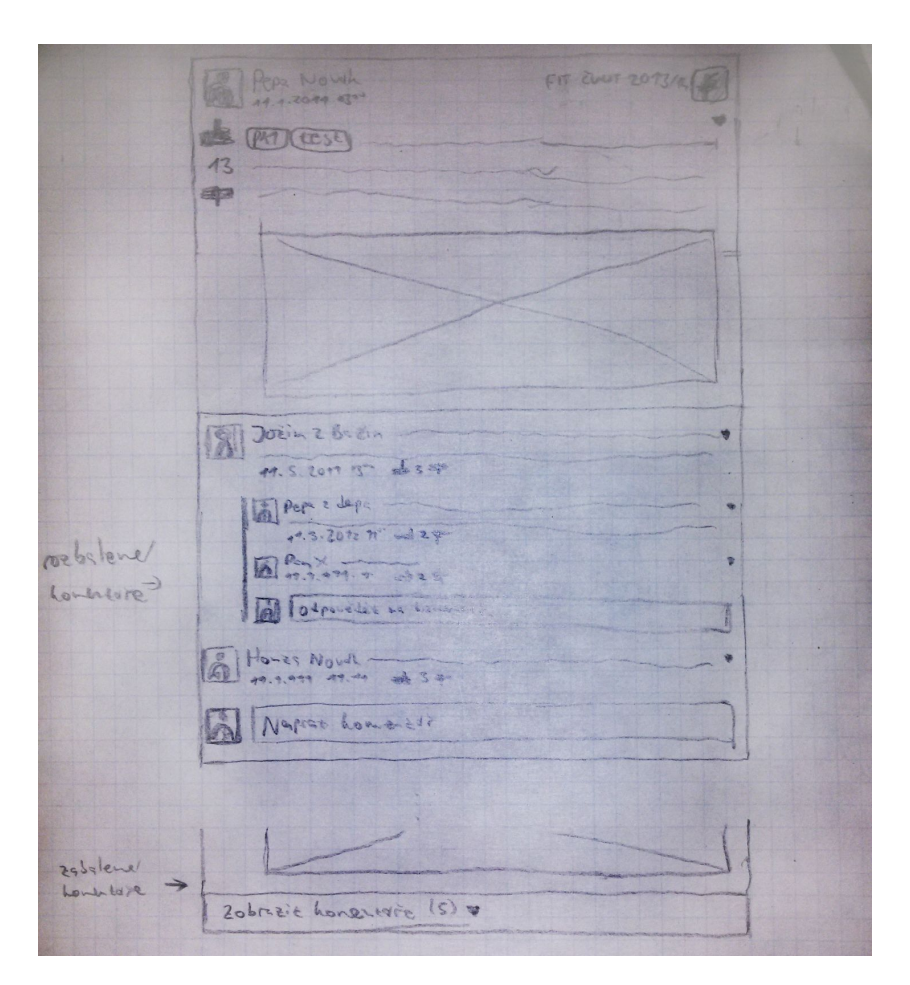

<span id="page-49-0"></span>Obrázek 3.7: Návrh diskuzního příspěvku

mobilních displejích (viz obr. [3.9\)](#page-51-0). Nejzásadnějšími změnami je to, že z hlavní lišty zmizely nedůležité prvky (logo a informace o uživateli) a postranní panel se přesunul na konec stránky. Ostatní prvky se pouze adekvátně zmenšily tak, aby se vešly na šířku stránky, ale zároveň využily maximum prostoru. Struktura příspěvků však zůstala zachovaná.

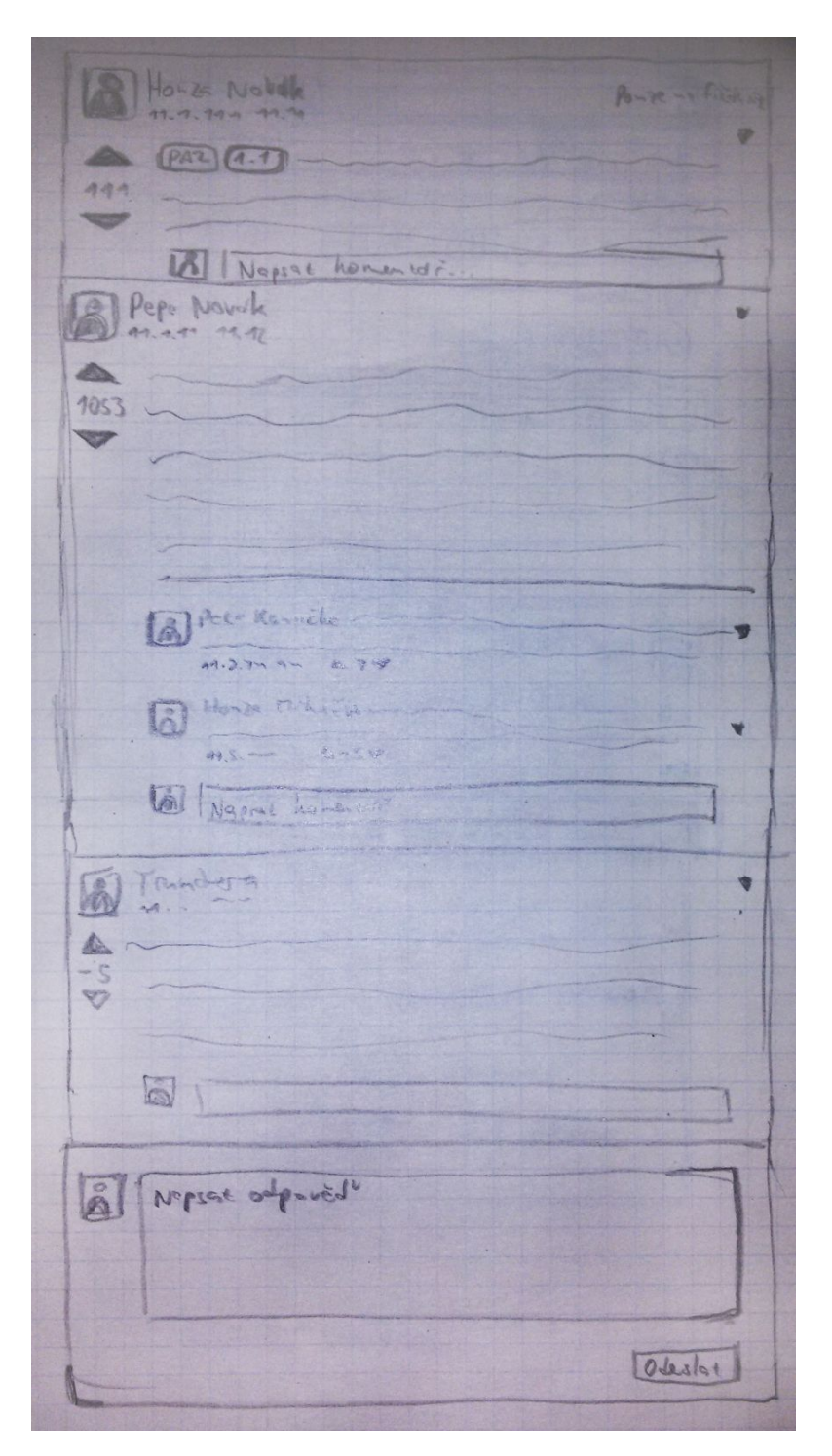

<span id="page-50-0"></span>Obrázek 3.8: Návrh Q&A příspěvku

<span id="page-51-0"></span>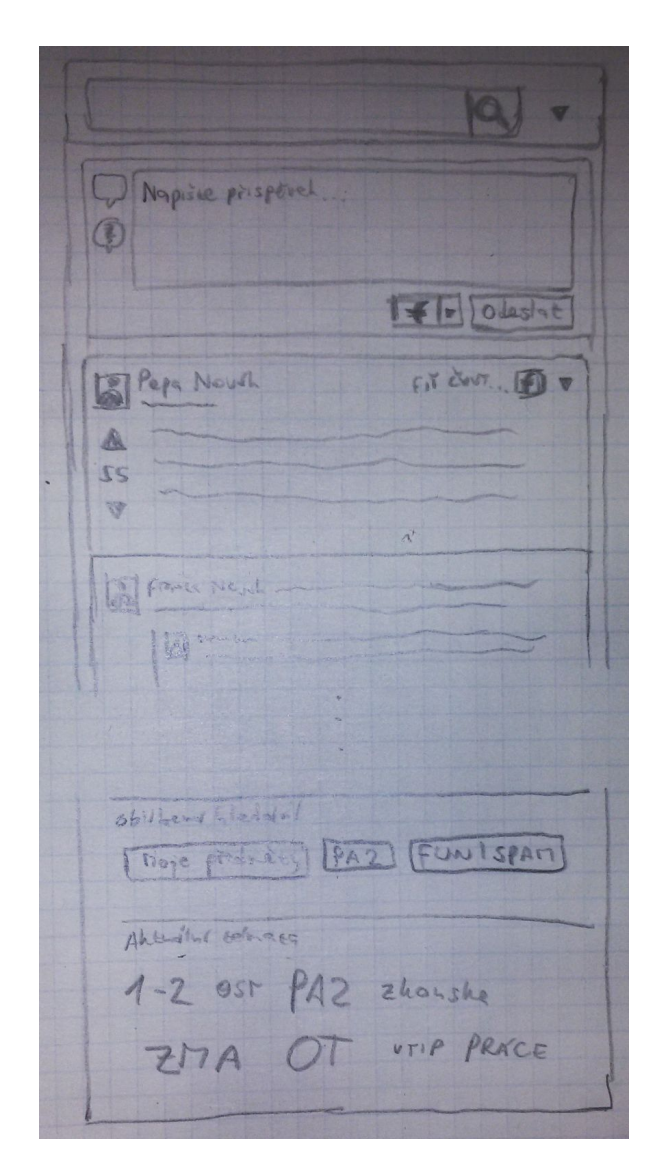

Obrázek 3.9: Návrh mobilního rozhraní

## Kapitola **4**

## **Implementace**

V rámci implementace byla vytvořena zkušební verze aplikace, která byla umístěna na internetovou stránku [https://www](https://www.dev.fitak.cz)*.*dev*.*fitak*.*cz. Tato verze by měla po důkladném otestování a vyladění všech zásadních chyb a nedostatků nahradit verzi, která nyní běží na internetové adrese [https://www](https://www.fitak.cz)*.*fitak*.*cz.

## **4.1 Použité technologie**

Výběr technologií byl ovlivněn hlavně výběrem základní platformy pro rozšíření aplikace (tedy rozšíření aplikace Fiťák), kde se logicky navazuje na využívané technologie. Dále byl pak kladen důraz na rozšířenost (kvůli případné další spolupráci dalších studentů - větší pravděpodobnost znalosti dané technologie) a na jednoduchost použití dané technologie. Primárním cílem bylo co nejefektivněji využít předpřipravených řešení (framework, knihovny), aby bylo možné investovat co nejvíce času do návrhu aplikace a následného rychlého vývoje. Jelikož se jedná o aplikaci určenou studentům na informatické škole, kteří mají rádi moderní technologie a umí s nimi pracovat, nepředpokládá se zastaralost systémů. Z tohoto důvodu je kladen větší důraz na využití možností moderních technologií oproti snaze o co největší zpětnou kompatibilitu.

#### **4.1.1 HTML5**

Jako základ pro psaní webových stránek jsem vybral značkovací jazyk v jeho nové verzi HTML5, jako moderního nástupce dnes již zastaralé verze 4.01. Značkovací jazyk slouží ke strukturování výsledného HTML dokumentu, který se zobrazuje v uživatelském prohlížeči. Nová verze HTML5 přináší spoustu výhod. Psaní v HTML5 je jednodušší (např. zkrácený zápis DOCTYPE), nabízí širší paletu sémantických značek (section, header, footer, nav) a mnoho dalších funkcí (multimediální prvky, canvas, rozšířené možnosti formulářů apod.).

#### **4.1.2 CSS3**

Jako důstojného společníka k nové verzi HTML využívám i nové verze kaskádových stylů, konkrétně tedy CSS3. Kaskádové styly slouží k popisu vizuální části internetové stránky. Záměrem kaskádových stylů je také oddělit obsah (HTML) od formy (CSS). Nové verze CSS3 využívám kvůli její aktuálnosti a rozšířeným možnostem. Mezi novými funkcemi je např. možnost zaoblených rohů (border-radius), vykreslování stínů, transformace (posun prvku po obrazovce, příp. jeho rotace či zvětšování/zmenšování), poloprůhledné prvky apod. Toho lze využít k vylepšení vzhledu stránek a uživatelskému komfortu. Je však potřeba být obezřetný při využívání moderních funkcí, protože ne všechny prohlížeče (příp. jejich starší verze) je musí podporovat [**?**].

#### **4.1.2.1 SASS**

Skriptovací jazyk, který je po kompilaci přeložen do běžného CSS, které je následně používáno na aktuálních webových stránkách. Nabízí rozšířené možnosti oproti CSS, které výrazně urychlují, zjednodušují či zpříjemňují psaní CSS kódu. Například nabízí podporu proměnných (lze tak např. na jednom místě definovat primární barvu, která je používaná na mnoha místech zároveň). Dále podporuje například vnořené struktury, tzv. "mixiny" (předdefinované kousky kódu, které je možné parametrizovat a pak pomocí *@include* vkládat na jednotlivá místa), iterace apod.

#### **4.1.3 Javascript**

Jedná se o programovací jazyk využívaný na webových stránkách pro dynamické akce na straně klienta. Využívá se hlavně pro manipulaci prvků v prohlížeči, bez nutnosti žádat o data server. Já jsem se pro něj rozhodl kvůli jeho rozšířenosti a kvůli možnosti vytvořit pomocí něj dynamické uživatelské rozhraní.

#### **4.1.3.1 jQuery**

Velmi rozšířená javascriptová knihovna, která zjednodušuje některých základních operací prováděné pomocí Javascriptu (např. manipulace s DOM) a odděluje dynamické chování od struktury dokumentu (podobně jako CSS odděluje vizuální stránku).

## **4.1.4 PHP**

PHP je nejrozšířenější programovací jazyk používaný pro skriptování na straně serveru [\[12\]](#page-89-1). Zvolil jsem jej kvůli jeho oblíbenosti a jeho jednoduchosti. Důležité je to hlavně pro budoucí možnosti rozvoje aplikace, když se budou hledat další studenti, kteří by se na projektu mohli podílet.

## **4.1.5 Framework Nette**

Český open-source framework psaný v PHP [\[13\]](#page-89-2). Je psaný se záměrem na přehlednost a znovupoužitelnost kódu a také na eliminaci bezpečnostních rizik. Velice usnadňuje psaní kódu a vývoj aplikace. Již v základu obsahuje spoustu zajímavých funkcí a vlastností, jako například vyspělý debugovací systém (Laděnka), vyřešené routování, šablonovací systém Latte nebo testovací nástroje. Využívá Model-View-Presenter modelu, díky čemu jsou jednotlivé vrstvy návrhu od sebe dobře odděleny. Vybral jsem ho z důvodu oblíbenosti a velké uživatelské základny v ČR. Díky tomu, že je Fiťák postaven na tomto frameworku, je psaní rozšířené aplikace výrazně zjednodušeno.

## **4.1.5.1 šablonovací systém Latte**

Šablonovací systém se speciální syntaxí, který byl vyvinut spolu s Nette Frameworkem. Výrazně zpřehledňuje a zjednodušuje tvorbu šablon (které běžně musí obsahovat kombinaci HTML a PHP kódu). Píšou se v něm jednotlivé pohledy (*views*), které jsou následně překládány do PHP a na základě kterých je pak vygenerovaná výsledná HTML stránka.

## **4.1.6 MySQL**

Multiplatformní databázový systém, který jsem zvolil z důvodu jeho rychlosti, škálovatelnosti, oblíbenosti a rozšíření (velká podpora webhostingů, jednoduché nastavení).

## **4.1.6.1 Nextras ORM**

Knihovna pro práci s datovými úložišti, která implementuje ORM s pomocí několikavrstvého modelu. Díky tomu je práce s daty odstíněna od konkrétních SQL dotazů. Ve chvíli, kdy by bylo potřeba změnit typ datového úložiště pak nebude potřeba přepisovat veškerou logiku v aplikaci. Další nesporné výhody jsou v přehledném oddělení příkazů, které jsou závislé na datovém úložišti a jejich abstrahování pomocí obecnějších funkcí. Navíc při správném zadefinování dokáže pracovat s vazbami objektů, díky kterým se dá např. velmi pohodlně traverzovat na propojené objekty (např. skrz objekt příspěvku se pohodlně dostat k informacím o autorovi příspěvku).

## **4.1.7 Foundation framework**

V tuto chvíli velmi populární front-endový framework [\[14\]](#page-89-3). Je tzv. "Mobilefirst", což znamená že je zaměřený na responzivní design a v samotném principu na začátku počítá s verzí návrhu pro mobilní zařízení, který teprve následně přechází k návrhu pro větší obrazovky (vychází z předpokladu, že je jednodušší nejdříve vyřešit návrh aplikace s využitím omezeného prostoru, protože následné využití většího prostoru na obrazovce je jednodušší, než se naopak po navržení aplikace na velkém prostoru snažit prvky vměstnat na malou obrazovku). Nabízí využití tzv. grid systému, díky kterému je možno rychle a jednoduše vytvořit responzivní design. Dále nabízí předpřipravené součásti uživatelského rozhraní, jako např. hotová menu, tlačítka, ikony, navigační prvky, popisky apod.

Poměrně rozšířeným konkurentem je framework Bootstrap [\[15\]](#page-89-4). Nakonec jsem po zvážení vybral framework Foundation, a to převážně kvůli dobře a přehledně navržené struktuře souborů, díky které je možné velmi jednoduše importovat pouze části frameworku, které jsou reálně používány. Také je zde pouze jeden dobře strukturovaný soubor, ve kterém se na jednom místě dá nastavit velké množství proměnných ovlivňující jednotlivé části frameworku. Dále mi více vyhovuje výchozí vzhled frameworku, který více odpovídá představám výsledného vzhledu aplikace (není tedy třeba měnit takové množství výchozích nastavení).

#### **4.1.8 Elasticsearch**

V tuto chvíli nejrozšířenější [7](#page-55-1) open-source vyhledávací engine [\[17\]](#page-89-5), který běží na samostatném serveru v prostředí Javy. Ukládá si interně data v podobě JSON struktur, nad kterými potom pracuje na základě položených dotazů pomocí vlastního HTTP API. Díky pokročilým algoritmům a dobrému způsobu uložení dat je mimo jiné schopen velmi efektivně hledat a filtrovat výsledky. Dále má schopnost hodnotit vrácené výsledky nejen v booleanovské množině (prvek do výběru patří/nepatří), ale je schopen je na základě nastavených pravidel ohodnotit určitým indexem. Toto je třeba využíváno k fulltextovému vyhledávání, které se např. nad relační databází provádí značně obtížně.

K použití jsem se rozhodl z toho důvodu, že vzhledem k potřebě kvalitního vyhledávání a filtrování příspěvků ve výsledné aplikaci je vhodné využít silnější nástroj, než je samotná relační databáze. Elasticsearch je při dobrém nastavení schopen filtrovat a vyhledávat výsledky značně rychleji a efektivněji a nabízí i předpřipravené řešení pro jinak složité úkoly jako je např. fulltextové vyhledávání. Vzhledem k tomu, že nabízí i PHP API rozhraní a navíc je již v původním Fiťákovi integrován, využití by nemělo být nijak komplikované.

## <span id="page-55-0"></span>**4.2 Nová databáze**

U návrhu a tvorby databáze jsem vycházel z databáze původní aplikace Fiťák, ale velká část databáze byla přepracována, aby mohla pokrýt novou funkcionalitu. Zároveň byly některého hotové části přepracovány. Při návrhu databáze jsem se rovnou rozhodl i pro refactoring ve smyslu přejmenování některých

<span id="page-55-1"></span><sup>7</sup>Podle statistiky na DB-engines [\[16\]](#page-89-6)

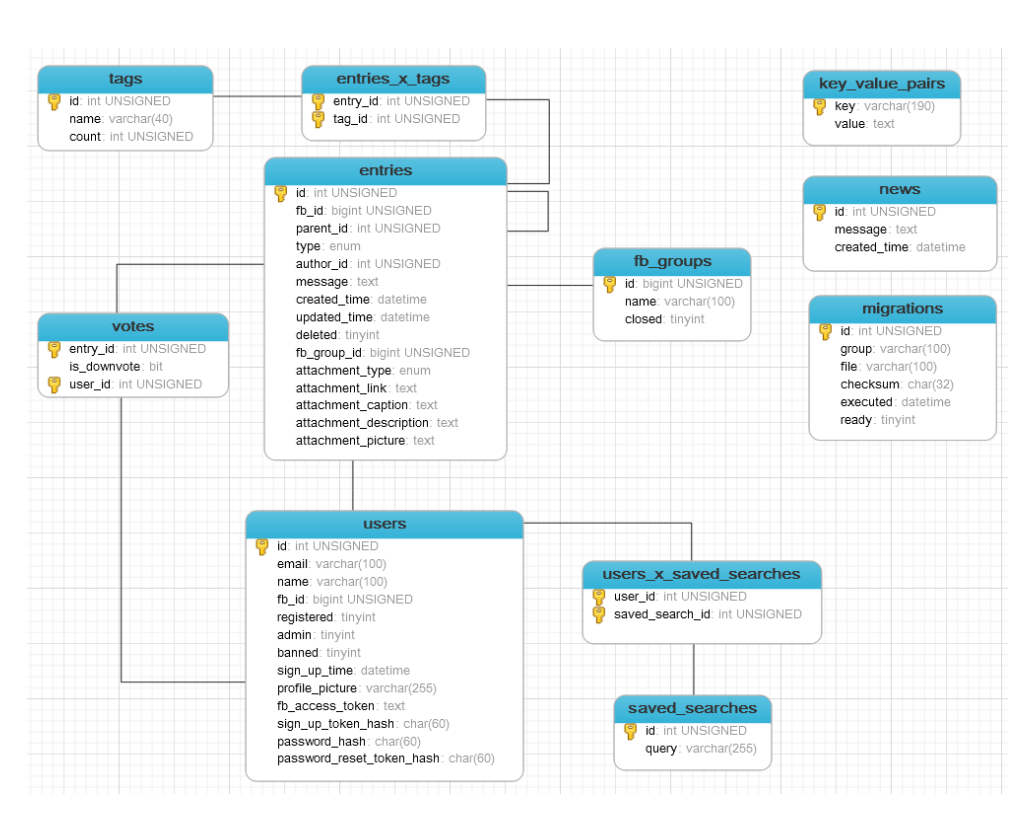

<span id="page-56-0"></span>Obrázek 4.1: Návrh nové databáze pro rozšířenou aplikaci

položek (příp. celých tabulek) tak, aby jasněji vyjadřovaly svůj účel a odstranil jsem části, které nebyly pro novou aplikaci potřebné. Nový návrh je možné vidět na obr. [4.1.](#page-56-0)

## **4.2.1 Tabulka příspěvků**

Hlavní tabulkou je tabulka *entries*, která obsahuje obecně uživatelské příspěvky, ať už jde o FB příspěvek, komentář, Q&A otázky či odpověď apod. Typ příspěvku je rozlišování parametrem *type*. Každý příspěvek má uvedeného autora (cizí klíč do tabulky *users*), datum vytvoření a text zprávy. Pokud se jedná o příspěvek, který je nějakým způsobem podřazený jinému příspěvku (komentář, odpověď na otázku), má uložený odkaz na svého rodiče v položce *parent\_id*. Pokud se jedná o příspěvek, který se zároveň nachází v některé z FB FIT skupin (ať už byl odtamtud stažen nebo byl pomocí aplikace do skupiny odeslán), má uvedeno i unikátní ID, které je přidělené Facebookem (*fb\_id*) a definovanou FB FIT skupinu, ve které se příspěvek nachází (cizí klíč do tabulky *fb\_groups*. K příspěvku může být přiřazena příloha (odkaz, obrázek, video apod.). Informace o příloze jsou pak uvedeny v položkách s předponou *attachment\_*. Přidal jsem i příznak *deleted*, který se hodí např. ve chvíli, kdy administrátor smaže nějaký nevhodný příspěvek, který je zároveň i ve FB FIT skupině. Vzhledem k tomu, že administrátor Fiťáku nemá práva smazat příspěvek ve FB FIT skupině, tento příspěvek zde zůstane. Pokud by byl tedy smazán z databáze Fiťáku, při dalším načítání příspěvků ze skupiny by se znovu načetl, a smazání by nemělo žádný význam. Takto bude příspěvek brán jako načtený, ale např. se nebude zobrazovat.

Ke každému příspěvku může být libovolný počet přiřazených tagů, které jsou uloženy v tabulce *tags* vazbou M : N, která je realizovaná tabulkou *entries\_x\_tags*.

Hlasy u jednotlivých příspěvků jsou spojeny s konkrétními uživateli pomocí rozšířené M : N vazby v tabulce *votes*. Je to proto, aby si aplikace mohla pamatovat, který uživatel u jakého příspěvku již hlasoval. Zaprvé tak nebude moci hlasovat znovu, zadruhé bude moci zpětně svůj hlas odebrat nebo ho změnit z kladného na záporný (či naopak). Pokud je hlas záporný, je indikován kladným příznakem u položky *is\_downvote*.

#### **4.2.2 Tabulka uživatelů**

Tabulka *users* představuje jako autory příspěvků, tak uživatele. Předpokládá se totiž, že tyto dvě množiny se budou převážně překrývat. Registrovaní uživatelé jsou při odeslání příspěvku přímo spojeni s daným příspěvkem (cizí klíč *author\_id* v tabulce *entries*). Pokud je nějaký příspěvek načtený z FB FIT skupiny a v databázi není nalezen registrovaný uživatel, vytvoří se automaticky nový neregistrovaný uživatel (rozlišeno pomocí příznaku *registered*. Pokud se později některý uživatel registruje a propojí svůj účet s FB, aplikace vyhledá, zda v databázi již neexistuje neregistrovaný účet s identickým FB id a pokud ano, neregistrovaný účet sloučí s nově registrovaným. Uživatelé, kteří mají svůj účet propojený s FB mají s účtem spojeno *fb\_id* a zároveň je v databázi uložený *fb\_access\_token* (získaný při autorizaci na FB), který je využíván např. když uživatel odesílá skrz Fiťáka příspěvky zpět do FB FIT skupiny.

Administrátorské účty jsou rozlišeny příznakem *admin*. Tento uživatel má pak rozšířená práva. Pokud má uživatel příznak *banned*, je mu zamezen přístup do aplikace (kdyby byl pouze smazaný, mohl by se znovu registrovat).

Položky *sign\_up\_token\_hash* a *password\_reset\_token\_hash* jsou řetězce, které jsou vygenerované při registraci (resp. ztrátě hesla). Stejný řetězec je pak zakomponován do URL adresy, která je odeslaná na registrační e-mail uživatele. Pokud uživatel na adresu klikne (potvrdí tím vlastnictví dané emailové adresy), řetězce v databázi a v URL adrese se navzájem porovnají a pokud sedí, je uživateli aktivován účet (resp. je mu umožněna změna hesla). Po úspěšné aktivaci se tento řetězec z databáze smaže. Pokud je tedy jedna z těchto položek neprázdná, tento uživatelský účet není v daný moment aktivní.

Každý uživatel má možnost si uložit vlastní oblíbená hledání, tzn. jakýkoliv vyhledávací dotaz, který je možné vložit do vyhledávací řádky. Tento přístup nahradil oblíbené tagy v původní aplikaci, které byly značně omezené

(pomocí jednoduchého vyhledávacího dotazu lze tuto funkcionalitu nahradit) a je realizován tabulkou *saved\_searches*, která je pomocí vazby M : N propojena s tabulkou *users*.

#### **4.2.3 Ostatní tabulky**

Dále jsou zde nezávislé tabulky, které mají doplňkové funkce. V tabulce *news* jsou ukládány novinky, resp. zprávy od administrátorů aplikace, které se mohou zobrazovat na hlavní stránce. Tabulka *key\_value\_pairs* obecně realizuje asociativní pole, do kterého se ukládají data potřebná pro běh aplikace, která mají být persistentní a nehodí se do žádné z dalších tabulek (např. datum posledního běhu FB crawleru, který stahuje příspěvky, nebo FB access token celé aplikace). Tabulka *migrations* uchovává potřebné informace pro migrace databází při použití nástroje Nextras Migrations.

## **4.3 Oprava a aktualizace původní aplikace**

Nová aplikace staví na řešení, které bylo veřejně dostupné na GitHub pod vývojářskou větví původní aplikace Fiťák [\[18\]](#page-89-7). V této verzi bylo zprovozněno zobrazování příspěvků s komentáři z vybraných FB FIT skupin, parsování tagů (převod klíčových slov v hranatých závorkách do reálných tagů), fulltextové vyhledávání pomocí Elasticsearch, možnost filtrování podle vybraných tagů, zobrazování aktuálních tagů (tzv. "tag cloud"), přístup k databázi pomocí Nextras ORM a dibi, průběh registrace uživatele (ověření na fakultní heslo, zaslání ověřovacího e-mailu, uložení hashovaného hesla do databáze), přihlašování a udržování přihlášeného uživatele (pouze jedna role) a základní uživatelské rozhraní vytvořené v Bootstrapu [\[15\]](#page-89-4). Také zde byl zprovozněný konzolový skript, který se napoprvé autentifikoval skrze FB účet a po prvním získání přístupového tokenu pak byl schopen skrz FB Graph API stahovat příspěvky z vybraných skupin. Zároveň si automaticky prodlužoval platnost přístupového tokenu, takže mohl běžet bez obsluhy a být spouštěn automaticky v pravidelných intervalech např. pomocí CRON služby.

Po prozkoumání původní aplikace bylo zjištěno, že je aplikace výrazně zastaralá a plná chyb (aplikace byla napsaná zhruba 3,5 roku zpátky, poslední zásadní změny byly cca 1,5 roku staré), případně, že některé části nepředpokládají další rozšíření aplikace a je třeba je upravit. Bylo tedy potřeba nejdříve opravit základ, na kterém se pak dále vystavěla nová funkcionalita. Kvůli téměř úplné absenci dokumentace a neokomentovanému kódu byla však tato fáze poměrně časově náročná.

V první fázi jsem aktualizoval celou aplikaci, včetně jádra Nette a všech potřebných závislostí. První důvod byl ten, aby byla nová verze aplikace v době vydání aktuální. Další důvod byl ten, že některé použité knihovny byly ještě v prvotních fázích vývoje (konkrétně např. Nextras ORM) a obsahovaly zásadní chyby, díky kterým aplikace nefungovala správně.

Dále bylo potřeba např. začít stahovat a zobrazovat reakce na komentáře, což je funkcionalita FB, která v době vývoje původní aplikace nebyla dostupná. Vzhledem ke změně FB API se např. také změnil způsob načítání příloh, příp. přílohy u komentářů neuměla aplikace načítat vůbec.

Vzhledem k tomu, že původní Fiťák nepočítal vůbec s příspěvky, které by nebyly stahovány z FB FIT skupin, byla aplikace navržena tak, že byla závislá na údajích z FB (např. primárním klíčem příspěvku bylo id přiděleno FB nebo FB skupina byl povinný parametr). Vzhledem ke změně přístupu, kdy v nové aplikaci je možné uchovávat příspěvky, které nejsou staženy z FB FIT skupin, bylo potřeba tuto strukturu výrazně změnit.

Dále se např. změnil přístup k autorům příspěvků. V původní aplikaci byly u každého příspěvku uvedeny pouze FB údaje daného autora. Podle nového návrhu autor příspěvku odkazuje přímo do tabulky uživatele.

V původní aplikaci se také míchaly dva přístupy k databázím, jak pomocí databázové vrstvy *dibi*, tak s pomocí *Nextras ORM*. Přepsal jsem tedy aplikaci tak, aby veškeré operace s databází byly prováděny nad Nextras ORM.

## **4.4 Přidávání nové funkcionality**

Po opravení základů původní aplikace a připravení pro změny se mohlo přistoupit k přidávání nových funkčních prvků.

#### **4.4.1 Možnost psaní příspěvků**

Primárním úkolem bylo z pasivní aplikace (která pouze zobrazovala příspěvky) vytvořit aplikaci, ve které může uživatel sám tvořit obsah. V první řadě byl tedy vytvořen nový formulář, který umožnil uživateli zadat text příspěvku a po odeslání ho spolu s dalšími potřebnými informacemi uložil do databáze. Podobné formuláře byly pak obdobně vytvořeny i pro komentování příspěvků či reakce na komentáře (viz ukázka kódu [4.1\)](#page-59-0).

Listing 4.1: Ukázka ukládání komentáře do databáze

```
public function saveComment($message, $user, $parentId)
{
  $fbId = null;\text{\$comment} = \text{new} \text{Post}();
  $comment->fbId = $fbId;
  $comment->message = $message;
  $comment->user = $user;
  $comment->createdTime = 'now';
  $comment->updatedTime = 'now';
  $comment->type = $comment::TYPE_STATUS;
  $this->orm->posts->attach($comment);
  $comment->parent = $this->orm->posts->getById($parentId);
```

```
$parent = $comment->parent;
  $comment->group = $parent->group;
  $parent->updatedTime = 'now';
  if ($parent->parent) {
     $parent->parent->updatedTime = 'now';
  }
  $this->orm->posts->persistAndFlush($comment);
}
```
#### **4.4.2 Komunikace skrz FB API**

Registrační formulář byl upraven tak, aby umožnil uživatelům propojit jejich účet s FB účtem. Toho je docíleno voláním FB API. Pokud se uživatel přihlásí na FB a potvrdí přidělení potřebných práv aplikaci Fiťák, API vrátí žádané údaje o uživateli (id, jméno a profilovou fotografii) spolu s přístupovým uživatelským tokenem, který jednoznačně identifikuje uživatele a jeho práva. Tyto údaje se poté uloží spolu s dalšími uživatelskými údaji do databáze.

Když má uživatel propojený svůj účet s FB, má při odesílání příspěvku diskuzního typu možnost vybrat, že svůj příspěvek také odešle do některých z FB FIT skupin. Stejně tak má možnost komentovat příspěvky, které jsou stažené z některé FB FIT skupiny. Komentář či odpověď na komentář je následně uložen do databáze, ale zároveň skrz FB API odeslán zpět do FB FIT skupiny (viz ukázka kódu [4.2\)](#page-60-0).

<span id="page-60-0"></span>Listing 4.2: Ukázka odesílání komentáře zpět do vybrané FB FIT skupiny

```
public function commentToFacebook($message, $user, $parentId)
{
   $parentPostFbId = $this->orm->posts->getById($parentId)->fbId;
  $fb = $this->facebook;
   $fb->setAccessToken($user->fbAccessToken);
  return $fb->api($parentPostFbId . '/comments', 'POST',
       ['message' => $message];
}
```
#### **4.4.3 Q&A příspěvky a hlasování**

Další podstatnou částí implementace bylo přidání nového typu příspěvku. Uživatel má při vytváření nového příspěvku možnost zvolit, jaký má být typ psaného příspěvku (diskuzní příspěvek nebo Q&A otázka). Podle toho se pak vytvoří struktura a příslušně se upraví zobrazení daného příspěvku. Uživatelé také mohou u příspěvků přidávat kladné/záporné hlasy (viz ukázka kódu [4.3\)](#page-61-0). U Q&A odpovědí se následně řadí odpovědi sestupně podle počtu hlasů (místo klasického chronologického řazení podle data přidání).

<span id="page-61-0"></span>Listing 4.3: Ukázka zpracování události při hlasování u příspěvku

```
public function handleVote($postId, $isDownvote)
{
   $post = $this->orm->posts->getById($postId);
   $vote = $this->orm->votes->getbyIds($postId, $this->user->id);
   if (!$vote) {
      $\text{vote} = \text{new} \space \text{Vote}();$vote->data = $post;
      $vote->user = $this->user;
   }
   $vote->isDownvote = $isDownvote;
   $this->orm->votes->persistAndFlush($vote);
}
```
## **4.5 Nové uživatelské rozhraní**

Součástí implementace bylo také vytvoření nového uživatelského rozhraní (viz obr. [4.2\)](#page-62-0). Samotné rozhraní je napsáno v šablonovacím systému Latte. V tomto formátu jsou popsané jednotlivé *views*, které jsou při uživatelském požadavku na straně serveru pomocí Nette Frameworku dynamicky přeloženy a na jejich základě jsou vygenerovány příslušné HTML dokumenty, které jsou následně odeslány zpět uživateli. Jako značkovacího jazyka je využito HTML5.

Vzhled stránky je od struktury dokumentu oddělen a je popsán v externím CSS souboru. Kód je psán v jazyce SASS (za použití syntaxe SCSS) a výsledné CSS je vygenerováno pomocí SASS kompilátoru. Dynamické prvky na straně uživatele jsou psány v Javascriptu s využitím knihovny jQuery (např. dynamické zobrazování a skrývání komentáří/odpovědí, viz obr. [4.3\)](#page-63-0)

Při tvorbě rozhraní jsem využil ikon a piktogramů ze sbírky *Font Awesome* [\[19\]](#page-89-8). Díky využití fontů (tedy vektorové grafiky) místo rastrových obrázků je možné ikony a piktogramy libovolně zvětšovat a zmenšovat bez újmy na vzhledu.

#### **4.5.1 Foundation framework**

Při vývoji bylo využito funkcionalit Foundation frameworku (např. grid-system pro responzivní rozhraní, schovávání a přemísťování prvků při změně okna prohlížeče, rozbalovací menu). Vzhledem ke snaze o zachování čisté sémantické struktury webu byl však daný framework využíván trochu netradičně.

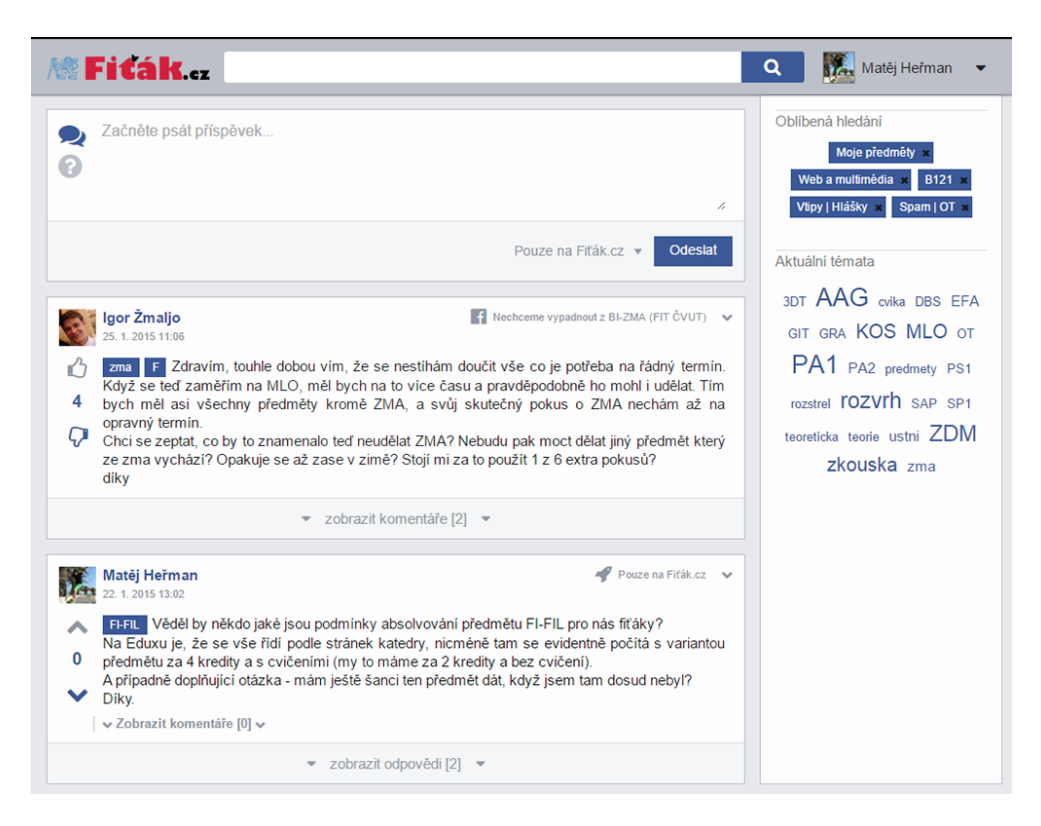

Obrázek 4.2: Nové uživatelské rozhraní aplikace

<span id="page-62-0"></span>Běžný přístup je ten, že prvky využívající vlastností frameworku mají přiřazeny konkrétní třídy, které jsou ve frameworku definované. To je vhodné při rychlé tvorbě webu či ve fázi prototypu, ale zároveň to narušuje koncept oddělení struktury a informací od výsledného vzhledu. Já jsem se rozhodl definovat vlastní třídy a prvky a funkčních prvků frameworku využít pomocí vložení tzv. "mixinů"<sup>[8](#page-62-1)</sup> do SASS kódu, díky čemuž jsem byl schopen zachovat sémantickou strukturu dokumentu.

Stejný přístup jsem využil u Javascriptu. Místo psaní speciálních atributů do samotných HTML tagů jsem funkčnost vložil do externího JS souboru, ve kterém jsou události dynamicky svázány s konkrétními prvky pomocí jQuery volání.

#### **4.5.2 Volba barevné palety**

Barvy byly sjednoceny s barevnou paletou využívanou na Facebooku. K tomu mě vedly 3 hlavní důvody:

<span id="page-62-1"></span> ${}^{8}{\rm Z}$ novupoužitelné části kódu, které je možno parametrizovat a následně vkládat do SASS kódu pomocí příkazu *@include*. Při kompilaci do CSS se pak na toto místo vloží samotný kód se správně vygenerovanými parametry.

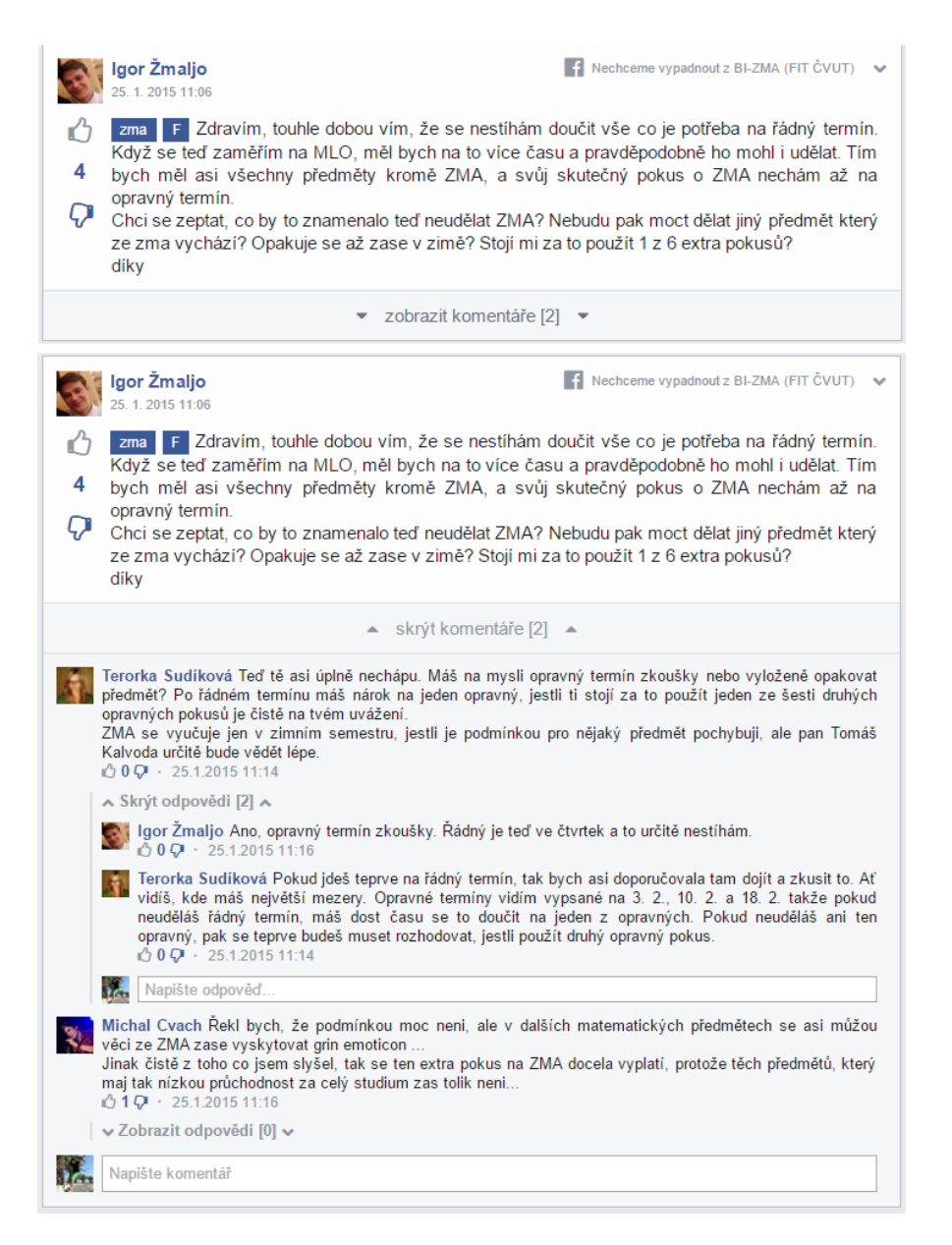

<span id="page-63-0"></span>Obrázek 4.3: Ukázka dynamického zobrazování/skrývání komentářů a odpovědí

- 1. Psychologický vliv na zvyklosti uživatelů. Záměrem je vytvoření prostředí, které bude co nejvíce podobné FB FIT skupinám, abych co nejvíce podpořil zvykání si na novou platformu.
- 2. Sladění obsahu s rámem Facebooku. FB aplikace se chová pouze jako rám, ve kterém je zobrazen externí obsah, ale hlavní lišta a další části rámu zde zůstávají. Chtěl jsem sladit aplikaci tak, aby nebyl rušivý přechod mezi rámem FB a externím obsahem, resp. aby stránka působila jako součást FB.
- 3. Jde o dobře propracované vyvážení barev a odstínů tak, aby obsah byl dostatečně kontrastní a dobře čitelný, ale zároveň nepůsobil agresivně a neunavoval oči při delším pobytu na stránce.

#### **4.5.3 Responzivní rozhraní**

Uživatelské rozhraní jsem tvořil tak, aby bylo možné aplikaci pohodlně využívat na všech možných typech a velikostech zařízení, od širokoúhlých monitorů po displeje chytrých telefonů (viz obr. [4.4\)](#page-65-0).

Responzivita je závislá pouze na šířce okna, kterému se při změně velikosti automaticky přizpůsobuje. Tento přístup jsem zvolil proto, aby nezáleželo na typu zařízení, ale pouze na velikosti zobrazovací plochy. Díky tomuto přístupu se aplikace přizpůsobí i v momentě, kdy si např. uživatel změní pracovní plochu na více částí a zmenší velikost okna aplikace, nebo když si uživatel se slabším zrakem zvětší velikost písma na stránce.

Potřebného efektu bylo docíleno pomocí několika přístupů. V první řadě bylo využito grid-systému frameworku Foundation. Ten umožňuje rozdělit stránku (příp. jiný kontejner ve stránce) na několik sloupců, které jsou vůči sobě v konkrétním poměru. Při změně velikosti okna se pak tyto sloupce všechny zmenšují naráz a zachovávají si vůči sobě stejný poměr (toho je využito např. u zachování poměru hlavního okna a postranního panelu).

Dále je možno nastavit tzn. "breakpointy", což jsou definované hranice (určitá šířka okna), při jejichž překročení se může změnit zobrazení jednotlivých elementů. Například se při jejich překročí může nějaký prvek skrýt (např. logo či uživatelský panel v horní liště, který se při zmenšení stránky skryje) nebo se mohou prvky přeskupit (postranní panel se při určité úrovni zmenšení přesune z boku až dolu pod hlavní obsah) či jinak upravit.

Častým případem byla kombinace fixní a proměnlivá šířka obsahu (např. logo a vyhledávací panel nebo profilová fotografie a text vedle ní), kdy nebylo vhodné měnit velikost jednoho prvku, ale zároveň bylo žádoucí, aby se jiný prvek roztahoval a smršťoval tak, aby vyplnil co nejvíce volného prostoru. Toho bylo dosaženo pomocí "tabulkového přístupu", kde bylo možné nastavit, aby se některé prvky přizpůsobily šířce obsahu a jeden vybraný prvek následně využíval maximum ze zbylého prostoru.

#### 4. Implementace

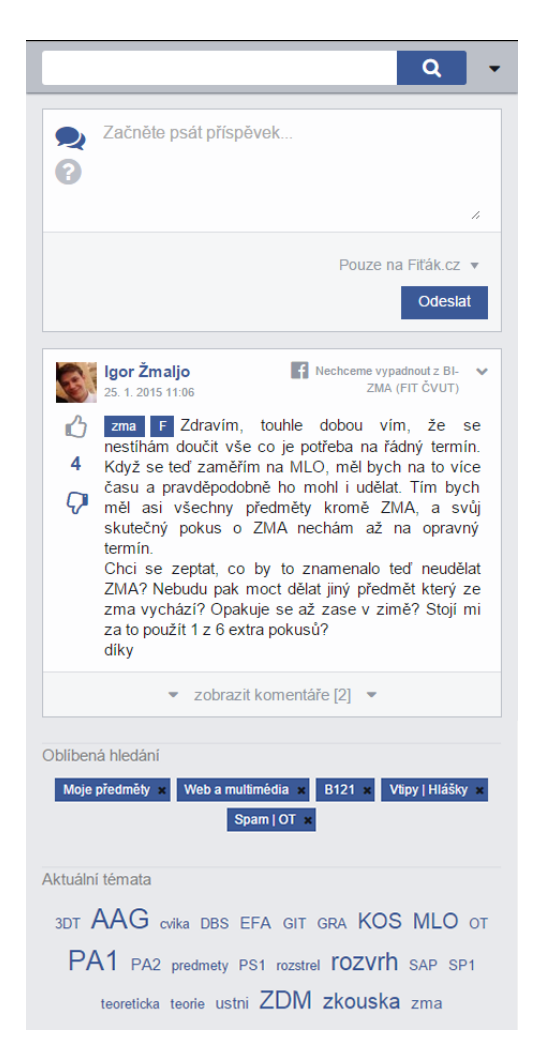

Obrázek 4.4: Ukázka responzivity aplikace

#### <span id="page-65-0"></span>**4.5.3.1 Relativní jednotky**

Téměř veškeré rozměry jsou uvedeny v relativních jednotkách (procenta nebo rem), díky čemu se při změně přiblížení celá aplikace chová konzistentně a zobrazuje se korektně i při velkém přiblížení či oddálení.

Kapitola **5**

## **Testování**

Po úspěšné implementaci (resp. i během ní) bylo užitečné testovat, zda aplikace funguje jak má a je validní.

## **5.1 Validace HTML**

Jeden z testů je test validity vygenerovaného HTML kódu. To je důležité z hlediska podchycení nepředvídatelného vykreslování prvků na stránce. Pokud je totiž HTML kód nevalidní, obsah se může vykreslovat jinak, než bylo zamýšleno. Prohlížeče se totiž snaží chybějící nebo nevalidní kód doplnit či opravit tak, aby dokument zobrazily co možná nejlépe. V některých případech se může dokument zobrazit tak, jak bylo zamýšleno. Někdy se však může rozbít celá struktura stránky tím, že prohlížeč např. vloží ukončovací tag na místo, kde by být neměl. Další věc je ta, že různé prohlížeče mají různé postupy korekce. To znamená, že pokud se taková stránka v jednom prohlížeči zobrazí korektně, v jiném se může zobrazit špatně, což je mnohem složitější odhalit. V každém případě je vhodné psát validní HTML kód a pro jistotu ho i nechat testovat (jelikož je část kódu dynamicky vytvářena pomocí PHP, někdy není chyba na první pohled tak zřetelná). Toto testování se provádí pomocí W3C validatoru [\[20\]](#page-89-9).

## **5.2 Unit testy**

Dalším typem testů jsou unit testy, které testují, zda funkce a metody při zadaných parametrech vrací předpokládaný výsledek. Tyto testy a parametry jsem zadával ručně, takže testy nemohly odhalit chyby v případě vstupů, které jsem sám nezadefinoval. Síla těchto testů ale spočívá ve zpětné kontrole konzistence během dalšího vývoje. Po dopsání konkrétní metody je dobré napsat test, který otestuje, že tato metoda vrací správné výsledky. Tento test se pak uchovává a může se přidat do většího souboru testů. V průběhu dalšího vývoje je pak možné spouštět tyto sady testů a ověřovat si tak, zda se v průběhu dalšího programování nerozbila správná funkčnost již dříve funkčních metod.

K unit testování jsem využíval testovacího frameworku *Nette Tester* [\[21\]](#page-89-10).

## **5.3 Uživatelské testování**

Dalším podstatnou skupinou testů je uživatelské testování. To může probíhat v několika různých fázích a přístupech.

## **5.3.1 Veřejná alfa verze**

Samotné veřejné vystavení aplikace s umožněným přístupem je určitý druh uživatelského testu. Uživatelům je umožněn vstup do aplikace s upozorněním, že se nejedná o finální verzi (např. s viditelným označením alfa verze) a že aplikace může obsahovat chyby. Aby bylo testování užitečné, je potřeba poskytnout jednoduchý způsob, kterým můžou uživatelé hlásit chyby v aplikaci. To bylo v aplikaci zrealizováno formulářem, který je dostupný v hlavním menu pod položkou *Nahlásit problém*. Zároveň je hned po registraci uživatel upozorněn zprávou, aby o této položce věděl.

## **5.3.2 Další testy**

Je důležité provést i další uživatelské testy. Jeden z přístupů je např. výběr malého vzorku jednotlivců, kteří procházejí jednotlivé scénáře a komentují spokojenost práce s aplikací. Další přístup může být rozeslání dotazníku všem uživatelům, kde by bylo možné se vyjádřit k jednotlivým částem aplikace. Bohužel se tyto testy nevešly do časového rozpočtu pro bakalářskou práci, takže budou muset být provedeny až následně.

## **Závěr**

Hlavním cílem a motivací k napsání této bakalářské práce byla touha zanalyzovat a následně vyřešit konkrétní problém s nespokojeností se stávajícími platformami. Zda se mi podařilo problém vyřešit (nebo alespoň pomoci zlepšit stávající situaci) se však ukáže až po nějaké době, po kterou bude aplikace v ostrém provozu. Mám však možnost zhodnotit dosažení cílů této bakalářské práce a zhodnotit můj osobní přínos.

## **Splnění cílů**

Cílem mojí bakalářské práce bylo nejdříve zjistit požadavky studentů. To se mi podařilo splnit vytvořením ankety, na kterou odpovědělo několik stovek respondentů a jejíž výsledky jsem následně zanalyzoval. Stejně tak jsem provedl základní analýzu používaných řešení (FB FIT skupiny, původní Fiťák, AskFIT). Po této analýze jsem přehodnotil původní záměr nahradit původní platformy Q&A aplikací a rozhodl jsem se pouze rozšířit používanou aplikaci Fiťák o tuto funkčnost a sloučit do jedné aplikace dva různé přístupy (diskuzní příspěvky a systém otázek a odpovědí). Zda bylo zvolení tohoto řešení moudrým krokem se uvidí až po nějaké době ostrého běhu aplikace. Aplikaci se podařilo implementovat a po otestování i nasadit, takže bych označil vytyčené cíle za splněné.

## **Osobní přínos**

Můj osobní přínos z práce na této bakalářské práci je významný. V první řadě to byla moje první zkušenost s větším samostatným projektem. Velkým přínosem pro mě byla už jen možnost porovnat naivní představy v prvních fázích příprav (kde jsem měl v hlavě pouze "dobrý nápad") a výsledné prozření po půl roce intenzivní práce na návrhu a pozdější reálné implementaci celé aplikace. Díky tomu mám nyní mnohem realističtější odhady ohledně časové náročnosti práce na webovém projektu a dokáži lépe odhadnout, kde by mohly být rizika projektu.

Z tvorby a následné analýzy ankety jsem si odnesl velkou zkušenost ohledně návrhu a formulace ankety, která výrazně ovlivňuje vypovídající hodnotu získaných informací. Díky tomu budu příště schopen lépe odhadnout, jakým způsobem položit otázku, abych z ní získal co nejrelevantnější odpověď.

Z návrhu aplikace (a hlavně z implementace na jejím základě) jsem si uvědomil, jak je kvalitní návrh podstatný pro následnou implementaci. Také naopak, jak nedostatky v návrhu výrazně následnou implementaci zkomplikují.

Velký přínos pro mně byla i samotná implementace. V první řadě jsem s většinou technologií neměl žádné hlubší zkušenosti. Musel jsem se naučit s frameworkem Nette, pochopit jak funguje Elasticsearch, jak se pracuje s Foundation frameworkem, a také prohloubit své znalosti jazyků PHP a Javascript. Stejně tak jsem neměl žádné předchozí zkušenosti s knihovnou jQuery ani s databázovou vrstvou Nextras ORM. Stejně tak jsem neměl moc velké zkušenosti s kódováním uživatelských rozhraní, takže jsem si nově vyzkoušel tvorbu responzivního rozhraní a využívání SASS preprocesoru. Tyto nabyté znalosti mi zcela jistě pomohou i v praxi na dalších webových projektech, proto jsou pro mně velice cenné.

V neposlední řadě byla velká zkušenost pracovat s cizím kódem (kterému chyběla jakákoliv podrobnější dokumentace) a nutnost tento kód přepisovat, opravovat a aktualizovat. Myslím, že schopnost orientovat se bez pomoci v cizím kódu a umění chápat funkčnost programu i bez dokumentace se mi bude do budoucí praxe také velice hodit.

Díky rozsáhlosti projektu (alespoň vzhledem k mým předchozím zkušenostem) jsem se také naučil mnohem efektivněji pracovat s vývojářskými nástroji, bez kterých by implementace byla ještě mnohem náročnější. Pro příklad mohu uvést pokročilejší zvládnutí IDE PhpStorm nebo využívání funkčnosti xdebug debuggeru při hledání chyb v kódu. Dále také pokročilejší práce s verzovacím systémem Git (psaní přehledných commit zpráv, vytváření a slučování větví, využívání gitignore souborů, pushování do vzdáleného repozitáře na GitHub apod.).

## **Budoucí pokračování**

Aplikace nabízí velké spektrum možností, kam se může dále rozvíjet. V první řadě bych zdůraznil pokročilejší možnosti hledání a filtrování příspěvků. Například možnost omezení hledání na určitý časový úsek (např. poslední semestr), zobrazit pouze příspěvky s minimálně jednou odpovědí, příspěvky s minimálním počtem hlasů apod. Dále pak pokročilejší heuristiky při řazení příspěvků (např. zohledňovat počet hlasů a zvyšovat jejich prioritu ve výpisu) či vyhledávání s našeptáváním. Dále možnost vkládání LAT<sub>E</sub>X výrazů, bloků kódu se

zvýrazněnou syntaxí apod. Pak se nabízí možnost propojení s dalšími existujícími aplikacemi, např. propojení s fit-wiki (možnost rychlé úpravy a uložení kvalitní otázky s odpovědí na statický web), indexace materiálů na Eduxu (s propojením přes Shibboleth), zjišťování aktuálně zapsaných předmětů z KOSu apod.
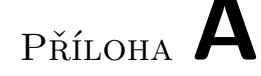

### **Uživatelská příručka**

Pro používaní aplikace je potřeba být přihlášený pod svým uživatelským účtem. Pokud daný uživatelský účet ještě nemáte, máte možnost se zaregistrovat.

### **A.1 Registrace**

Pokud nejste registrování, na přihlašovací obrazovce klikněte na tlačítko *Registrovat*. Budete přesměrování na registrační formulář, kde vyplňte potřebné údaje.

K registraci je vyžadováno zadání e-mailové adresy, která je zaregistrovaná na doméně *cvut.cz*. Pokud jste studenty ČVUT, měli byste takový e-mail mít přiřazený. Pokud z nějakého důvodu nemáte, nebo nejste studenty ČVUT, ale přesto byste rádi měli přístup do aplikace, napište žádost na e-mailovou adresu *admin@fitak.cz* spolu s odůvodněním, proč byste měli mít přístup do aplikace. Tato žádost bude zvážena a pokud bude vyhodnocena jako dostatečná, bude vám ručně vytvořen účet na zadanou e-mailovou adresu.

Dále vyplňte dvakrát své přístupové heslo do aplikace. Toto heslo nemusí být stejné jako do ostatních systémů ČVUT. Naopak je v rámci bezpečnostních zásad doporučujeme zvolit heslo jiné.

Máte možnost propojit svůj účet v aplikaci se svým Facebookovým účtem. Pokud se tak rozhodnete, po autorizaci na FB a přidělení práv naší aplikaci budou staženy vaše veřejné údaje (profilová fotografie a jméno) spolu s unikátním klíčem, díky kterému budete mít možnost v aplikaci odesílat zprávy do FB FIT skupin a komentovat vzdáleně příspěvky, které v těchto skupinách jsou. V opačném případě tato funkčnost nebude umožněna (FB vyžaduje, aby byly příspěvky spojeny s konkrétním uživatelským účtem).

Pokud jste se rozhodli svůj účet s FB nepropojit, zadejte ručně své jméno, které se bude zobrazovat v aplikaci. Máte také možnost vložit odkaz na obrázek, který se následně bude zobrazovat jako Vaše profilová fotografie.

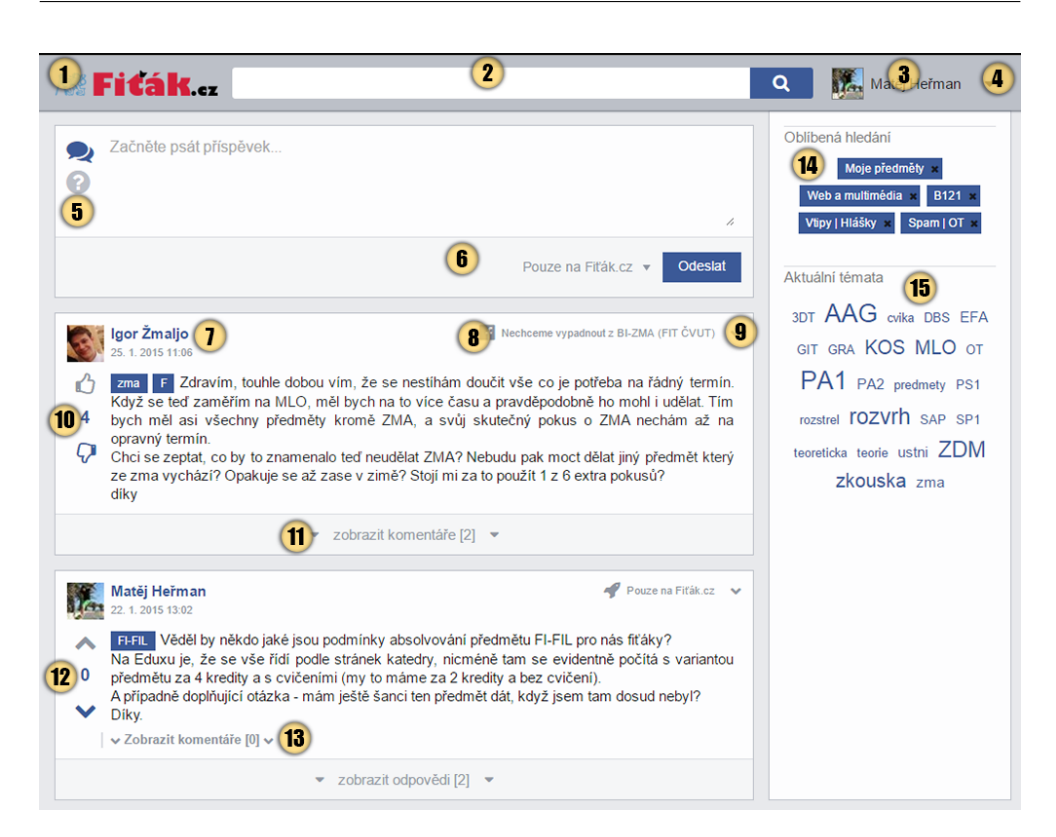

Obrázek A.1: Hlavní stránka aplikace

<span id="page-73-0"></span>Po úspěšném vyplnění a odeslání formuláře Vám bude na zadaný e-mailový účet doručena zpráva s registračním odkazem. Po kliknutí na tento odkaz se Váš účet aktivuje a budete se moci přihlásit do aplikace.

### **A.2 Přihlášení**

Pokud jste se již dříve úspěšně registrovali, stačí se do aplikace pouze přihlásit. Jako své přihlašovací údaje zadejte svůj registrační e-mail a heslo, které jste zadali při registraci. Pokud si nemůžete na své heslo vzpomenout, klikněte na *Obnovit heslo* a na registrační e-mail Vám přijde zpráva s vygenerovaným odkazem. Po kliknutí na odkaz budete přesměrování na formulář, ve kterém budete moci zadat nové heslo do aplikace.

### **A.3 Hlavní obrazovka**

Po úspěšném přihlášení budete přesměrováni na hlavní obrazovku aplikace, kterou můžete vidět na obrázku [A.1.](#page-73-0) Obrazkovka je rozdělena na horní lištu, hlavní část s příspěvky a postranní panel (tyto části se od určitého zmenšení okna díky responzivnímu rozhraní mohou měnit, viz kapitola [A.3.6\)](#page-77-0).

### **A.3.1 Horní lišta**

Na hlavní liště lze nalézt logo aplikace (bod 1) po jejímž rozkliknutí se lze z jakékoliv stránky vrátit zpět na tuto hlavní obrazovku. Hned vedle loga se nachází hlavní vyhledávací políčko (bod 2), do kterého můžete zadávat vlastní hledání, na základě kterého se upraví filtrování zobrazených příspěvků. Hledání probíhá fulltextově. Máte zde také možnost např. vyhledávat konkrétní tagy (příklad hledání: *tag:pa1,pa2* vyhledá všechny příspěvky s tagem *pa1* nebo *pa2* ). Možnosti hledání se budou v průběhu dalšího vývoje měnit, aktuální schopnosti vyhledávání můžete nalézt v nápovědě aplikace v rozbalovacím menu (bod 4). Po zadání hledání se na pravé straně vyhledávacího řádku zobrazí hvězdička. Po kliknutí na tuto hvězdičku přidáte dané vyhledávání do seznamu oblíbených hledání.

Vedle vyhledávacího políčka se nachází informace o aktuálně přihlášeném uživateli (bod 3). Po kliknutí na jméno či profilový obrázek se dostanete do uživatelského nastavení. V rohu je pak umístěna šipka s rozbalovacím menu (bod 4), ve kterém naleznete méně používané položky jako nápovědu k používání aplikace, informace o webu, možnost nahlásit chybu či tlačítko na odhlášení se z aplikace.

#### **A.3.2 Hlavní část aplikace**

V hlavní části aplikace se jako první zobrazuje formulář na vytvoření nového příspěvku. Před psaním vlastního formuláře je třeba zvolit, jaký typ příspěvku budete psát (bod 5). Je možné vybrat si diskuzní příspěvek (který pak ostatní uživatelé mohou komentovat, má stejnou strukturu jako příspěvek ve FB skupině) nebo Q&A otázku (strukturovanější příspěvek, na který ostatní uživatelé píší navzájem nezávislé odpovědi, které jsou pak řazeny podle hlasování ostatních uživatelů). Po výběru typu je již možné začít psát text samotného příspěvku. Pokud má příspěvek obsahovat tagy, napíše se na začátek příspěvku do hranatých závorek (stejně, jako je zvykem ve FB FIT skupinách). Pokud se jedná o diskuzní příspěvek a máte propojený Váš účet s FB účtem, je možné se rozhodnout, že příspěvek bude odeslán také do některé z FB FIT skupin, výběrem z rozklikávacího seznamu vedle odesílacího tlačítka (bod 6). V tomto seznamu se zobrazují pouze ty skupiny, jimiž jste členem a zároveň jsou indexovány Fiťákem. Příspěvky typu Q&A nelze odesílat do FB FIT skupin kvůli rozdílné struktuře dat.

Pod formulářem na vytvoření nového příspěvku se nachází již samotný výpis existujících příspěvků, který je upraven podle právě zvoleného hledání/ filtrace. U každého příspěvku je v hlavičce uveden autor a datum vytvoření příspěvku (bod 7) Po kliknutí na autora příspěvku se lze dostat na jeho uživatelský profil. Pokud je příspěvek také v některých z FB FIT skupin, po kliknutí na datum příspěvku se zobrazí příslušný příspěvek v dané skupině. V pravé části hlavičky je uvedeno, zda je příspěvek v některé z FB FIT skupin a pokud ano, tak v jaké (bod 8). Po kliknutí se zobrazí příslušná skupina na FB. V rohu příspěvku je také rozklikávací menu (bod 9), pod kterým je možné nalézt rozšířené možnosti, jako editaci nebo smazání příspěvku (pokud se jedná o Váš příspěvek).

Pod hlavičkou je v levé části hlasování o kvalitě příspěvku (bod 10). Číslo zobrazuje aktuální počet hlasů (součet kladných a záporných hlasů). Zároveň je pomocí palce nahoru/dolů možno hlasovat. Pokud jste již hlasovali a chcete daný hlas změnit, je možno kliknout na hlas znovu (Váš hlas se odstraní) nebo kliknout na ten opačný. V této fázi implementace má hlasování u příspěvků spíše vizuální a sociální funkci. V pozdějších rozšířeních by mohlo být možno na základě počtu hlasů měnit např. prioritu nalezených výsledků.

Vedle hlasování se již nachází samotný text příspěvků, kterému mohou předcházet definované tagy. Kliknutím na konkrétní tag se zobrazí filtr příspěvků pouze s těmito tagy (zkratka na vyhledávání podle tohoto konkrétního tagu).

Pod rodičovským příspěvkem máte možnost rozkliknout připojený panel (bod 11), pomocí kterého zobrazíte komentáře k danému příspěvku (resp. odpovědi, pokud se jedná o Q&A otázku). Číslo v závorce udává počet komentářů (odpovědí).

Vzhledem k tomu, že jsou v základním výpisu zobrazeny oba dva typy příspěvků zároveň, je zde využito výrazného rozlišovacího prvku, pomocí kterého je na první pohled vidět, jakého typu je příspěvek. Jedná se o rozdílné ikony u hlasování (bod 12). Pokud je u příspěvku palec nahoru/dolu, jedná se o diskuzní příspěvek. Je-li zde šipka nahoru/dolu, jedná se o otázku. U otázky je mimo odpovědí ještě možnost rozkliknout komentáře k samotné otázce (bod 13).

### **A.3.3 Vedlejší panel**

V postranním panelu je možné vidět oblíbená hledání (bod 14), která jste si uložili. Po kliknutí na tlačítko se aplikuje dané hledání a výpis příspěvků se upraví podle daného hledání. Pokud chcete odstranit některé ze svých uložených hledání, klikněte na křížek na pravé straně.

Dále se zde nachází seznam aktuálních témat (bod 15). Jedná se o vybrané tagy, které jsou momentálně nejvíce řešeny a diskutovány. Po kliknutí na daný tag se opět upraví filtr hledání.

#### **A.3.4 Rozkliknutý diskuzní příspěvek**

Na obrázku [A.2](#page-76-0) jsou vidět rozbalené komentáře u diskuzního příspěvku, které jsou řazeny chronologicky dle času přidání. Na posledním řádku je vstup pro

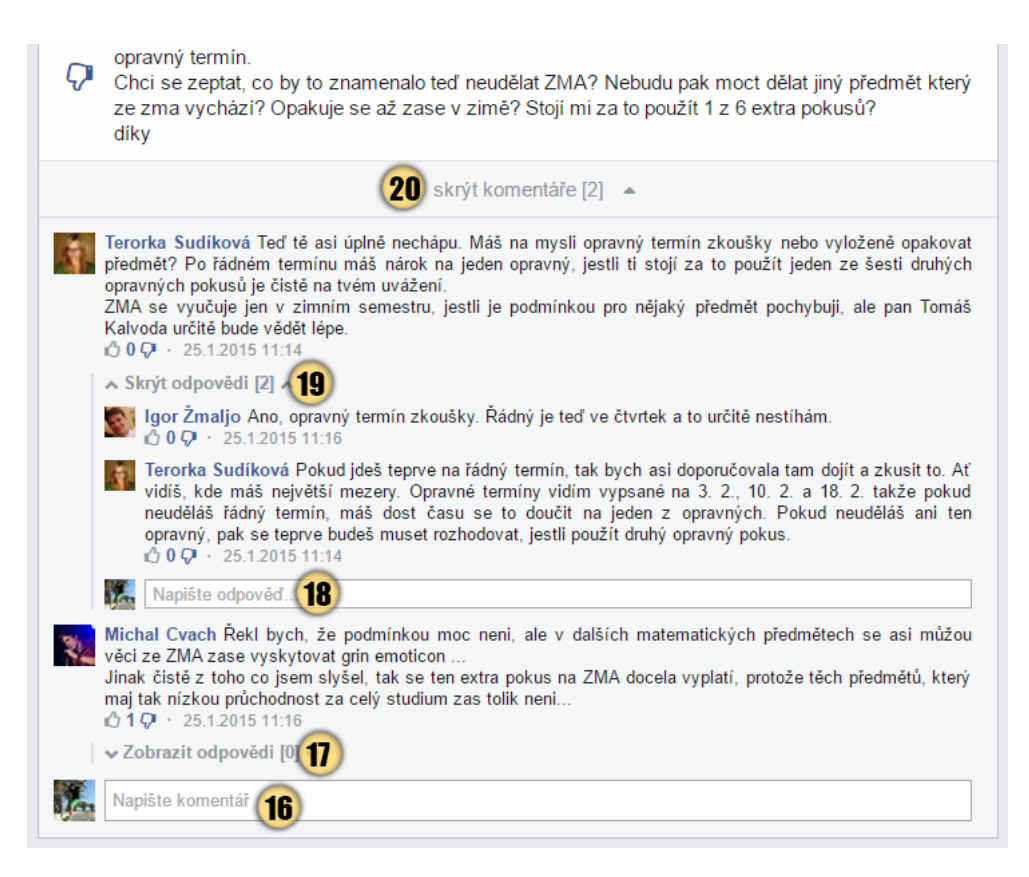

<span id="page-76-0"></span>Obrázek A.2: Obrázek rozbalených komentářů u diskuzního příspěvku

napsání vlastního komentáře (bod 16). Diskuzní příspěvky mají dvě úrovně komentářů, ve druhé úrovni jsou tzv. "odpovědi na komentář". Ty je možné rozbalit po kliknutí na tlačítko *Zobrazit odpovědi* (bod 17). I přes to, že třeba neexistují žádné odpovědi na daný komentář (značí to 0 v závorce), tlačítko skrývá vstup na napsání vlastní odpovědi, jak je vidět u rozbalených odpovědí u komentáře výše (bod 18). Pokud se jedná o diskuzní příspěvek, který je synchronizovaný s některou FB FIT skupinou a vy nejste členem této skupiny, případně nemáte vůbec propojený účet s FB účtem, nebudete moci tento příspěvek komentovat ani reagovat na komentáře. FB Vám totiž v tomto případě nedovolí odeslat příspěvek a v opačném případě by se komentář uložil pouze na straně aplikace, čímž by došlo ke dvěma rozdílným verzím příspěvku.

Pro přehlednost je možnost rozevřené odpovědi i komentáře opět skrývat (bod 19 a 20).

### **A.3.5 Rozkliknutý příspěvek typu Q&A**

Na obrázku [A.3](#page-78-0) je znázorněn rozkliknutý druhý typ příspěvku. Je zde dobře vidět rozdílná struktura tohoto příspěvku. Místo komentářů se zde zobrazují odpovědi na danou otázku, které jsou vzájemně nezávislé. Zde už počet hlasů u odpovědí hraje zásadní roli, protože odpovědi jsou zde řazeny sestupně podle počtu hlasů. Díky tomu je odpověď s největším počtem hlasů vždy hned pod zadanou otázkou, navíc je zvýrazněna pozadím (bod 21). Pokud jste zadavatel otázky, můžete po vyřešení problému označit zaškrtávátkem správnou odpověď (resp. odpověď, díky které jste problém vyřešili). Pokud nejste autorem otázky, lze pouze vidět volbu autora, pokud některou z otázek takto označil (bod 22). "Správná" odpověď a odpověď s největším počtem hlasů se nemusejí shodovat (jde o dva rozdílné přístupy).

Jak u otázky, tak u odpovědí je možno přidávat komentáře. Tyto komentáře by měly mít však jinou funkci, než komentáře u diskuzního příspěvku. Spíše než k diskuzi jsou určeny pro žádost o jasnější vyjádření či definování otázky/odpovědi v případě nejasnosti.

Vzhledem k povaze těchto otázek je předpokládána komplexnější odpověď, proto je i vstupní formulář určený pro delší odpověď (bod 23).

#### <span id="page-77-0"></span>**A.3.6 Mobilní zobrazení**

Pokud prohlížíte aplikaci na menší obrazovce (typicky displej mobilního telefonu), umístění prvků je mírně odlišné od širokoúhlé verze (viz obr. [A.4\)](#page-79-0).

Na hlavní listě byly skryty méně důležité prvky, aby zůstal prostor pro důležitý prvek – vyhledávací pole (bod 24). Skryté prvky jsou však stále dostupné z rozklikávacího menu na pravé straně lišty.

Hlavní stránka s odesílacím formulářem a příspěvky zůstala nezměněna, je pouze v kompaktnější podobě.

Postranní lišta se přesunula na spodek stránky (bod 25).

### **A.4 Vedlejší obrazovky**

Vedlejší obrazovky aplikace jsou dostupné skrz rozklikávací menu na hlavní liště. Tyto nabídky nejsou tak zásadní a zároveň jsou již dobře textově označeny a vedou na stránky s podrobným popisem, není tedy třeba je zde podrobněji rozebírat.

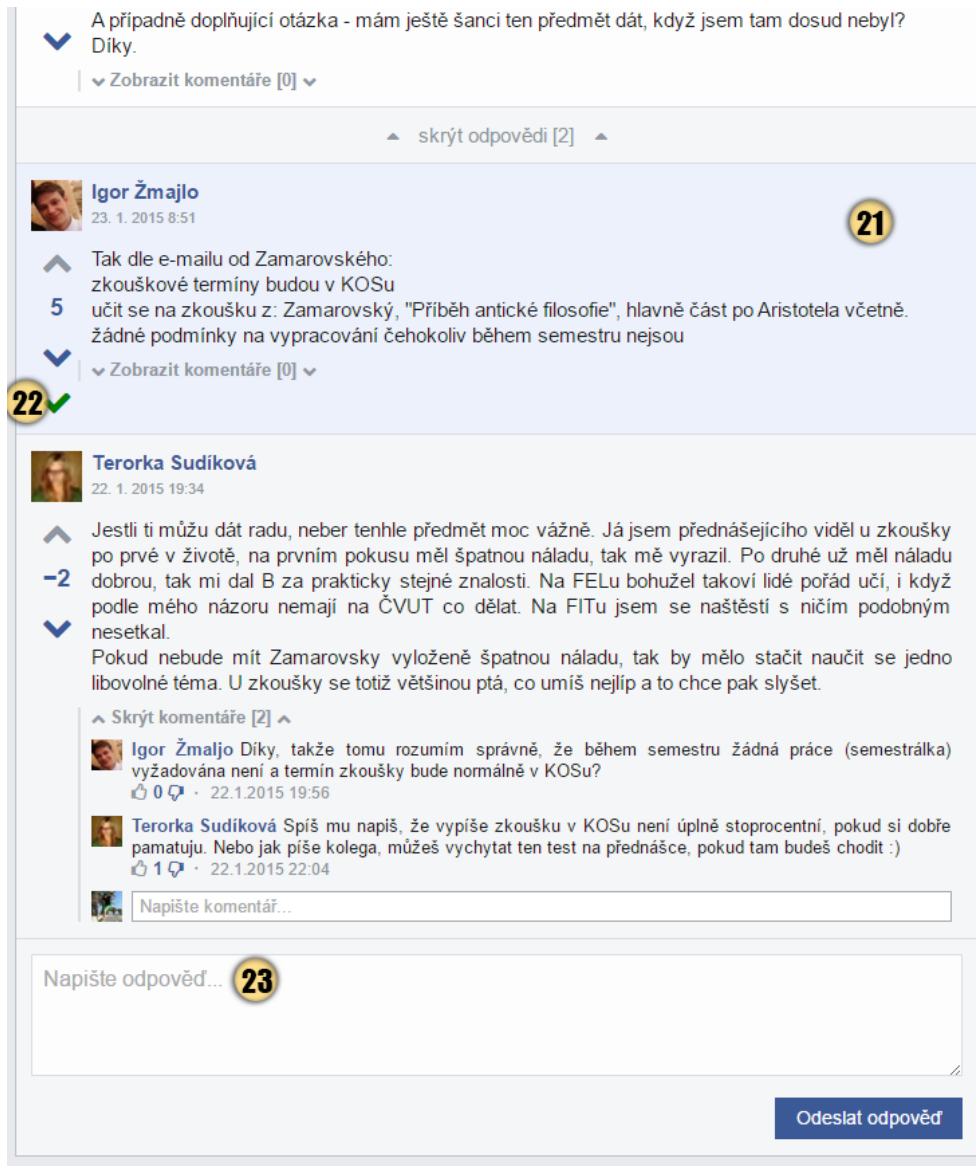

<span id="page-78-0"></span>Obrázek A.3: Obrázek rozbalených odpovědí u Q&A příspěvku

<span id="page-79-0"></span>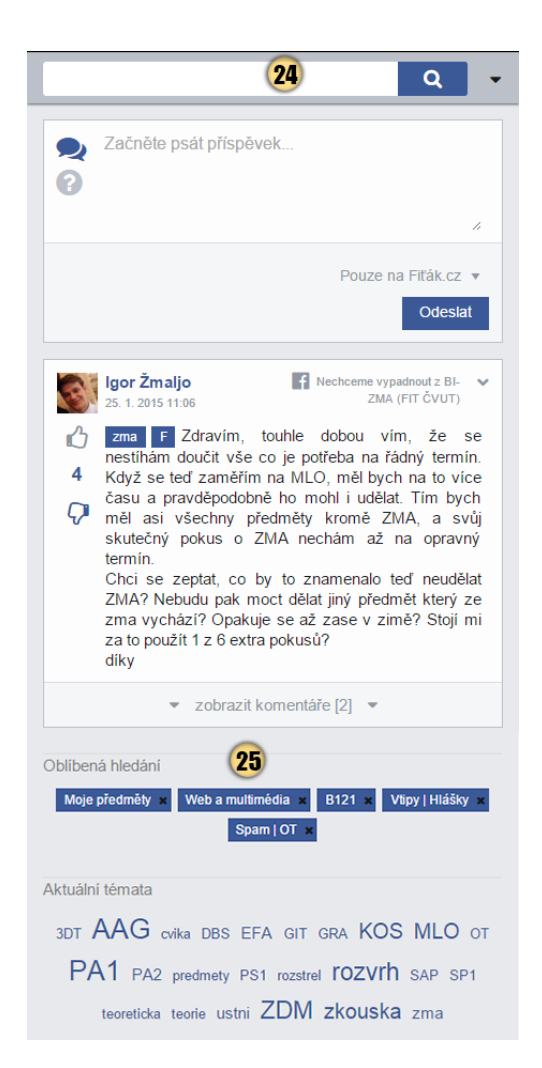

Obrázek A.4: Obrázek mobilního zobrazení

## Příloha **B**

### **Administrativní příručka**

### **B.1 Instalace aplikace na server**

Instalace vyžaduje serverové zázemí s nainstalovanými jazyky a nástroji:

- PHP verze minimálně 5.5
- Java verze minimálně 7 (kvůli elasticsearch)
- Node.js s nainstalovaným NPM (kvůli gulp skriptům)
- MySQL databáze verze minimálně 5.5
- Git (při instalaci z repozitáře)

#### **B.1.1 Postup instalace**

- 1. spustit příkaz *git clone https://github.com/hermamat/fitak.git* případně na server zkopírovat obsah složky */src/impl* z přiloženého CD
- 2. nastavit práva na zápis do složek *tmp* a *log*
- 3. vytvořit novou MySQL databázi
- 4. zkopírovat soubor */app/config/local\_example.neon* do */app/config/local.neon* a upravit příslušné údaje k databázi, FB aplikaci a mailovému serveru
- 5. v internetovém prohlížeči otevřít adresu *<doména>/migrations/index.php* a kliknout na *Run structures + basic-data + dummy-data* v prostřední červené části
- 6. spustit *npm install –global gulp* pro globální naistalování nástroje *gulp*
- 7. spustit gulp pro vygenerování CSS a JS (příkazem *gulp*)
- 8. nainstalovat elasticsearch (dostupný na adrese [https://www](https://www.elastic.co/downloads/elasticsearch)*.*elastic*.*co/ [downloads/elasticsearch](https://www.elastic.co/downloads/elasticsearch))
- 9. nainstalovat *ICU Analysis plugin* pro elasticsearch (dostupný na adrese https://github*.*[com/elasticsearch/elasticsearch-analysis](https://github.com/elasticsearch/elasticsearch-analysis-icu)[icu](https://github.com/elasticsearch/elasticsearch-analysis-icu), je potřeba vybrat stejnou verzi pluginu jako je instalovaná verze elasticsearch)
- 10. spustit elasticsearch (příkazem *elasticsearch*)
- 11. spustit příkaz *php ./www/index.php elastic:reindex*
- 12. v internetovém prohlížeči otevřít adresu *<doména>/www/index.php*

### **B.2 Konzolové nástroje**

Aplikace má definovaných několik konzolových skriptů. Všechny se spouští pomocí příkazu

php /www/index.php <skript>

Seznam všech dostupných skriptů je možno zobrazit příkazem

php /www/index.php list

Zobrazit nápovědu a dostupné parametry ke konkrétnímu skriptu lze pomocí příkazu

php /www/index.php help <skript>

### **B.2.1 Dostupné skripty**

- **auth:facebook** Provede autentifikací k FB účtu, aby aplikace získala uživatelský přístupový token, díky které pak bude mít možnost skrze FB API stahovat příspěvky z FB. Lze stahovat příspěvky pouze ze skupin, ve kterých je daný uživatel členem. Tento příkaz se volá před prvním spuštěním skriptu *crawler:facebook* či při delší nečinnosti (vypršení platnosti tokenu).
- **crawler:facebook** Začne stahovat příspěvky ze všech indexovaných skupin (všechny FB skupiny uložené v databázi v tabulce *fb\_groups*). Po dostahování všech příspěvků si do databáze uloží čas posledního běhu a při příštím běhu stahuje pouze nové příspěvky, které přibyly od té doby (stejně tak aktualizované příspěvky, kterým např. přibyl nový komentář nebo byly změněny). Pokud již v databázi z nějakého důvodu existuje příspěvek se stejným fb\_id, je přepsán nově staženým příspěvkem. Tento

skript si při každém spuštění obnovuje platnost přístupového tokenu, takže může běžet samostatně bez uživatelského zásahu a je určen např. pro pravidelné volání CRON službou.

**elasticsearch:reindex** Skript, který vymaže všechna data běžící na elasticsearch serveru a znovu naindexuje všechny všechny prvky z databáze. Tato operace je pro větší množství příspěvků velmi časově nákladná, proto by měla být ideálně volaná pouze při prvním indexování příspěvků z databáze. Při přidávání nových příspěvků do databáze není potřeba měnit všechny indexy, protože elasticsearch je nastaven tak, že naslouchá změny v databázi a při přidání nového prvku si tento prvek zaindexuje. Tento příkaz je možné v krajním případě i použít, když z nějakého důvodu vznikne nekonzistence mezi daty v databázi a daty uloženými v elasticsearch.

**es:reindex** zkráceny alias pro *elasticsearch:reindex*

### **B.3 Administrátorská role na webu**

Administrátorský účet je stejný, jako běžný uživatelský účet (administrátor je zároveň běžným uživatelem a může se pohybovat v aplikaci, psát příspěvky, komentovat apod.), ale má rozšířené pravomoci.

Na rozdíl od běžných uživatelů má možnost mazat cizí příspěvky a zakazovat přístup vybraným uživatelům. Toho by však mělo být využíváno jen v krajních případech, při hrubém porušení pravidel komunikace (urážlivé, rasistické, nacistické apod. příspěvky). To je možné po rozkliknutí kontextové nabídky u konkrétního příspěvku (šipka na pravé straně příspěvku/komentáře/odpovědi).

Také má umožněn vstup do administrátorské sekce, které je dostupná po rozkliknutí hlavního menu (šipka na pravé straně horní lišty). Zde je možno ručně registrovat nové uživatele a spravovat novinky.

# Příloha **C**

### **Seznam použitých zkratek**

- **API** Application programming interface
- **FB** Facebook
- **JS** Javascript
- **MVC** Model-view-controller
- **MVP** Model-view-presenter
- **Q&A** Question & Answer

# Příloha **D**

# **Obsah přiloženého CD**

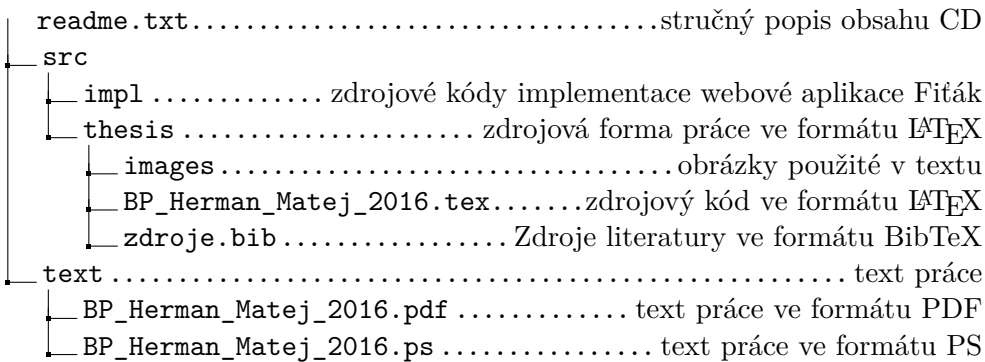

### **Literatura**

- [1] Mikšů, V.; komunita vývojářů na GitHub: Fiťák. [https://www](https://www.fitak.cz)*.*fitak*.*cz, přístup: 5.4.2015.
- [2] Hrončok, M.: Ask Fit. [https://askfit](https://askfit.cz/)*.*cz/, askFIT je nasazená a nastavená, hotová, open-source Q&A aplikace Askbot (https://askbot.com/), která je postavená na frameworku Django (Python framework), přístup: 5.4.2015.
- [3] Facebook: Facebook group. [https://www](https://www.facebook.com/help/162866443847527/)*.*facebook*.*com/help/ [162866443847527/](https://www.facebook.com/help/162866443847527/), přístup: 15.2.2016.
- [4] Stack Exchange, Inc.: Stack Overflow. [http://stackoverflow](http://stackoverflow.com/tour)*.*com/ [tour](http://stackoverflow.com/tour), přístup: 5.4.2015.
- [5] Google Inc.: Google Forms. https://www*.*google*.*[com/forms/about/](https://www.google.com/forms/about/), přístup: 10.4.2015.
- [6] Stack Exchange, Inc.: Stack Overflow. [http://stackoverflow](http://stackoverflow.com)*.*com, přístup: 5.4.2015.
- [7] Quantcast: statistiky přístupu na web Stack Overflow. [https://](https://www.quantcast.com/stackoverflow.com) www*.*quantcast*.*[com/stackoverflow](https://www.quantcast.com/stackoverflow.com)*.*com, přístup: 15.4.2015.
- [8] Grudl, D.; Nette foundation: Nette fórum. [http://forum](http://forum.nette.org/cs/)*.*nette*.*org/cs/, přístup: 17.4.2015.
- [9] Greenspan, G.; contributors: Question2Answer. [http://](http://www.question2answer.org/) www*.*[question2answer](http://www.question2answer.org/)*.*org/, open source Q&A řešení napsané v PHP, přístup: 19.4.2015.
- [10] Bernard, B.: Seriál o prezentačních vzorech MVC na zdrojak.cz. [https://](https://www.zdrojak.cz/serialy/mvc-a-dalsi-prezentacni-vzory/) www*.*zdrojak*.*[cz/serialy/mvc-a-dalsi-prezentacni-vzory/](https://www.zdrojak.cz/serialy/mvc-a-dalsi-prezentacni-vzory/), přístup: 16.2.2016.
- [11] Grudl, D.; Nette foundation: Obrázek znázornění interakcí MVP modelu. https://doc*.*nette*.*org/cs/0*.*[9/quickstart/vytvoreni-presenteru](https://doc.nette.org/cs/0.9/quickstart/vytvoreni-presenteru), přístup: 16.2.2016, použito v rámci licence CC-BY-SA.
- [12] W3Techs: Statistics of usage of server-side programming languages. [http:](http://w3techs.com/technologies/overview/programming_language/all) //w3techs*.*[com/technologies/overview/programming\\_language/all](http://w3techs.com/technologies/overview/programming_language/all), přístup: 21.4.2015.
- [13] Grudl, D.; Nette foundation: Nette framework. [http://nette](http://nette.org/cs/)*.*org/cs/, přístup: 23.4.2015.
- [14] ZURB Inc.: Foundation framework. [http://foundation](http://foundation.zurb.com/)*.*zurb*.*com/, přístup: 23.1.2016.
- [15] @mdo; @fat: Bootstrap framework. [http://getbootstrap](http://getbootstrap.com/)*.*com/, přístup: 23.1.2016.
- [16] solid IT gmbh: DB-Engines search engines ranking. [http://db](http://db-engines.com/en/ranking/search+engine)engines*.*[com/en/ranking/search+engine](http://db-engines.com/en/ranking/search+engine), přístup: 16.2.2016.
- [17] Elasticsearch: Elasticsearch. https://www*.*elastic*.*[co/products/](https://www.elastic.co/products/elasticsearch) [elasticsearch](https://www.elastic.co/products/elasticsearch), přístup: 16.2.2016.
- [18] Mikšů, V.; komunita vývojářů na GitHub: Vývojářská větev aplikace Fiťák na GitHub. https://github*.*[com/fitak/fitak/tree/dev](https://github.com/fitak/fitak/tree/dev), přístup: 17.2.2016.
- [19] Gandy, D.: Font Awesome. [https://fortawesome](https://fortawesome.github.io/Font-Awesome/)*.*github*.*io/Font-[Awesome/](https://fortawesome.github.io/Font-Awesome/), přístup: 18.2.2016.
- [20] W3C: W3C Validator. [https://validator](https://validator.w3.org/)*.*w3*.*org/, přístup: 18.2.2016.
- [21] Grudl, D.; Nette Foundation: Nette Tester. [https://tester](https://tester.nette.org/cs/)*.*nette*.*org/ [cs/](https://tester.nette.org/cs/), přístup: 18.2.2016.